# **Oracle® Transportation Management**

Data Management Guide Release 6.0 Part No. E14519-01

March 2009

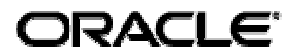

Oracle Transportation Management Data Management Guide, Version 6.0

Part No. E14519-01

Copyright © 2005, 2009, Oracle and/or its affiliates. All rights reserved.

This software and related documentation are provided under a license agreement containing restrictions on use and disclosure and are protected by intellectual property laws. Except as expressly permitted in your license agreement or allowed by law, you may not use, copy, reproduce, translate, broadcast, modify, license, transmit, distribute, exhibit, perform, publish, or display any part, in any form, or by any means. Reverse engineering, disassembly, or decompilation of this software, unless required by law for interoperability, is prohibited.

The information contained herein is subject to change without notice and is not warranted to be errorfree. If you find any errors, please report them to us in writing.

If this software or related documentation is delivered to the U.S. Government or anyone licensing it on behalf of the U.S. Government, the following notice is applicable:

#### U.S. GOVERNMENT RIGHTS

Programs, software, databases, and related documentation and technical data delivered to U.S. Government customers are "commercial computer software" or "commercial technical data" pursuant to the applicable Federal Acquisition Regulation and agency-specific supplemental regulations. As such, the use, duplication, disclosure, modification, and adaptation shall be subject to the restrictions and license terms set forth in the applicable Government contract, and, to the extent applicable by the terms of the Government contract, the additional rights set forth in FAR 52.227-19, Commercial Computer Software License (December 2007). Oracle USA, Inc., 500 Oracle Parkway, Redwood City, CA 94065.

This software is developed for general use in a variety of information management applications. It is not developed or intended for use in any inherently dangerous applications, including applications which may create a risk of personal injury. If you use this software in dangerous applications, then you shall be responsible to take all appropriate fail-safe, backup, redundancy, and other measures to ensure the safe use of this software. Oracle Corporation and its affiliates disclaim any liability for any damages caused by use of this software in dangerous applications.

Oracle is a registered trademark of Oracle Corporation and/or its affiliates. Other names may be trademarks of their respective owners.

This software and documentation may provide access to or information on content, products, and services from third parties. Oracle Corporation and its affiliates are not responsible for and expressly disclaim all warranties of any kind with respect to third-party content, products, and services. Oracle Corporation and its affiliates will not be responsible for any loss, costs, or damages incurred due to your access to or use of third-party content, products, or services.

# <span id="page-2-0"></span>**Contents**

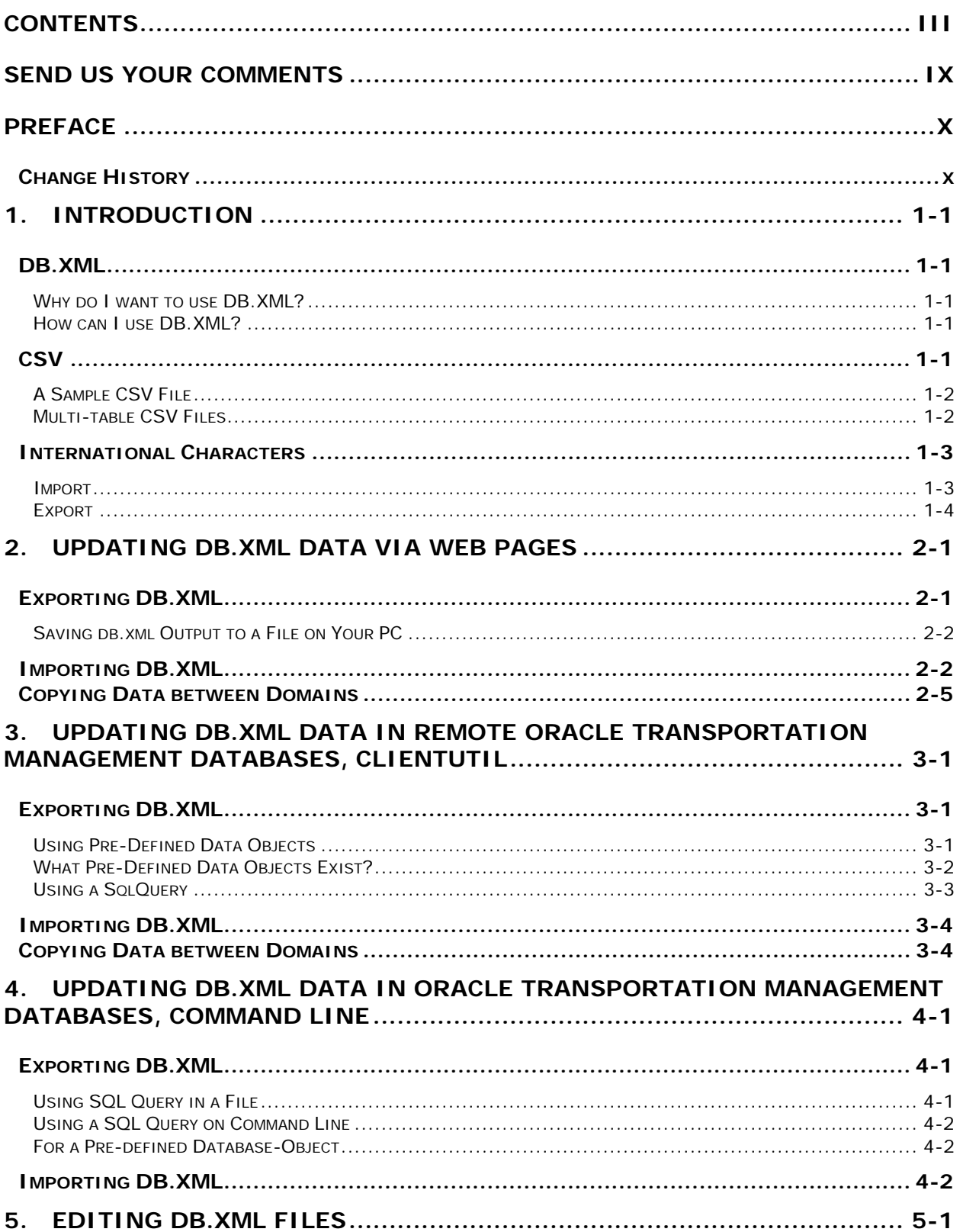

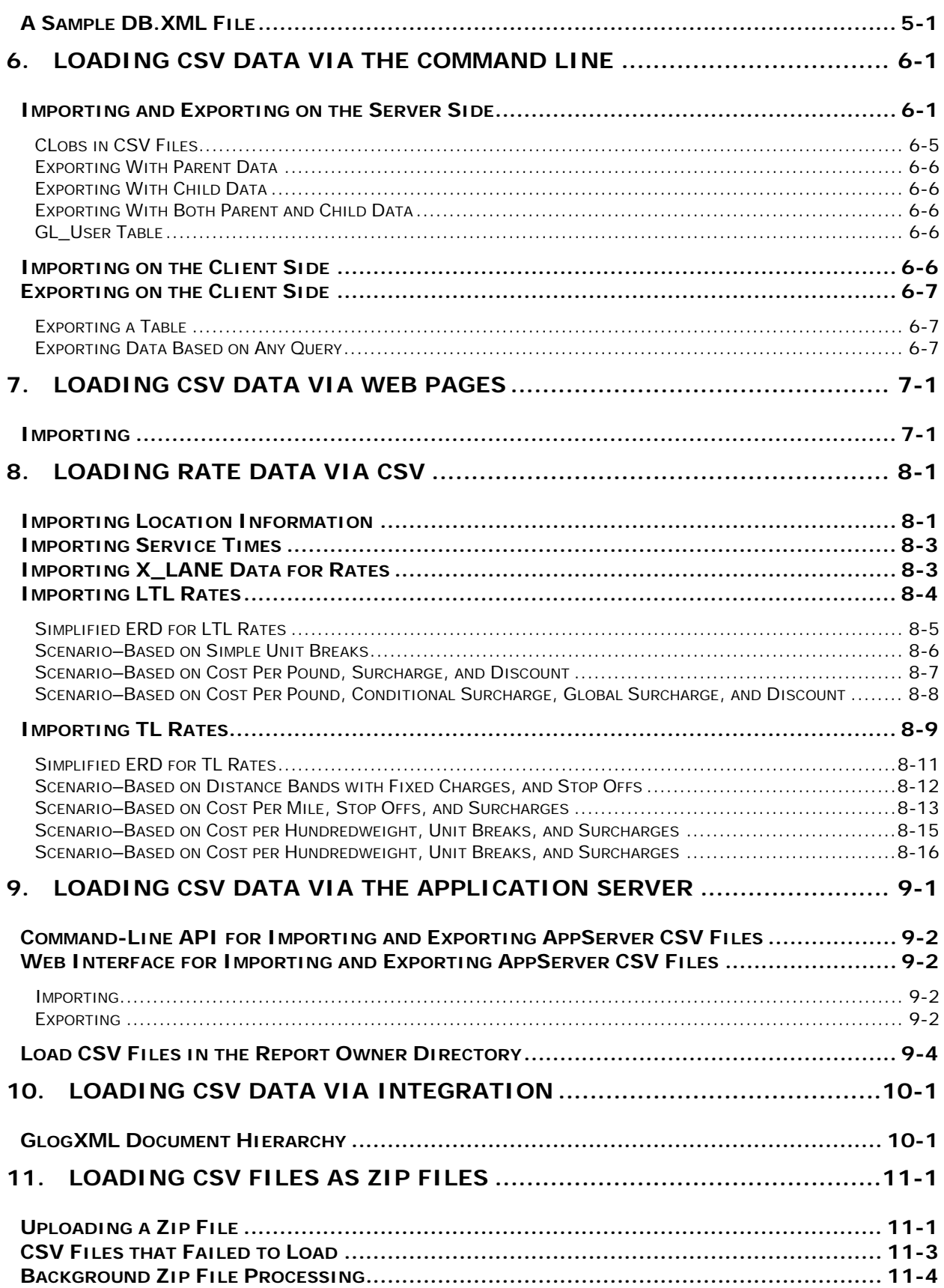

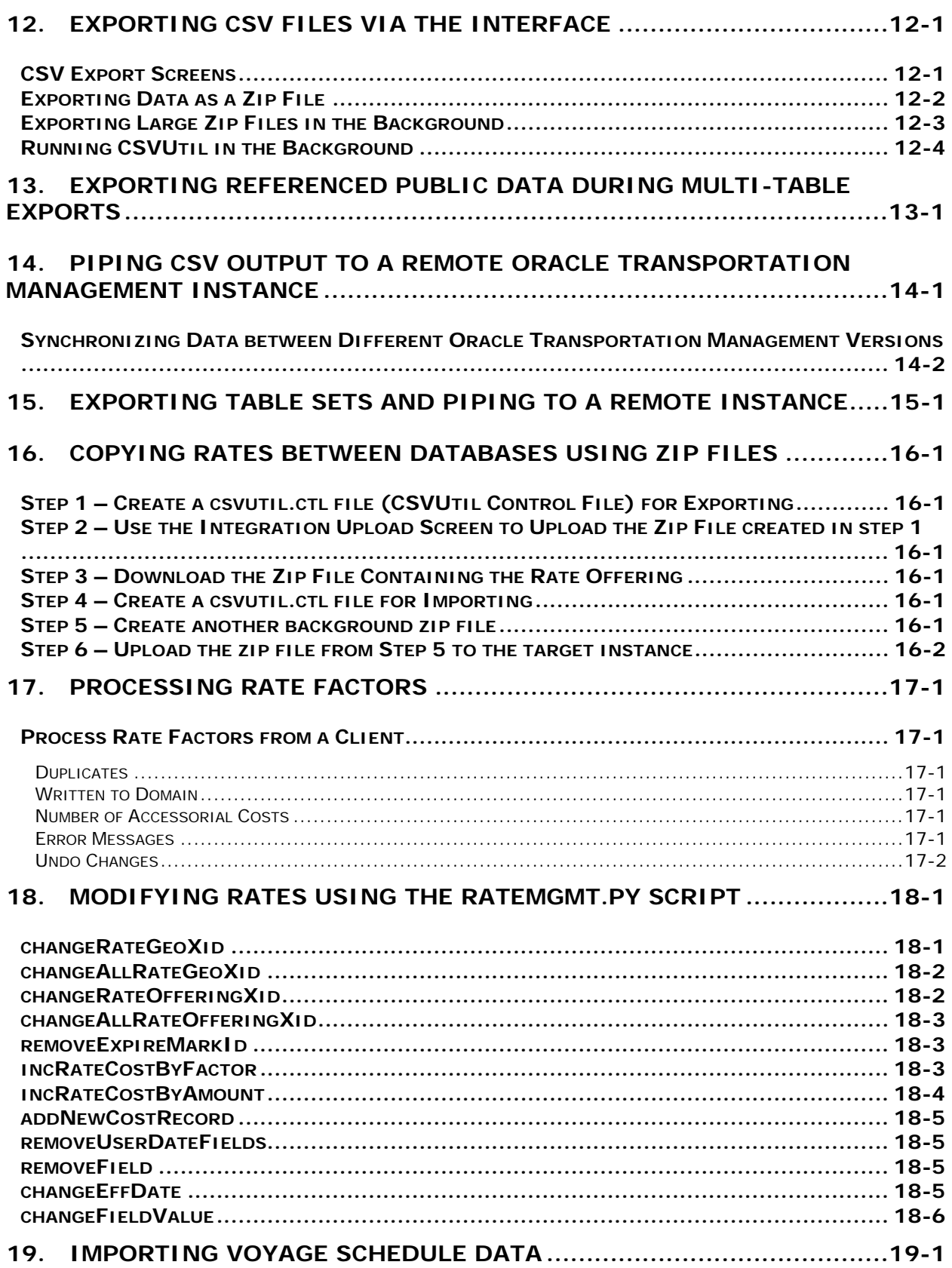

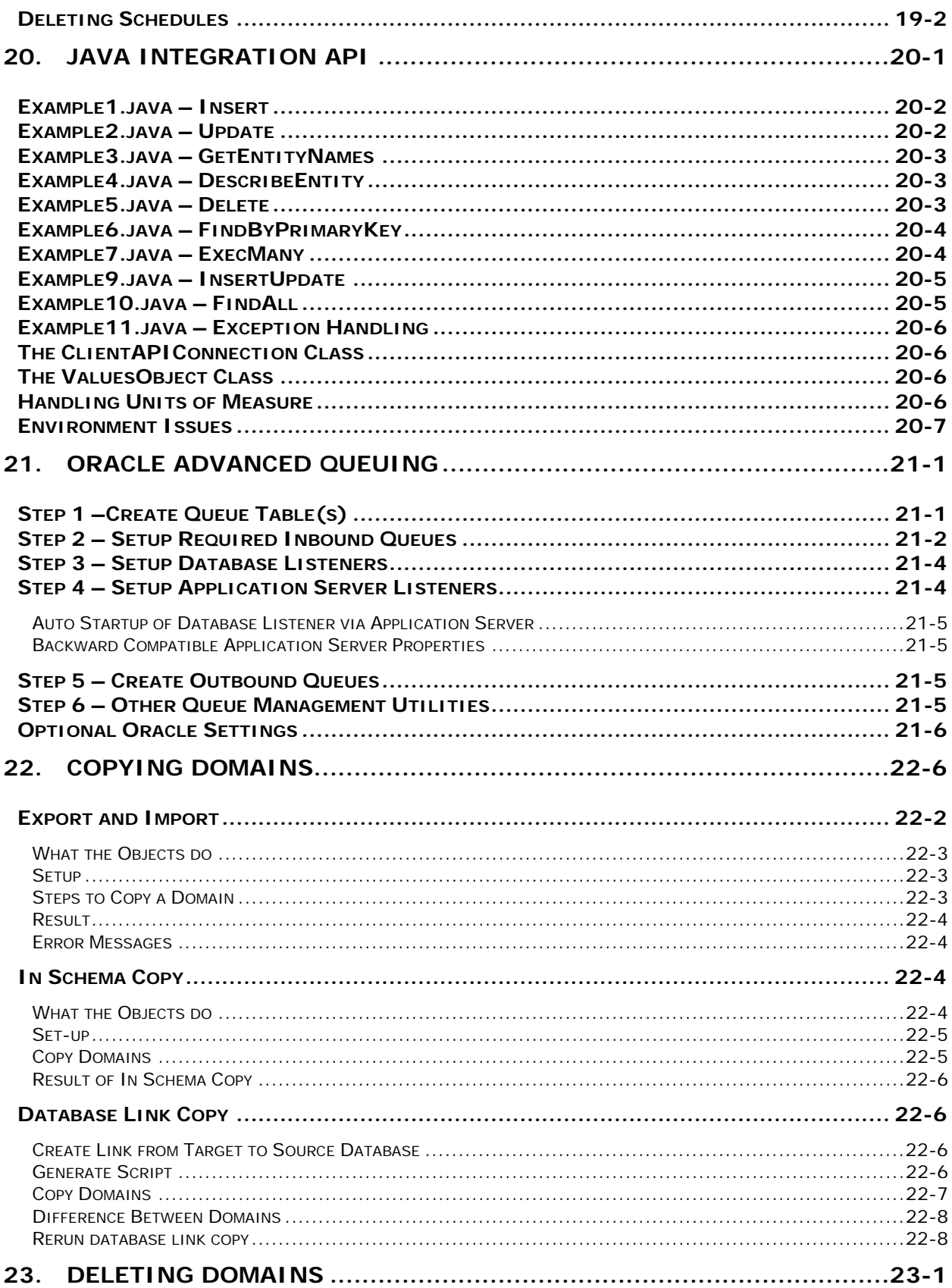

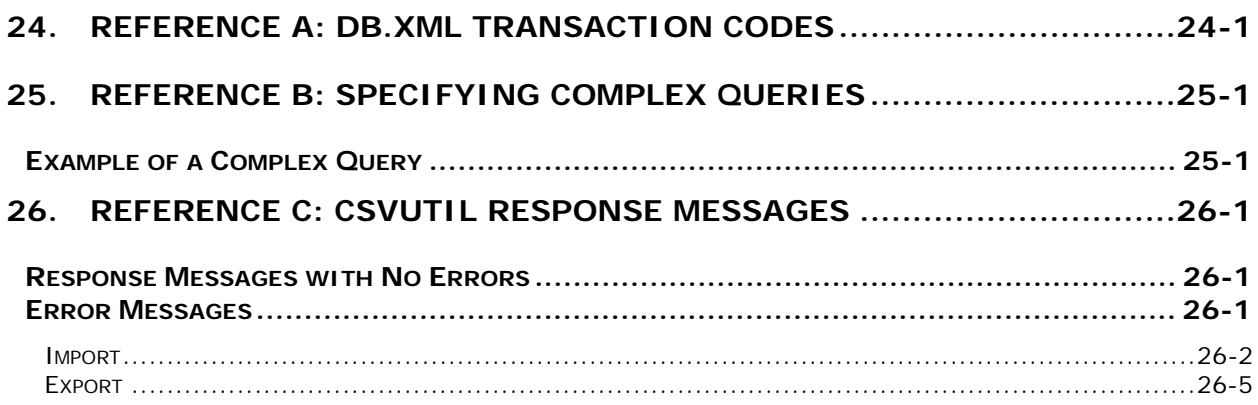

# <span id="page-8-0"></span>**Send Us Your Comments**

Oracle Transportation Management Data Management Guide, Release 6.0

Part No. E14519-01

Oracle welcomes your comments and suggestions on the quality and usefulness of this publication. Your input is an important part of the information used for revision.

- Did you find any errors?
- Is the information clearly presented?
- Do you need more information? If so, where?
- Are the examples correct? Do you need more examples?
- What features did you like most about this manual?

If you find any errors or have any other suggestions for improvement, please indicate the title and part number of the documentation and the chapter, section, and page number (if available). You can send comments to us in the following ways:

- Electronic mail: [otm-doc\\_us@oracle.com](mailto:otm-doc_us@oracle.com)
- FAX: 610-491-9897 Attn: Manager OTM Curriculum & Documentation
- Postal service:

Manager OTM Curriculum & Documentation Oracle Corporation 1016 W. Ninth Ave. Suite 300 King of Prussia, PA 19406 USA

If you would like a reply, please give your name, address, telephone number, and electronic mail address (optional).

If you have problems with the software, contact Support at https://metalink.oracle.com or find the Support phone number for your region at http://www.oracle.com/support/contact.html.

This manual is for members of the Oracle Transportation Management implementation team, who are responsible for maintaining and updating data in Oracle Transportation Management at your site. This manual provides step-by-step instructions for importing and exporting data in CSV and db.xml format.

This manual does not cover the installation of any components required to import or export. See the Administration Guide for for installation and configuration instructions. The latest version of the guide can be found on the [OTN website.](http://www.oracle.com/technology/documentation/index.html)

<span id="page-9-0"></span>**Note**: This manual provides examples of CSV, XML and schema diagrams. For actual database tables and schema, refer to the latest database schema and the GlogXML schema.

## <span id="page-9-1"></span>**Change History**

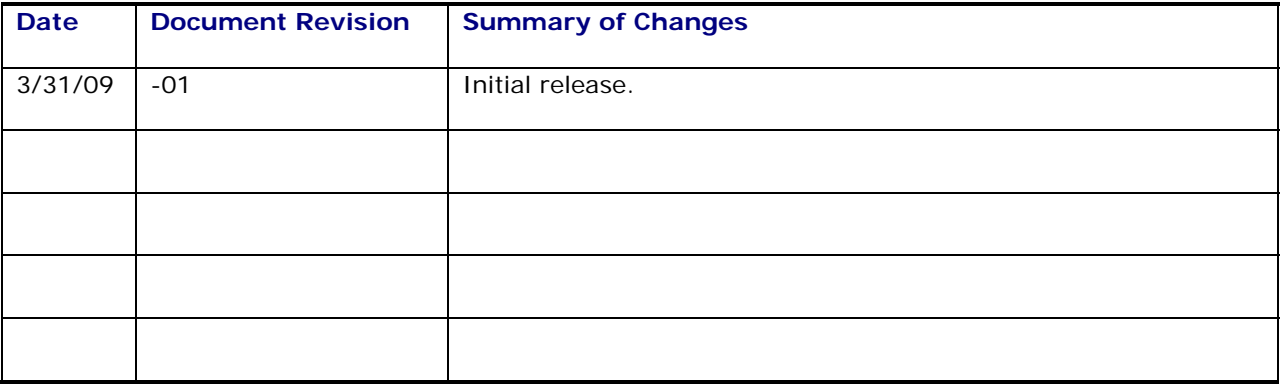

# <span id="page-10-0"></span>**1. Introduction**

### <span id="page-10-1"></span>**DB.XML**

DB.XML (Database-centric XML) is a file format for importing and exporting Oracle Transportation Management data.

A typical db.xml file contains a set of data objects. An example of a data object is a rate\_geo object, which includes its child rate\_geo\_cost\_group, rate\_geo\_cost, and other child records nested within it. When using the replace-children (RC) transaction code, the rate\_geo record is updated, and all of its children are deleted and re-inserted. Transaction codes of I and IU are also supported (see page [24-](#page-116-0) [1\)](#page-116-0).

When you edit a DB.XML file remember that:

- The content of a DB.XML file appears within a set of  $\leq$ TRANSACTION SET $>$  tags.
- Oracle Transportation Management ignores element names that do not correspond to a database table. This allows you to comment your DB.XML file without affecting what is imported.
- Date columns must use the following format: YYYY-MM-DD HH:MM:SS.
- Element and attribute names must be all uppercase.

A complex, nested SQL query defines each data object. The query indicates which tables and columns comprise the data object.

#### <span id="page-10-2"></span>*Why do I want to use DB.XML?*

Compared to CSV (Comma Separated Values), DB.XML supports manipulation of parent-child records as a unit. This gives DB.XML an advantage compared to CSV when updating, for example, rate information.

#### <span id="page-10-3"></span>*How can I use DB.XML?*

There are two main python scripts that support db.xml files:

- Sql2xml.py (generates db.xml output from a select statement)
- Xml2sql.py (imports a db.xml file into the database)

These two scripts are located in the glog\_deploy.integration.python directory.

There are three ways to use these scripts:

**Chapter 2** – **via web-based interface** is the way most users will use the scripts.

**Chapter 3 – via ClientUtil.py** supports client-side batch jobs that export and import db.xml from a remote Oracle Transportation Management instance.

**Chapter 4 - Directly on the DOS/UNIX command line** when a local SQL\*net connection to the database is available.

## <span id="page-10-4"></span>**CSV**

CSVUtil is a utility for importing and exporting data in CSV format in and out of the Oracle Transportation Management database. CSVUtil also exports data as a script of insert statements. This document describes how to use CSVUtil and shows some sample CSV files.

CSV files are compact and enable you to import large amounts of data into Oracle Transportation Management. You typically want to use CSVUtil when importing rates into a fresh installation of Oracle Transportation Management.

There are three ways to use CSVUtil:

- On the DOS/UNIX command line
- Via the Oracle Transportation Management web interface
- Via integration transmissions

#### <span id="page-11-0"></span>*A Sample CSV File*

Below is a sample CSV file:

ICON ICON\_GID,ICON\_XID,DESCRIPTION,PATH,DOMAIN\_NAME,INSERT\_USER,INSERT\_DATE,UPDATE\_USE R,UPDATE\_DATE EXEC SQL ALTER SESSION SET NLS\_DATE\_FORMAT = 'YYYYMMDDHH24MISS' "BATCH\_GRID","BATCH\_GRID","Reports Batch Grid","/images/icons/reports/batch\_grid.jpg","PUBLIC","DBA.ADMIN","20040310091645","DBA.ADMIN ","20040630100834"

Line 1 must be the name of the table.

Line 2 must be a comma-separated list of column names. Only the columns being loaded must be specified.

After line 3 may be one or more optional EXEC SQL lines, such as the one shown above, to set the date format.

Subsequent lines include the data. The number of columns of data must correspond to the number of columns specified on line 2. The ordering of the data columns must also correspond to line 2.

Character data may be surrounded with double-quotes, as shown above. If you need to include a double-quote character, use """ instead. The tools described here to export CSV files automatically convert double-quote characters into """.

Numeric data should not be surrounded with double-quotes.

#### <span id="page-11-1"></span>*Multi-table CSV Files*

The output produced by the xcsvw\* commands is in multi-table CSV format. The various CSV import commands recognize this format also

The first record in a multi-format file must be "\$HEADER".

The header section contains table names and the names of the columns used in that table.

After the header section comes the body, identified by the \$BODY keyword.

Each data record in the \$BODY must be preceded by its table name on the prior line.

Here is an example:

*SHEADER* LOCATION\_ROLE\_PROFILE

LOCATION\_GID,LOCATION\_ROLE\_GID,CALENDAR\_GID,FIXED\_STOP\_TIME, etc... LOCATION\_STATUS LOCATION\_GID,STATUS\_TYPE\_GID,STATUS\_VALUE\_GID,DOMAIN\_NAME,INSERT\_USER,INSE RT\_DATE, UPDATE\_USER, UPDATE\_DATE LOCATION\_CORPORATION LOCATION\_GID, CORPORATION\_GID, DOMAIN\_NAME, INSERT\_DATE, UPDATE\_DATE, INSERT\_US ER,UPDATE\_USER LOCATION\_ADDRESS LOCATION\_GID, LINE\_SEQUENCE, ADDRESS\_LINE, DOMAIN\_NAME, INSERT\_USER, INSERT\_DAT E,UPDATE\_USER,UPDATE\_DATE LOCATION\_REFNUM LOCATION\_GID, LOCATION\_REFNUM\_QUAL\_GID, LOCATION\_REFNUM\_VALUE, DOMAIN\_NAME, IN SERT DATE, etc... LOCATION LOCATION\_GID,LOCATION\_XID,LOCATION\_NAME,ADDRESS\_LINE1,ADDRESS\_LINE2,CITY,e tc. EXEC SQL ALTER SESSION SET NLS\_DATE\_FORMAT = 'YYYY-MM-DD HH24:MI:SS..' \$BODY LOCATION "GUEST.00621918","00621918","00621918",,,,,"TN",,"USA",,,,,"America/New\_Yo rk",,,,,,,,"N","N","COMMERCIAL",,,"GUEST","S",0,...etc LOCATION\_ADDRESS "GUEST.00621918",1,,"GUEST","DBA.ADMIN",2001-10-07 17:53:53.0,, LOCATION\_ADDRESS "GUEST.00621918",2,,"GUEST","DBA.ADMIN",2001-10-07 17:53:53.0,, LOCATION\_CORPORATION "GUEST.00621918","GUEST.CUST NO","GUEST",2001-10-15 10:50:49.0,,"DBA.ADMIN", LOCATION\_REFNUM "GUEST.00621918","GLOG","GUEST.00621918","GUEST",2001-10-25 17:13:48.0,2001-10-19 18:23:17.0,"DBA.ADMIN","DBA.GLOGOWNER" LOCATION\_ROLE\_PROFILE "GUEST.00621918","SHIPFROM/SHIPTO",,0,0,"GUEST","S",0,"S",0,"N",,,,,,,,,,2 001-10-25 14:12:38.0,2002-08-28 19:13:05.0,"DBA.ADMIN", etc. LOCATION\_STATUS "GUEST.00621918","GUEST.CREDIT LEVEL","GUEST.CREDIT LEVEL\_UNKNOWN","GUEST","DBA.GLOGOWNER",2001-10-17 09:38:05.0,,

### <span id="page-12-0"></span>**International Characters**

#### <span id="page-12-1"></span>*Import*

To be able to send data to Oracle Transportation Management containing characters outside the 7-bit ASCII character set, you must:

- Make sure your database uses an encoding that can handle all the characters you need.
- Always save your files using UTF-8 format.

XML Spy, Textpad and Notepad (Microsoft Windows 2000 or better) can all save in UTF-8 format.

Before you edit your files, you need to ensure that you configure your text editor to use the appropriate font and script (sometimes called subset). A script is a collection of characters such as Western European, Greek or Turkish. For example, if you need to update files containing Czech characters, then you need to select a font that supports an Eastern European script such as Arial or Arial Unicode Ms.

### <span id="page-13-0"></span>*Export*

When exporting files, Oracle Transportation Management writes files in UTF-8. Note that when you view data in your browser and then use the view source option to save your data, just save your file without specifying an encoding. Later, when editing your file, use an editor that support UTF-8

# <span id="page-14-0"></span>**2. Updating DB.XML Data via Web Pages**

This chapter describes the web-based user interface for exporting and importing db.xml.

## <span id="page-14-1"></span>**Exporting DB.XML**

This section describes how to export DB.XML using the web-based user interface.

- 1. Log into Oracle Transportation Management as DBA.ADMIN.
- 2. Choose Business Process Automation>Data Export>DB.XML Export and Oracle Transportation Management displays the DB.XML Export page.
- 3. Choose a **dbObjectName** to export the corresponding database table. OR

Choose a **dbObjectSetName** to export a set.

4. Enter a **whereClause**. For example you can enter DOMAIN\_NAME='GUEST' or rownum<3. You can also combine the two like this DOMAIN\_NAME='GUEST' and rownum<3.

Instead of selecting a dbObjectName and entering a whereClause, it is also possible to enter a sqlQuery (for example, *select \* from activity*) and a rootName (for example, *ACTIVITY*).

5. Click **Run** and Oracle Transportation Management displays the results page.

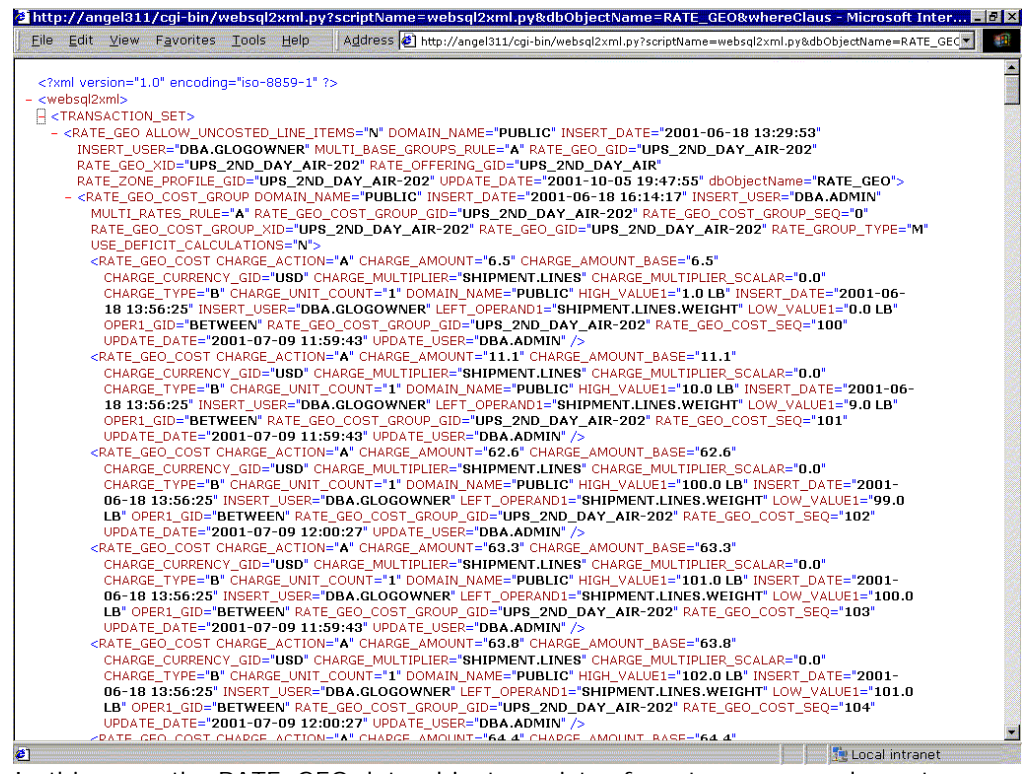

In this case, the RATE\_GEO data-object consists of a rate\_geo record, a rate\_geo\_cost\_group, and two rate geo cost records within the rate geo cost group.

**Note**: Refer to the Oracle Transportation Management Data Dictionary for more information about what the objects can contain.

**Note:** Oracle Transportation Management does not display elements that are empty in the database.

#### <span id="page-15-0"></span>*Saving db.xml Output to a File on Your PC*

- 6. Choose **View** >**Source** in your browser's menu and the browser starts Notepad.
- 7. Choose **File** >**Save** in Notepad's menu.

**Note:** If your output is too large for Notepad, you need to use ClientUtil.py. See page [3-1.](#page-20-0)

**Note:** Especially if your data contains non-ASCII characters, just save your file as-is and use an editor that supports UTF-8 when editing the file later on.

### <span id="page-15-1"></span>**Importing DB.XML**

This section describes how to import a DB.XML file on your PC into a remote Oracle Transportation Management database.

- 1. Log into Oracle Transportation Management.
- <span id="page-15-2"></span>2. Choose Business Process Automation >Integration > Integration Manager. Oracle Transportation Management opens the Integration page.
- 3. Click **Upload an XML/CSV Transmission** and Oracle Transportation Management displays the Upload an XML/CSV Transmission page.
- 4. Click **Browse** and Oracle Transportation Management displays this window.

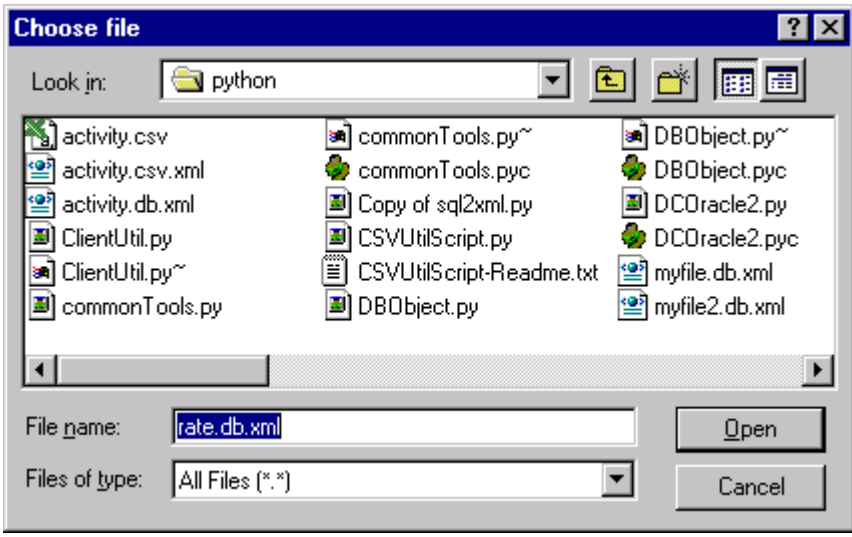

5. Click the db.xml file that you want to import.

**Note:** The filename must end in ".db.xml". If it ends in just .xml, but not .db.xml, Oracle Transportation Management processes it as a normal GlogXML file rather than a db.xml file.

6. Click **Open** and Oracle Transportation Management displays this page.

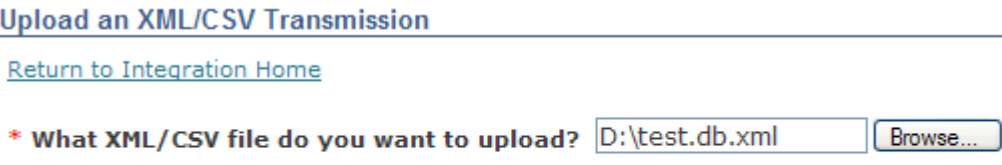

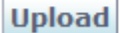

7. Click **Upload** and Oracle Transportation Management uploads your db.xml file to the remote web server and displays this page.

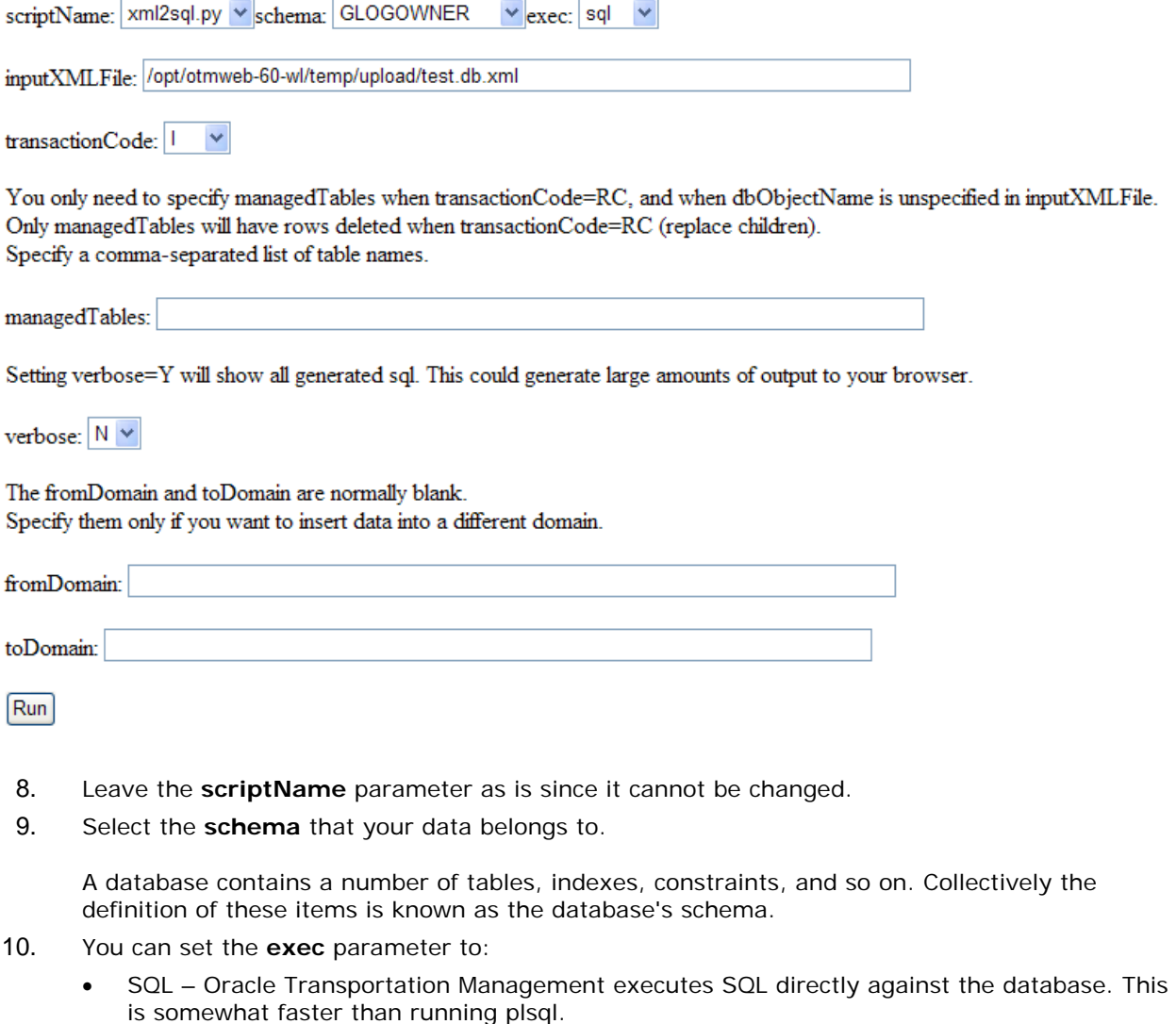

- Plsql Oracle Transportation Management generates plsql instead of SQL, and executes the plsql against the database.
- 11. Do not change the **inputXMLFile**. In this case, the file has been uploaded to the d:/temp/upload directory on the web server.
- 12. The default **transactionCode** is I (insert). You may change the transactionCode from I to either IU or RC. See page [24-1](#page-116-0) for the meaning of the different transactionCodes.
- 13. You only need to specify **managedTables** when the transactionCode is RC, and the dbObjectName is unspecified in the inputXMLFile. The dbObjectName is unspecified in your db.xml file, if your file was generated using a sqlQuery. To generate a db.xml file with dbObjectName specified, generate the db.xml file by selecting a dbObjectName. See page [2-1](#page-14-1)  for a procedure on how to do this.
- 14. The default **verbose** setting is "N". You may change this to "Y", if you wish to see the generated SQL that is executed to persist the XML into the database.
- <span id="page-16-0"></span>15. Click Run and Oracle Transportation Management displays the following page.

#### $<$ xml2sql $>$

DatabaseError error: ORA-00001: unique constraint (GLOGOWNER.PK\_LOC/ (BB IS NEW STORE, EXCLUDE FROM ROUTE EXECUTION, IS TEMPLATE, LC values ('N','N','N','MDIETL.RICHMOND','RICHMOND','RICHMOND','RICHMONI 77.5347,'N','N','MDIETL','2001-10-25 14:12:02','2008-02-11 22:42:51','DB/ (c.execute("insert into LOCATION (BB\_IS\_NEW\_STORE,EXCLUDE\_FROM\_ROUTE\_EXECUTION,IS\_TEMPLATE,LC values ('N','N','N','MDIETL.RICHMOND','RICHMOND','RICHMOND','RICHMONI 77.5347,'N','N','MDIETL','2001-10-25 14:12:02','2008-02-11 22:42:51','DB/ ORA-00001: unique constraint (GLOGOWNER.PK\_LOCATION) violated Failer (BB IS NEW STORE, EXCLUDE FROM ROUTE EXECUTION, IS TEMPLATE, LC values ('N','N','N','MDIETL.RIO1','RIO1','RIO1','RIO DE JANEIRO','BRA','SOUT 14:12:02','2008-02-11 22:42:50','DBA.ADMIN','DBA.ADMIN','N','U','N','Y')) | (BB\_IS\_NEW\_STORE,EXCLUDE\_FROM\_ROUTE\_EXECUTION,IS\_TEMPLATE,LC values ('N','N','N','MDIETL.RIO1','RIO1','RIO1','RIO DE JANEIRO','BRA','SOUT 14:12:02','2008-02-11 22:42:50','DBA.ADMIN','DBA.ADMIN','N','U','N','Y')") (GLOGOWNER.PK\_LOCATION) violated Failed sql statement: (insert into LO (BB\_IS\_NEW\_STORE,EXCLUDE\_FROM\_ROUTE\_EXECUTION,IS\_TEMPLATE,LC values ('N','N','N','MDIETL.ROME','ROME','ROME','ROME','ITA','EUROPE','Euro 14:12:02','2008-02-11 22:42:50','DBA.ADMIN','DBA.ADMIN','N','U','N','Y')) | (BB\_IS\_NEW\_STORE,EXCLUDE\_FROM\_ROUTE\_EXECUTION,IS\_TEMPLATE,LC values ('N','N','N','MDIETL.ROME','ROME','ROME','ROME','ITA','EUROPE','Euro 14:12:02','2008-02-11 22:42:50','DBA.ADMIN','DBA.ADMIN','N','U','N','Y')") <successCount>1</successCount> <errorCount>3</errorCount> <elapsedTime>1.15164279938</elapsedTime> <TimePerTransaction>0.287910699844</TimePerTransaction>  $\langle xml2sq|>$ 

If the data already was persisted in the database, you get a primary key violation like in this example.

16. Repeat steps [2](#page-15-2) to [15](#page-16-0) and Oracle Transportation Management displays this page again. **Note:** Clicking the Back button in your browser will not work.

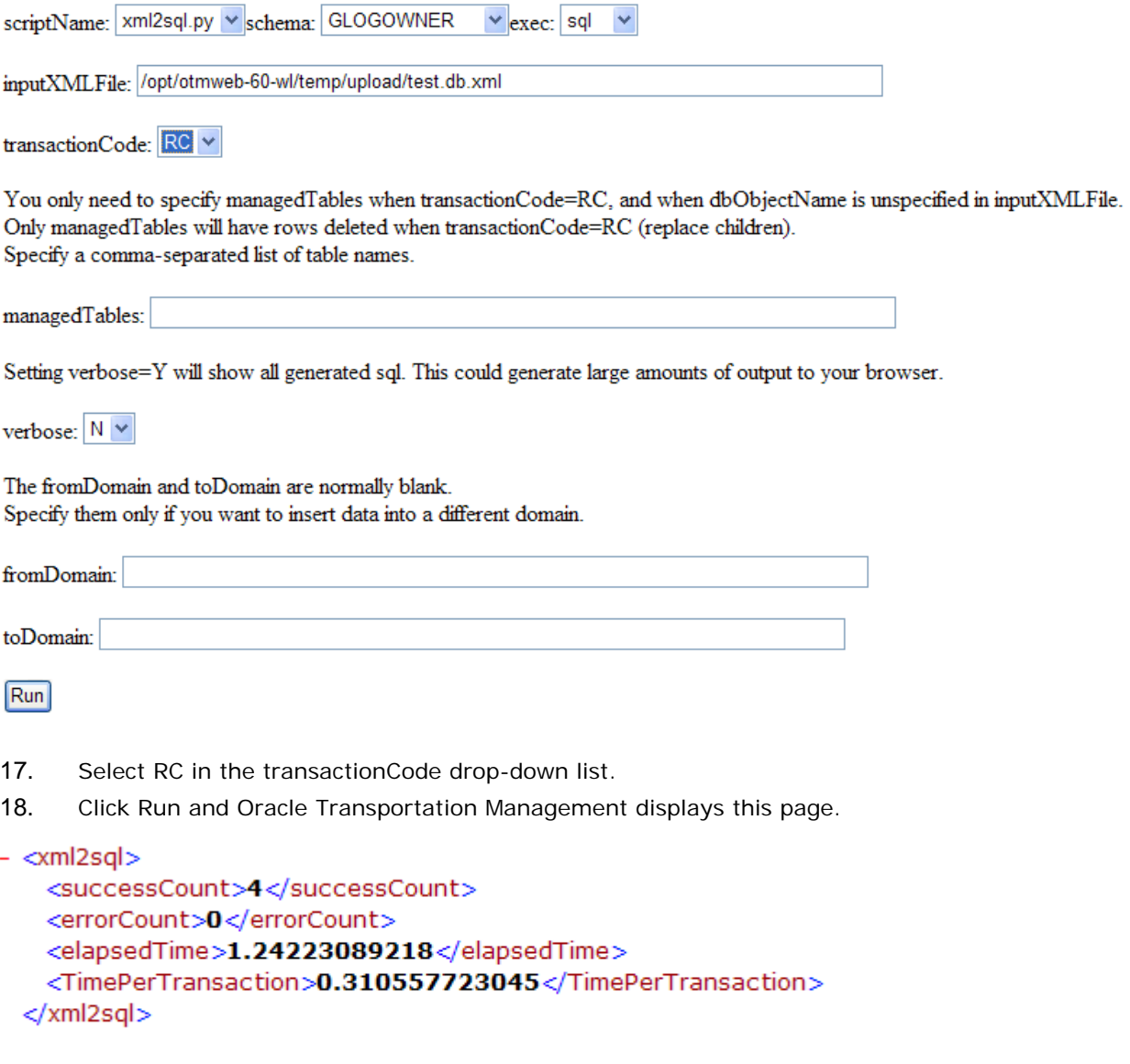

In this case, Oracle Transportation Management displays summary statistics without any error messages. Note that the successCount is 1 greater than the number of data objects. This is correct.

### <span id="page-18-0"></span>**Copying Data between Domains**

This section describes how to copy data from one domain to another.

- 1. Export the data as described on page [2-1.](#page-14-1)
- 2. Import the data as described on page [2-2,](#page-15-1) but specify a **fromDomain** and a **toDomain**, as shown below.

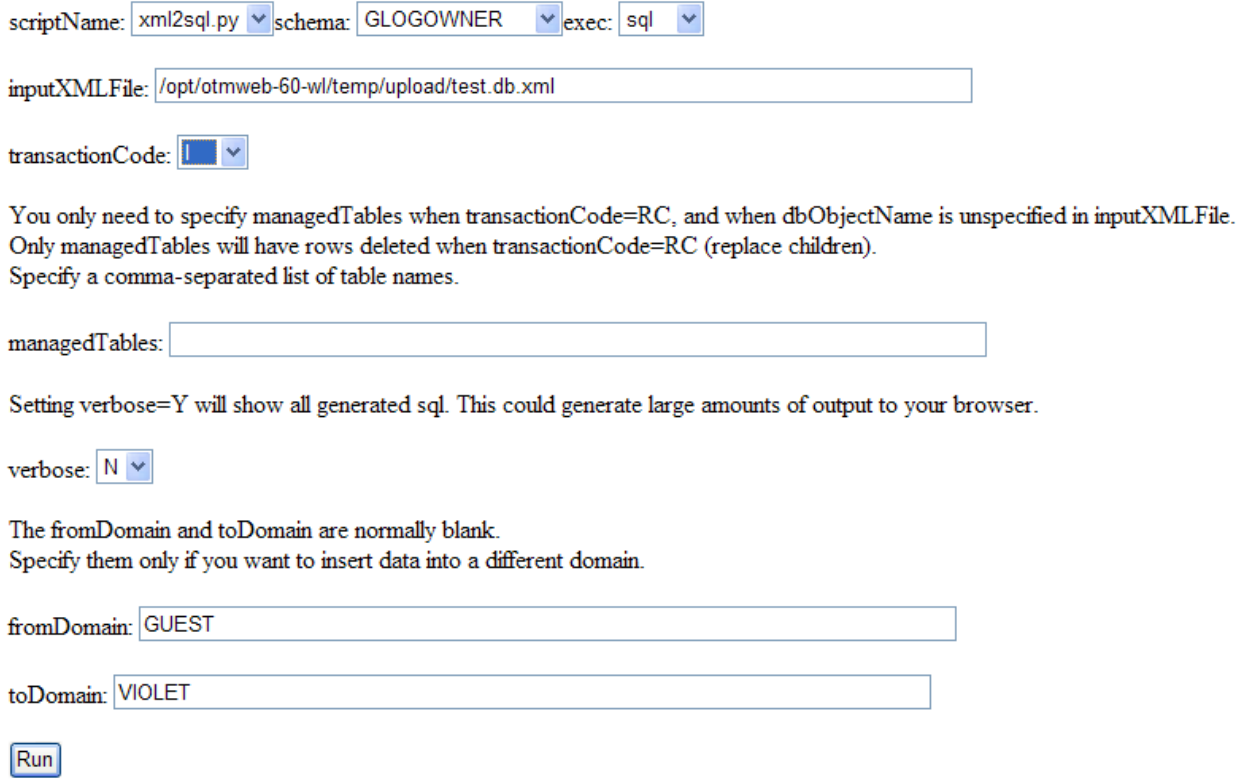

In this example, you are copying data from the GUEST domain to the VIOLET domain. When copying a table between domains, make sure you copy all dependant tables too. For example, locations might need calendars to work correctly.

# <span id="page-20-0"></span>**3. Updating DB.XML Data in Remote Oracle Transportation Management Databases, ClientUtil**

This chapter describes how to use the client-side python script ClientUtil.py to export and import db.xml files from a remote Oracle Transportation Management database. This section assumes you have python installed on your PC. If not, see the Administration Guide on your Oracle Transportation Management CD for installation and configuration instructions.

The main advantage of ClientUtil.py compared to the web-based interface is that it allows you to write client side batch jobs, which pull db.xml data from a remote Oracle Transportation Management instance. This data can be modified as desired, and then imported back to the remote Oracle Transportation Management instance (also using ClientUtil.py).

**Note:** ClientUtil.py can also export and import CSV files.

## <span id="page-20-1"></span>**Exporting DB.XML**

Similar to how it works via the web screen, there are two methods for exporting:

- By specifying a dbObjectName and whereClause, or
- By specifying a sqlQuery and a rootName

#### <span id="page-20-2"></span>*Using Pre-Defined Data Objects*

Here is the command line for exporting the first RATE\_GEO db-object found in the database:

python ClientUtil.py -command xmlExport -hostname localhost -username GUEST.ADMIN -password CHANGEME -dbObjectName RATE\_GEO -whereClause "rownum < 2" -localDir ./ -localFileName rate\_geo1.db.xml

This example creates the file "rate\_geo1.db.xml" in the current working directory. In this case, this file has the following content:

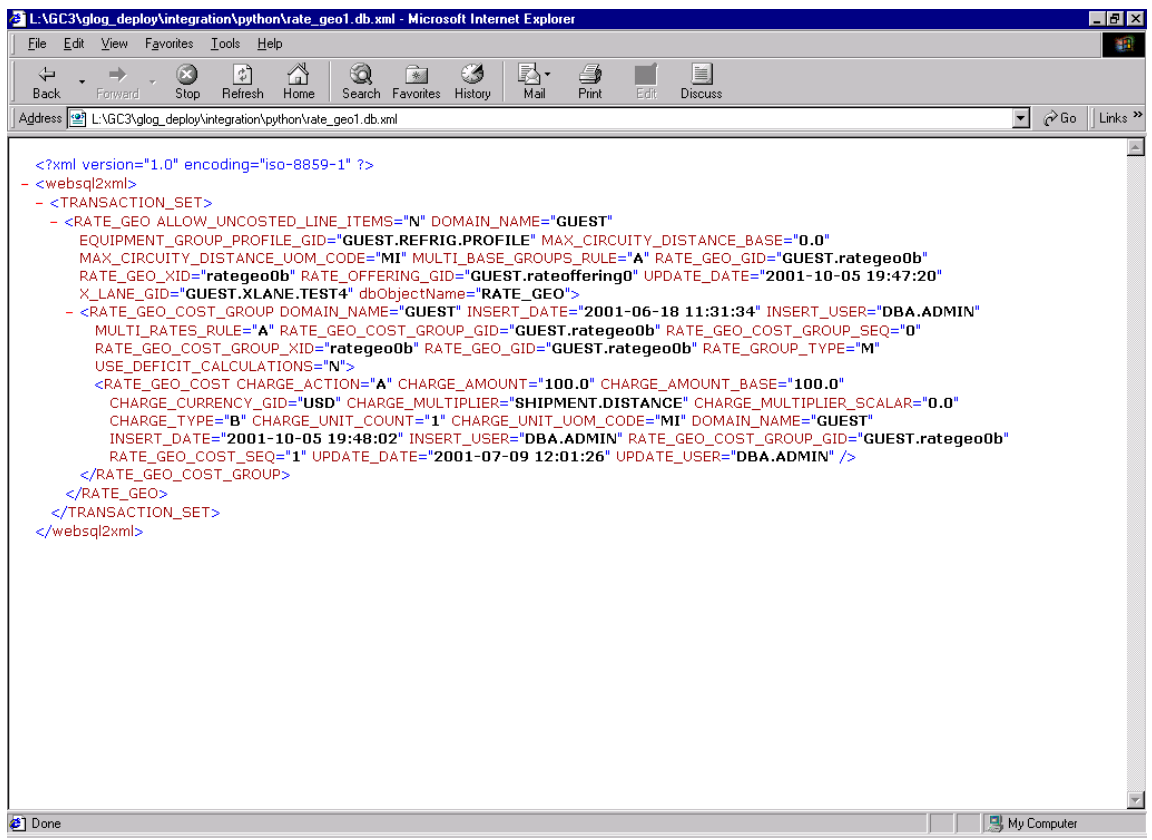

You need to modify the following arguments specific to your situation:

- Hostname (hostname of remote web server)
- Username (User name used to login to the remote Oracle Transportation Management instance)
- Password (password corresponding to the username)
- WhereClause (SQL whereClause used to limit size of export)
- LocalDir (directory on your PC where output file is written)
- LocalFileName (name of local output file)

#### <span id="page-21-0"></span>*What Pre-Defined Data Objects Exist?*

Refer to the drop-down list on the xmlexport.xsl page to find out what pre-defined data objects currently exist. At this time, the list contains:

- CORPORATION
- LOCATION
- RATE\_GEO
- RATE\_OFFERING
- AGENT
- AGENT\_ACTION
- AGENT\_EVENT
- SAVED\_QUERY
- SAVED\_CONDITION
- USER\_MENU\_LAYOUT
- MONITOR\_PROFILE
- **SHIPMENT**
- OB\_ORDER\_BASE

**Note**: When exporting the USER\_MENU\_LAYOUT object, you must specify a whereClause, which includes "Parent menu gid is Null". Otherwise, you will get garbage.

#### <span id="page-22-0"></span>*Using a SqlQuery*

Here is a sample command line for exporting all the activity records in the database:

```
python ClientUtil.py -command xmlQuery -hostname localhost -username 
GUEST.ADMIN -password CHANGEME -sqlQuery "select * from activity" 
  -rootName ACTIVITY -localDir ./ -localFileName activity.db.xml
```
The above command creates the activity.db.xml file in the current working directory. In this case, this file has the following content:

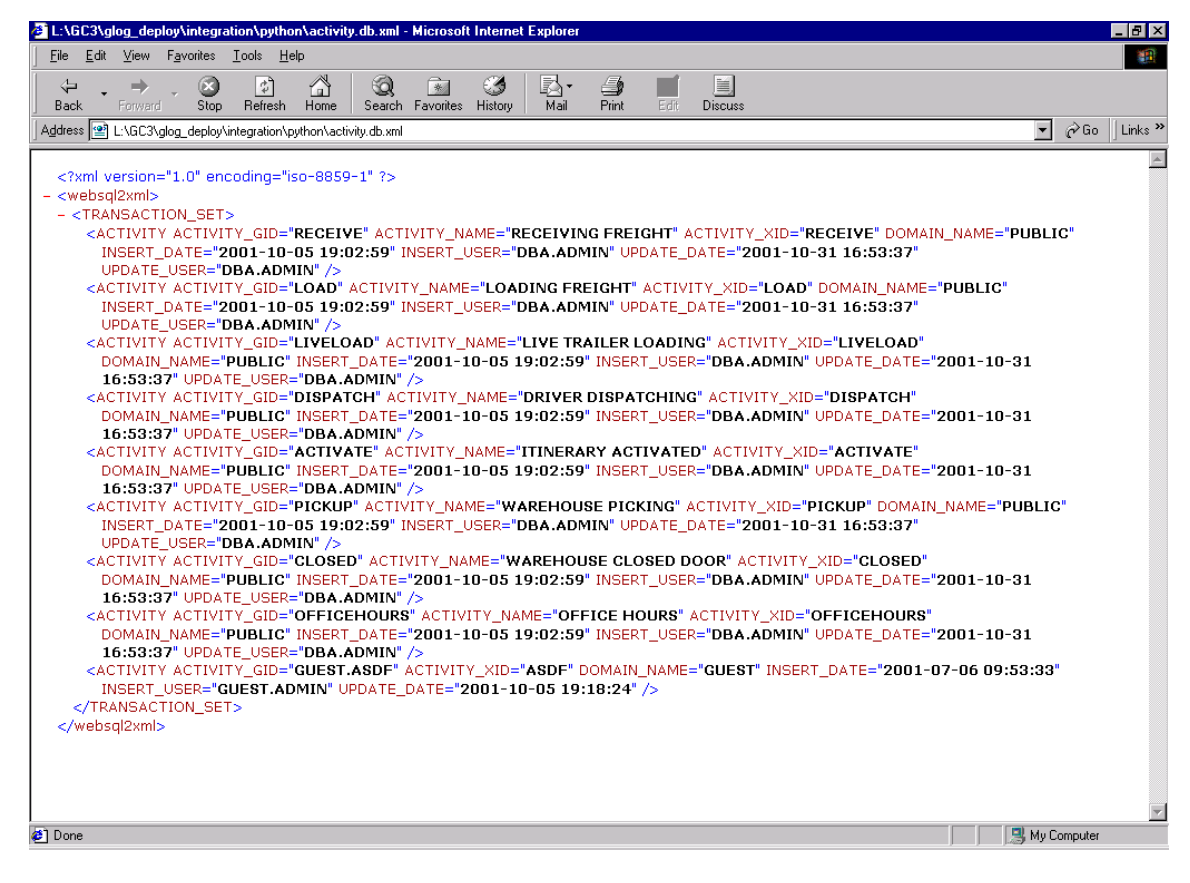

You need to modify the following arguments, specific to your situation:

- Hostname
- Username
- **Password**
- SqlQuery
- RootName
- LocalDir
- LocalFileName

### <span id="page-23-0"></span>**Importing DB.XML**

You can use ClientUtil.py to import a client-side db.xml file into a remote Oracle Transportation Management database instance.

Here is an example command line:

```
python ClientUtil.py -command xmlImport -hostname localhost -username 
DBA.ADMIN -password CHANGEME -transactionCode IU -localDir ./ -
localFileName rate.db.xml
```
See page [24-1 f](#page-116-0)or possible transactionCodes.

Oracle Transportation Management ignores element names that do not correspond to a database table. This allows you to comment your DB.XML file without affecting what is imported.

## <span id="page-23-1"></span>**Copying Data between Domains**

You can use ClientUtil.py to import a client-side db.xml file into a remote Oracle Transportation Management database instance, inserting the data into a different domain than is specified in the db.xml file. For example, if the contents of the db.xml file has data from the GUEST domain, and you want to insert it into your own (MYOWN) domain, you would use the following command:

```
python ClientUtil.py -command xmlImport -hostname localhost -username 
DBA.ADMIN -password CHANGEME -transactionCode IU -localDir ./
localFileName rate.db.xml -fromDomain GUEST -toDomain MYOWN
```
# <span id="page-24-0"></span>**4. Updating DB.XML Data in Oracle Transportation Management Databases, Command Line**

If you have a SQL\*net connection to your database, you can use the sql2xml.py and xml2sql.py scripts directly from your command line.

## <span id="page-24-1"></span>**Exporting DB.XML**

There are three methods for exporting DB.XML with sql2xml.py.

- Specify SQL query in a file, and provide file name as input argument
- Specify SQL query directly as input argument
- Specify a pre-defined database object name, such as RATE\_GEO

sql2xml has the following syntax and arguments.

```
python sql2xml.py -dbConn <connectString> -sqlFile <sqlFile> -rootName 
<rootName> 
-or-
python sql2xml.py -dbConn <connectString> -rootName <rootName> -sqlQuery 
<queryStringInDoubleQuotes> 
-or-python sql2xml.py -dbConn <connectString> -dbObjectName <dbObjectNameName> 
-whereClause <wc>
```
Xml2sql supports the following commands and arguments:

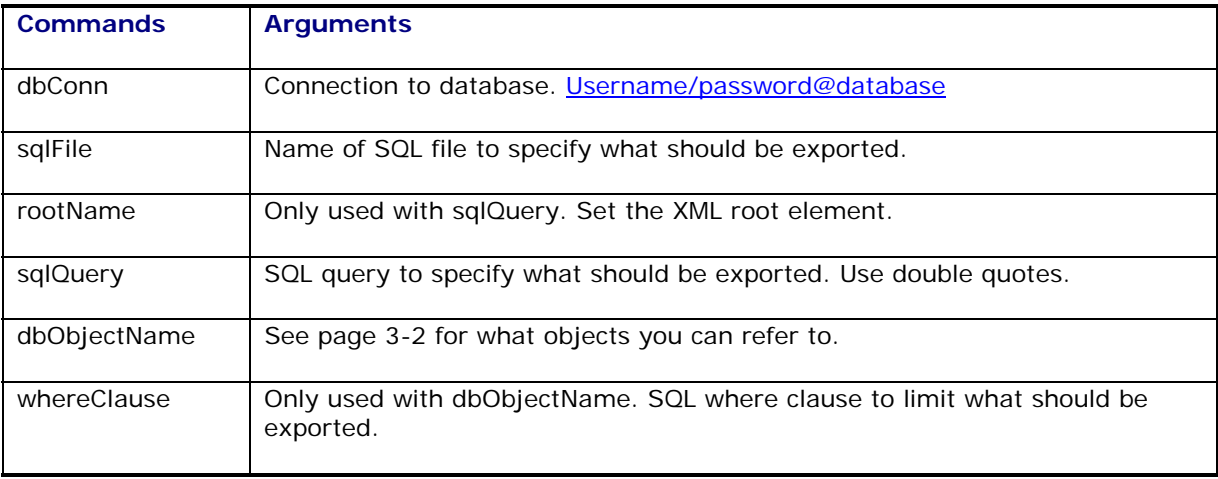

### <span id="page-24-2"></span>*Using SQL Query in a File*

Here is a sample command line, which exports db.xml using a SQL query specified in a file:

python sql2xml.py -dbConn glogowner/glogowner@localdb -sqlFile myquery.sql -rootName ACTIVITY

The above command writes xml.db output to standard output. You may pipe this output to a file if you like.

#### <span id="page-25-0"></span>*Using a SQL Query on Command Line*

Here is a sample command line, which exports db.xml using a SQL query specified on the command line:

python sql2xml.py -dbConn glogowner/glogowner@localdb -sqlQuery "select \* from activity" -rootName ACTIVITY

#### <span id="page-25-1"></span>*For a Pre-defined Database-Object*

Here is a sample command line, which exports db.xml for the pre-defined RATE\_GEO database object:

```
python sql2xml.py -dbConn glogowner/glogowner@localdb -dbObjectName 
RATE GEO -whereClause "rownum < 2"
```
### <span id="page-25-2"></span>**Importing DB.XML**

Xml2sql has the following syntax and arguments.

```
python xml2sql.py -schema <schema> -dbConn <dbConn> -inputXMLFile 
<filename> -transactionCode <I|IU|RC> -managedTables <mc> -exec 
<sql|plsql>
```
Xml2sql supports the following commands and arguments:

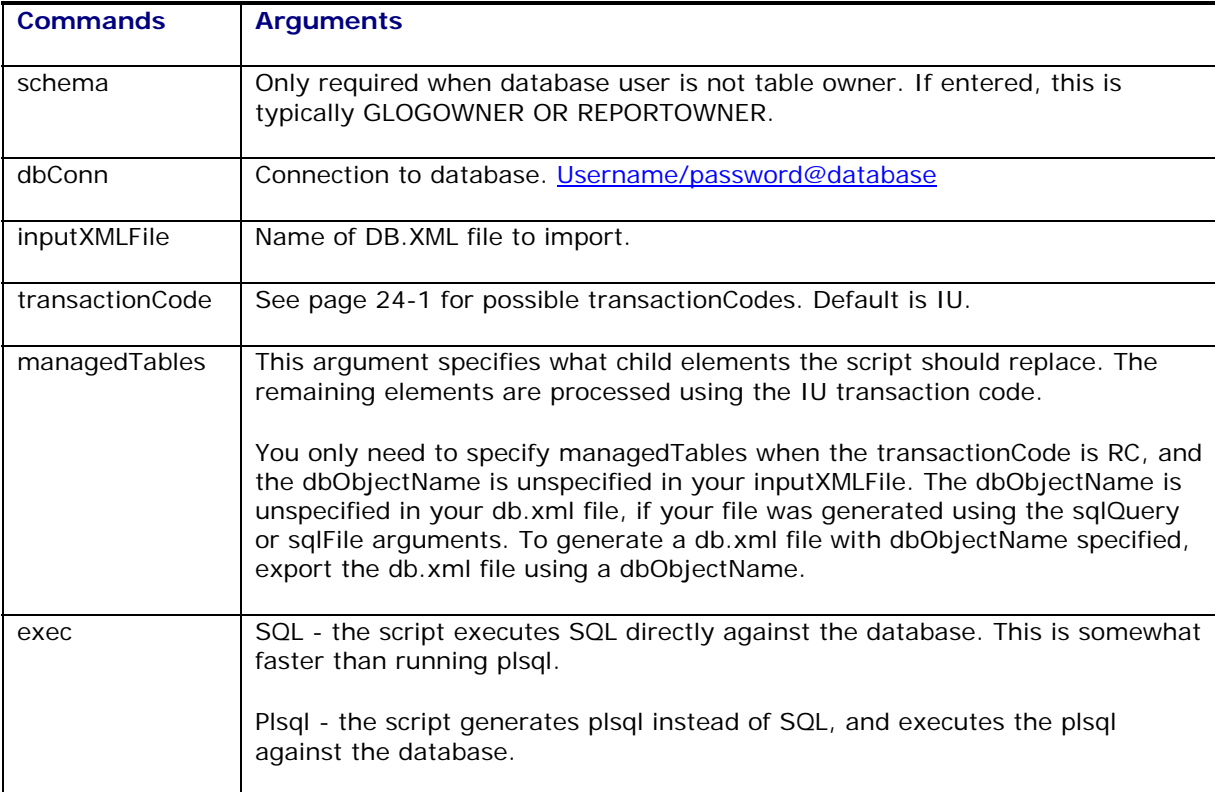

Here is a sample command line, which imports a file called "rate\_geo1.db.xml"

python xml2sql.py -dbConn glogowner/glogowner@localdb -inputXMLFile rate\_geo1.db.xml -transactionCode RC -exec SQL

The above command converts the rate\_geo1.db.xml into SQL statements and executes those SQL statements. If you want to see, but not execute, the generated SQL you can omit the "-exec SQL" option, which causes the SQL to be written to standard output, but not executed. See page [24-1](#page-116-0) for possible transactionCodes.

# <span id="page-28-0"></span>**5. Editing DB.XML Files**

This section describes how you edit an exported DB.XML file before importing it again.

## <span id="page-28-1"></span>**A Sample DB.XML File**

An exported DB.XML file might look like this. Note that the content is wrapped in a pair of <TRANSACTION\_SET> tags.

```
<?xml version="1.0" encoding="iso-8859-1" ?> 
<websql2xml> 
  <TRANSACTION_SET> 
   <CORPORATION CORPORATION_GID="ACL" CORPORATION_XID="ACL" 
  DOMAIN_NAME="PUBLIC" INSERT_DATE="2001-10-05 19:03:37" 
  INSERT USER="DBA.ADMIN" IS DOMAIN MASTER="N" UPDATE DATE="2001-10-06
  12:43:46" UPDATE_USER="DBA.GLOGLOAD" dbObjectName="CORPORATION" /> 
</TRANSACTION_SET> 
</websql2xml>
```
You can edit the values and add new objects.

When editing date and time values, be sure to keep the following format: YYYY-MM-DD HH:MM:SS.

If you miss an element in the exported file this is probably because Oracle Transportation Management does not export elements that are empty in the database. This means that you will have to add the tag to the DB.XML file yourself. Refer to the Oracle Transportation Management Data Dictionary for more information about what objects and tables exist.

Oracle Transportation Management ignores element names that do not correspond to the database table. This allows you to comment your DB.XML file without affecting what is imported.

As you edit the file, keep all element and attribute names in uppercase.

# <span id="page-30-0"></span>**6. Loading CSV Data via the Command Line**

This chapter describes how to import and export CSV from the command line.

### <span id="page-30-1"></span>**Importing and Exporting on the Server Side**

This section describes how to use CSVUtil to export and import data from a local Oracle Transportation Management database.

CSVUtil has the following syntax and arguments.

```
java glog.database.admin.CSVUtil –command 
<i|ii|iu|u|uu|d|dd|xcsv|xcsvcd|xcsvpcd|xcsvpd|xsql> -connectionId 
<connectionId> -tableName <tableName> -dataDir <dataDirectory> -
dataFileName <dataFileName> -appendFile –runsqlloader -domain_name 
<domainName> -useT2 <Y|N> -debug -XMLCSVOutput -sqlQuery <queryString> -
whereClause <whereClause> -clobDir <clobDirectory> –xvalidate <Y|N> -
encoding <encoding>
```
CSVUtil supports the following commands and arguments:

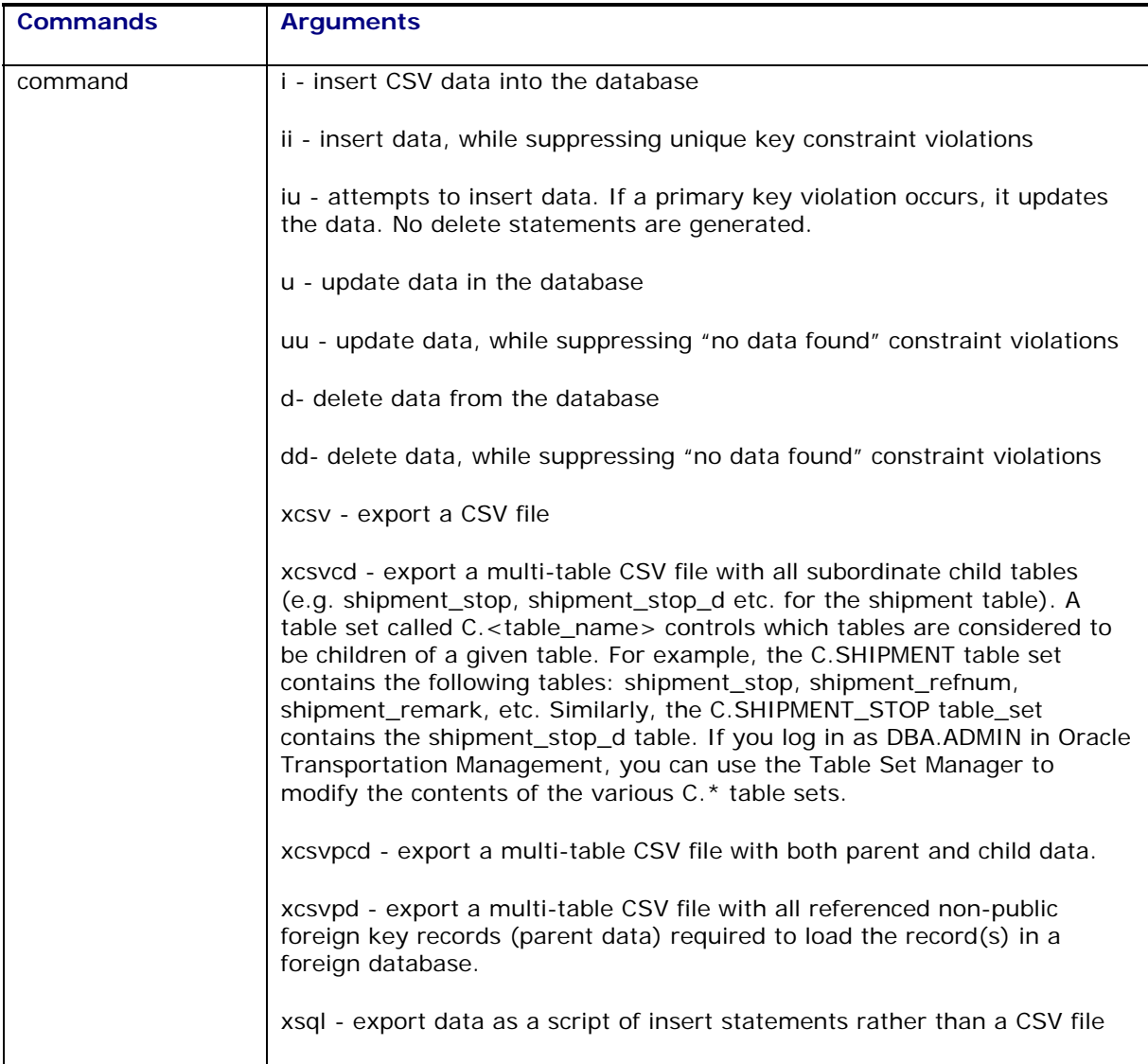

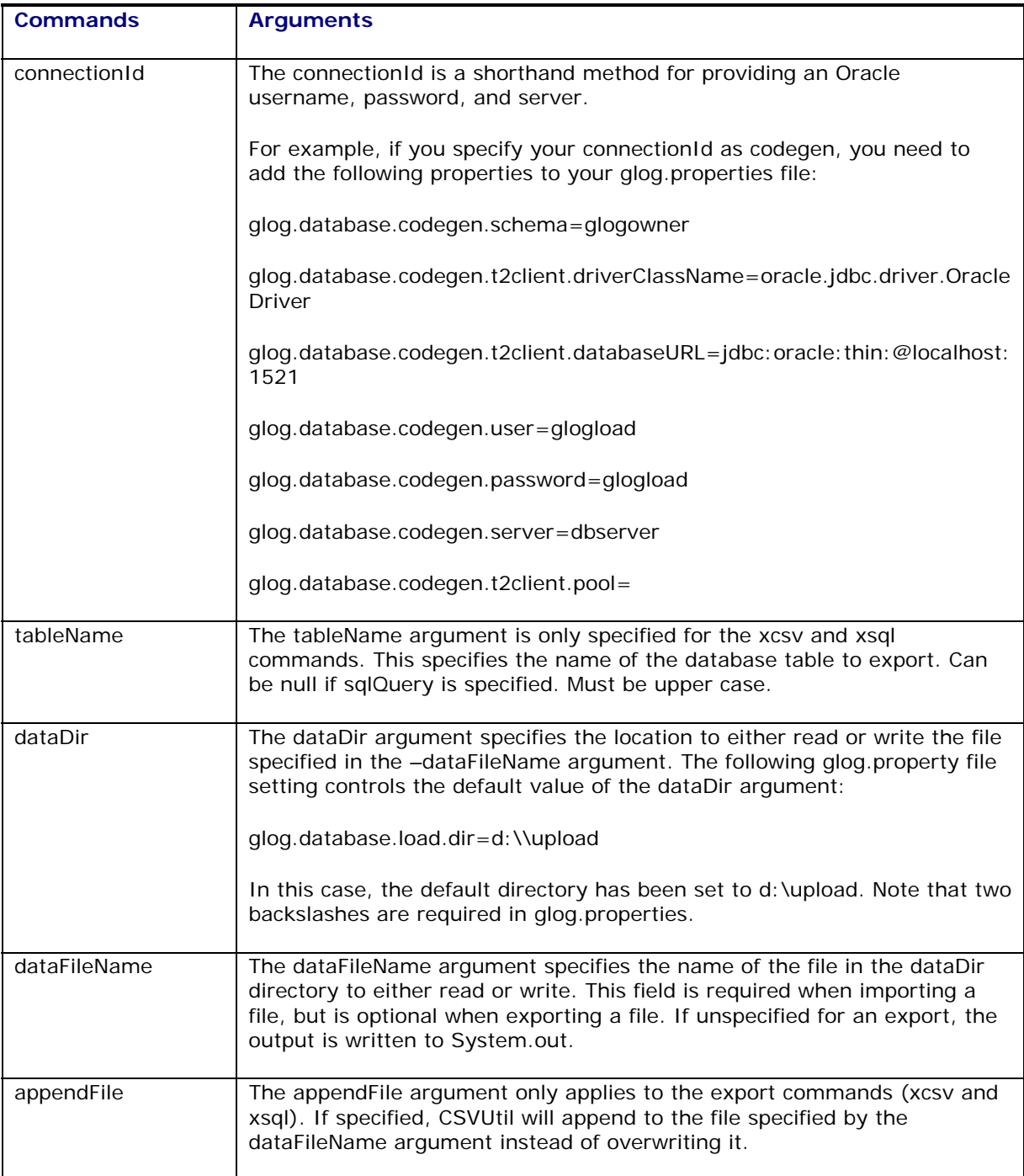

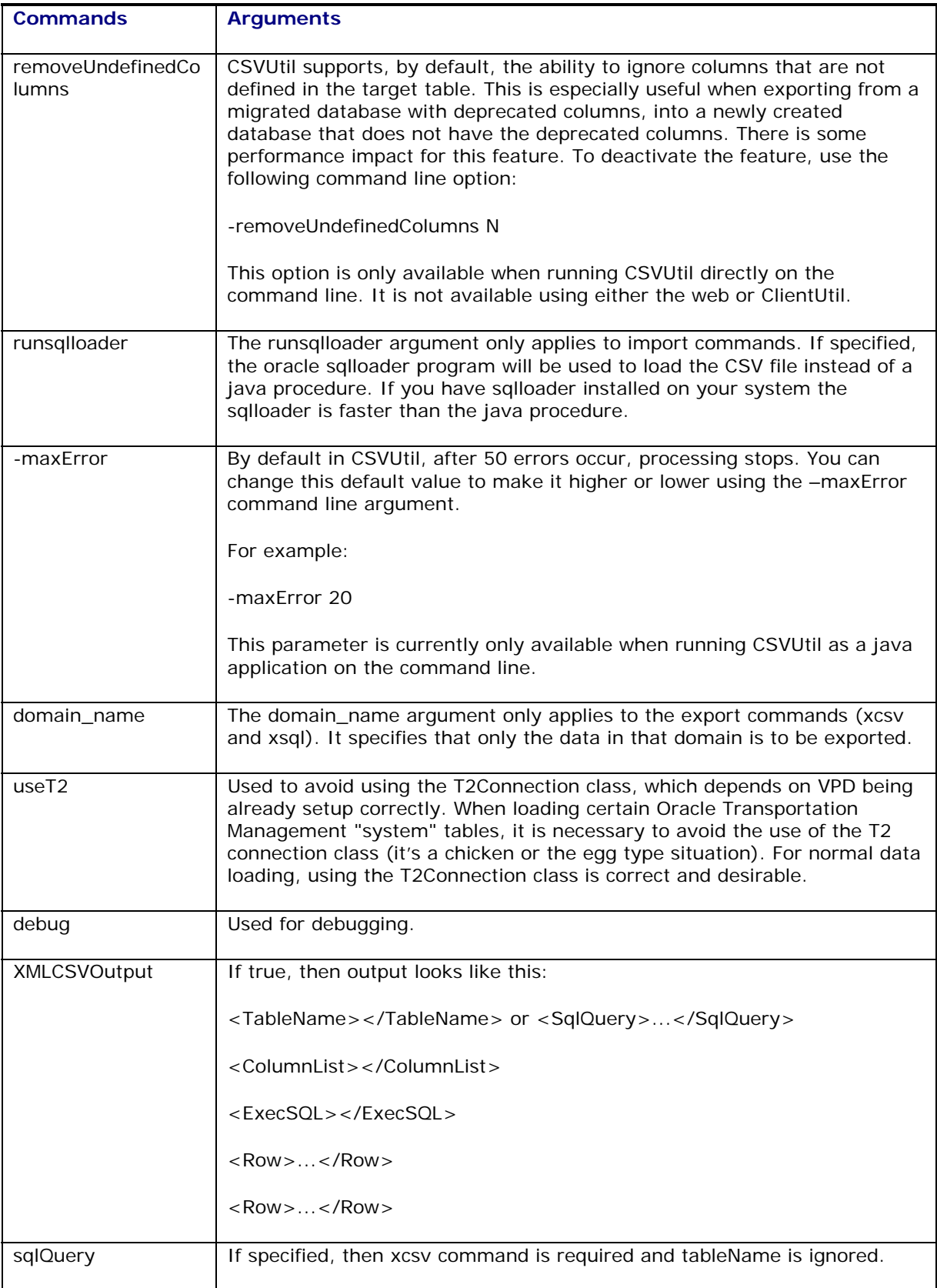

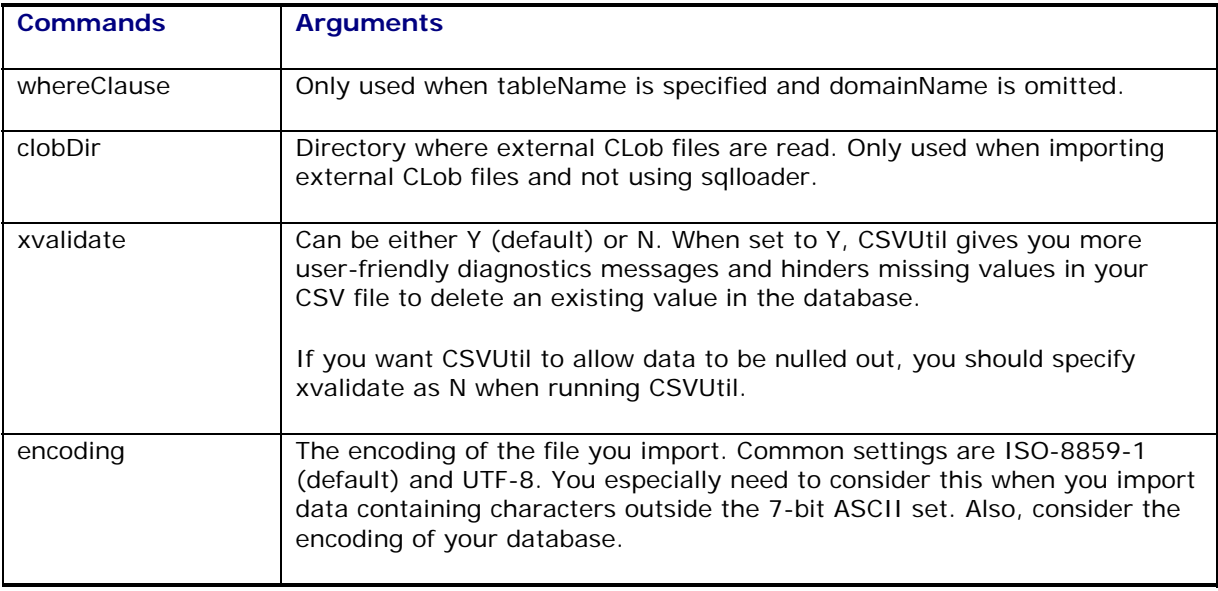

### <span id="page-34-0"></span>*CLobs in CSV Files*

CSVUtil supports inserting, updating, and deleting CLobs. You can:

- Include the CLob in the CSV file (each CLob<1Mb, no newline characters)
- In the CSV file, refer to an external file holding the CLob. (no size restrictions on the CLobs, newline characters allowed)

**Note:** CSVUtil can only handle one CLob per record.

Here is a sample CSV file that inserts a CLob using the in-line method:

```
CLOB_TEST 
SEQ,DESCR,XML 
9,"THIS IS SO COOL",<asdf>blahblah</asdf> 
10,"LINE2",<qwerty>yaya</qwerty>
```
In this case, the "XML" column is of type CLob. When using the in-line method, each CLob:

- Must be specified on a single line (no newline characters).
- Must be smaller than 1 megabyte.

Here is a sample CSV file that inserts two CLobs using the external file method:

```
CLOB_TEST 
SEQ,DESCR,EXT_FNAME,XML 
11,"THIS IS SO COOL",myxmlfile.xml 
12,"LINE2",myxmlfile2.xml
```
When using the external file method, you must specify a special "pseudo column" called "EXT\_FNAME ". The EXT\_FNAME pseudo column must be specified to the left of the CLob column. In this case, you will have an extra column on line 2. So in this case, line 2 has 4 columns, but there are only 3 columns in the data lines.

The external file method must be used when inserting CLobs containing newline characters, or when inserting CLobs greater than 1 megabyte.

#### <span id="page-35-0"></span>*Exporting With Parent Data*

To export a data record with its parent data, you can do the following:

java glog.database.admin.CSVUtil -command xcsvwpd -tableName SHIPMENT whereClause "shipment qid = 'MDIETL.184'" -connectionId angel37

The above command exports the record for shipment MDIETL.184, along with all the referenced nonpublic foreign key records required to successfully load the SHIPMENT record in a foreign database. The generated CSV file is in multi-table format.

**Note:** All the xcsvw\* commands are far more expensive in terms of CPU usage than the plain xcsv command. Using them to export a large data set will take a long time, since many foreign keys must be found. Use the commands with a restrictive where-clause, as shown in the examples, to limit the running time.

#### <span id="page-35-1"></span>*Exporting With Child Data*

To export a data record with its child data, you can do the following:

```
java glog.database.admin.CSVUtil -command xcsvwcd -tableName SHIPMENT -
whereClause "shipment qid = 'MDIETL.184'" -connectionId angel37
```
The above command exports the record for shipment MDIETL.184, along with all the subordinate child tables such as shipment stop, shipment stop d etc.

#### <span id="page-35-2"></span>*Exporting With Both Parent and Child Data*

To export a data record with both its parent and child data, you can do the following:

```
java glog.database.admin.CSVUtil -command xcsvwpcd -tableName SHIPMENT -
whereClause "shipment_gid = 'MDIETL.184'" -connectionId angel37
```
This command should be used with care since it can take while to run.

#### <span id="page-35-3"></span>*GL\_User Table*

CSVUtil supports adding and deleting records in the GL\_USER table. This table stores the Oracle Transportation Management users and their passwords.

When the GL\_USER table is specified in the header of a CSV file, special processing is done.

If you are an authorized GL\_USER, you may add and delete records in the GL\_USER table. As an exception for this table, you can only use the commands: i, ii, d, or dd.

**Note:** The u, uu, and iu commands are not supported when loading the GL\_USER table.

### <span id="page-35-4"></span>**Importing on the Client Side**

This section describes how to use ClientUtil.py to import data into a remote Oracle Transportation Management database.

**Note:** ClientUtil does not support the multi-table CSV format.

The following example imports data from d:/temp/rate\_geo.csv on your PC into a remote Oracle Transportation Management database. Because xvalidate is set to Y, Oracle Transportation
Management does not null missing values in the CSV file and Oracle Transportation Management also validates the content of the CSV file. If you need to null certain fields, set xvalidate to N.

```
python ClientUtil.py 
-command csvImport 
-hostname localhost 
-username GUEST.ADMIN 
-password CHANGEME 
-localDir d:/temp 
-localFileName rate geo.csv
-xvalidate Y
```
**Note:** You can skip password and rely on IP authentication instead.

### **Exporting on the Client Side**

This section describes how to use ClientUtil.py to export data from a remote Oracle Transportation Management database.

**Note:** ClientUtil does not export child and parent data for the specified records(s).

### *Exporting a Table*

The following example exports all the RATE\_GEO records in the GUEST domain from the database that is connected to the Oracle Transportation Management instance running on a host called localhost. ClientUtil writes the CSV file to myfile.csv in the d:/temp directory.

python ClientUtil.py -command csvExport -hostname localhost -username GUEST.ADMIN -password CHANGEME -tableName RATE\_GEO -whereClause "DOMAIN\_NAME='GUEST'" -localDir d:/temp -localFileName myfile.csv

**Note:** You can skip password and rely on IP authentication instead.

### *Exporting Data Based on Any Query*

The following example exports a CSV file containing just the shipment\_gid column from the shipment table for all records in the GUEST domain. ClientUtil writes the CSV file to d:/temp/myfile.csv on your PC.

```
python ClientUtil.py 
-command csvQuery 
-hostname localhost 
-username GUEST.ADMIN 
-password CHANGEME 
-sqlQuery "select shipment_gid from shipment where domain_name = 'GUEST'" 
-localDir d:/temp 
-localFileName myfile.csv
```
# <span id="page-38-0"></span>**7. Loading CSV Data via Web Pages**

Running CSVUtil via the command line is only possible if your client environment is configured correctly. If your client environment is not configured, you can still run CSVUtil via the web.

## **Importing**

This section describes how to import a CSV file using Oracle Transportation Management.

- 3. Log in to Oracle Transportation Management.
- 4. Choose Business Process Automation > Integration > Integration Manager.
- 5. Click Upload an XML / CSV Transmission.
- 6. Select the file to upload. The upload will transfer files from your local machine to the server. **Note:** You must select a .CSV file.
- 7. Click **Upload** and Oracle Transportation Management displays the page for importing the file. If you select a file other than a .CSV file, a different page will open.

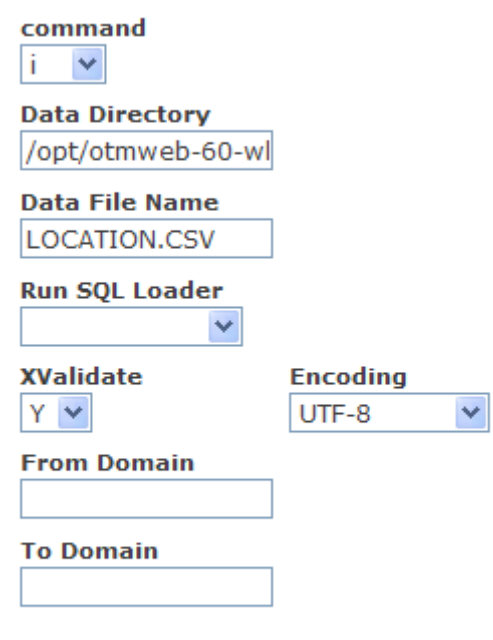

Run

- 8. If it is not already selected, select i from the **command** list**.**
- 9. Leave the **dataDir** as is.
- 10. Leave the **dataFileName** as is.
- 11. If you are loading a large file, you may specify the **runsqlloader** option. This will only work if sqlloader is installed on the Oracle Transportation Management web server. The following line must be added to the jserv.properties file to make sqlloader run from the web:

wrapper.path = d:/product/oracle/ora81/bin

This entry would be different depending on the location of the Oracle bin directory.

- 12. The **xvalidate** drop-down list allows you to turn off verbose diagnostic messaging. To leave messaging on, the value in the drop down list should be Y, which is the default.
- 13. In the encoding drop down list, select the appropriate encoding type for your CSV file. If your file contains standard ASCII characters, then it can be encoded as ISO-8859-1. If it contains non-standard, international characters, then it should be encoded as UTF-8.
- 14. Click **Run** and Oracle Transportation Management displays a results page.

```
<?xml version="1.0" encoding="UTF-8" ?>
- <CSVUtilServletHelper>
 - <CSVUtil>
    <Command>i</Command>
    <DataDir>/opt/otmweb-60-wl/temp/upload/</DataDir>
    <DataFileName>LOCATION.CSV</DataFileName>
    <ExcludePublic>true</ExcludePublic>
   - <ProcessCSV><xvalidate>true</xvalidate>
      <DatabaseGlobalName>ROTM02</DatabaseGlobalName>
      <TableName>LOCATION</TableName>
        <ColumnList>LOCATION_GID,LOCATION_XID,LOCATION_NAME,
      <sqlString>insert into LOCATION
       (LOCATION_GID,LOCATION_XID,LOCATION_NAME,CITY,PROV
       - <Error>
       <TableName>LOCATION</TableName>
        <Exception>ORA-28115: policy with check option violation</Ex
        <Data>INTDEMO.USNYC,USNYC,PORT OF NEW YORK AND NEW
         74.01667,,,,,,N,N,N,,N,U,,,INTDEMO</Data>
      </Error>
```
In the above case, no rows were inserted because the user specified in the CSV file, called CORE01.ADMIN, does not exist in the Oracle Transportation Management database. To read more about interpreting error messages, see page [26-1.](#page-120-0)

# **8. Loading Rate Data via CSV**

This chapter gives you examples of:

- The tables you need to import to set up rates in Oracle Transportation Management.
- How to format the CSV files.
- The order in which you must import tables.

Refer to the Oracle Transportation Management Data Dictionary to learn what data you need and in what order you need to import it.

**Note:** Any blank columns are not included in the CSV files. See the Data Dictionary for a complete list of columns.

### **Importing Location Information**

This section describes how to import location information in CSV format. A set of sample CSV files is presented. Tables must be loaded in the order presented in this section. Otherwise, foreign key violations occur.

1. Import the LOCATION Table.

The following example illustrates how you specify LOCATION data in CSV format.

LOCATION LOCATION\_GID,LOCATION\_XID,LOCATION\_NAME,CITY,PROVINCE,PROVINCE\_CODE,POS TAL\_CODE, COUNTRY\_CODE3\_GID, TIME\_ZONE\_GID, LAT, LON, IS\_TEMPORARY, IS\_MAKE\_A PPT\_BEFORE\_PLAN, RATE\_CLASSIFICATION\_GID, DOMAIN\_NAME, IS\_SHIPPER\_KNOWN, IS \_ADDRESS\_VALID,IS\_MIXED\_FREIGHT\_THU\_ALLOWED,SLOT\_TIME\_INTERVAL,SLOT\_TIM E\_INTERVAL\_UOM\_CODE,SLOT\_TIME\_INTERVAL\_BASE,IS\_LTL\_SPLITABLE EXEC SQL ALTER SESSION SET NLS\_DATE\_FORMAT = 'YYYYMMDDHH24MISS' MYDOMAIN.YELLOW,YELLOW,YELLOW LOCATION,PITTSBURGH,,PA,99999,USA,America/New\_York,,,N,N,,MYDOMAIN,N,U, N,,,,Y MYDOMAIN.MYLOCATION,MYLOCATION,MYLOCATION,PHILADELPHIA,,PA,19001,USA,Am erica/New\_York,40.12726,-75.12881,N,N,COMMERCIAL,MYDOMAIN,N,U,N,0,S,0,Y MYDOMAIN.MYCORPORATION,MYCORPORATION,MYCORPORATION,PHILADELPHIA,,PA,190 01,USA,America/New\_York,40.12726,- 75.12881,N,N,COMMERCIAL,MYDOMAIN,N,U,N,0,S,0,Y

2. Import the LOCATION ADDRESS table

The following example illustrates how you specify LOCATION\_ADDRESS data in CSV format.

LOCATION\_ADDRESS LOCATION\_GID,LINE\_SEQUENCE,ADDRESS\_LINE,DOMAIN\_NAME EXEC SQL ALTER SESSION SET NLS\_DATE\_FORMAT = 'YYYYMMDDHH24MISS' MYDOMAIN.YELLOW,1,432 YELLOW AVE,MYDOMAIN MYDOMAIN.MYCORPORATION, 1, 11 EMPEROR AVE, MYDOMAIN MYDOMAIN.MYLOCATION,1,123 MAPLE STREET,MYDOMAIN MYDOMAIN.MYLOCATION,2,BUILDING H,MYDOMAIN MYDOMAIN.MYLOCATION,3,ROOM 100,MYDOMAIN

3. Import the CORPORATION Table.

The following example illustrates how you specify CORPORATION data in CSV format.

**Note:** Each CORPORATION\_GID must correspond to a LOCATION\_GID specified in the location table (See example).

CORPORATION CORPORATION\_GID,CORPORATION\_XID,CORPORATION\_NAME,DOMAIN\_NAME,IS\_DOMAIN\_ MASTER, IS SHIPPING AGENTS ACTIVE, IS ALLOW HOUSE COLLECT EXEC SOL ALTER SESSION SET NLS DATE FORMAT = 'YYYYMMDDHH24MISS' MYDOMAIN.MYCORPORATION,MYCORPORATION,MYCORP,MYDOMAIN,N,N,N MYDOMAIN.YELLOW INC,YELLOW INC,YELLOW INCORPORATED,MYDOMAIN,N,N,N

4. Import the LOCATION\_CORPORATION Table.

The following example illustrates how you specify LOCATION\_CORPORATION data in CSV format. This links a location to a corporation.

LOCATION\_CORPORATION LOCATION\_GID,CORPORATION\_GID,DOMAIN\_NAME EXEC SQL ALTER SESSION SET NLS\_DATE\_FORMAT = 'YYYYMMDDHH24MISS' MYDOMAIN.MYLOCATION,MYDOMAIN.MYCORPORATION,MYDOMAIN MYDOMAIN.MYCORPORATION,MYDOMAIN.MYCORPORATION,MYDOMAIN MYDOMAIN.YELLOW,MYDOMAIN.YELLOW INC,MYDOMAIN

5. Import the SERVPROV Table.

The following example illustrates how you specify SERVPROV data in CSV format. Each SERVPROV\_GID must correspond to a LOCATION\_GID specified in the location table (See example).

```
SERVPROV
```
SERVPROV\_GID, SERVPROV\_XID, AUTO\_PAYMENT\_FLAG, DOMAIN\_NAME, IS\_DISPATCH\_BY REGION, ALLOW\_TENDER, IS\_ACCEPT\_SPOT\_BIDS, IS ACCEPT\_BROADCAST\_TENDERS, IS LOCALIZE\_BROADCAST\_CONTACT,DO\_CONDITIONAL\_ACCEPTS,IS\_INTERNAL\_NVOCC,IS\_ ACCEPT\_BY\_SSU\_ALLOWED,IS\_COPY\_INV\_DELTA\_BACK\_TO\_SHIP,INVOICING\_PROCESS EXEC SQL ALTER SESSION SET NLS\_DATE\_FORMAT = 'YYYYMMDDHH24MISS' MYDOMAIN.YELLOW,YELLOW,N,MYDOMAIN,N,Y,N,N,N,N,N,N,N,S

6. Import the LOCATION\_ROLE\_PROFILE Table.

The following example illustrates how you specify LOCATION\_ROLE\_PROFILE data in CSV format. Each location should have at least one row in this table.

LOCATION\_ROLE\_PROFILE LOCATION\_GID,LOCATION\_ROLE\_GID,CALENDAR\_GID,FIXED\_HANDLING\_TIME,FIXED\_H ANDLING\_TIME\_UOM\_CODE,FIXED\_HANDLING\_TIME\_BASE,CREATE\_XDOCK\_HANDLING\_SH IPMENT, CREATE\_POOL\_HANDLING\_SHIPMENT, DOMAIN\_NAME EXEC SOL ALTER SESSION SET NLS DATE FORMAT = 'YYYYMMDDHH24MISS' MYDOMAIN.YELLOW,CARRIER,,0,S,0,N,N,MYDOMAIN MYDOMAIN.MYLOCATION,SHIPFROM/SHIPTO,,0,S,0,N,N,MYDOMAIN MYDOMAIN.MYCORPORATION,BILL TO,,0,S,0,N,N,MYDOMAIN MYDOMAIN.MYCORPORATION, REMIT TO, , 0, S, 0, N, N, MYDOMAIN

7. Import the LOCATION REMARK Table.

The following example illustrates how you specify LOCATION\_REMARK data in CSV format. LOCATION\_REMARK

LOCATION\_GID,REMARK\_SEQUENCE,REMARK\_QUAL\_GID,REMARK\_TEXT,DOMAIN\_NAME EXEC SQL ALTER SESSION SET NLS\_DATE\_FORMAT = 'YYYYMMDDHH24MISS' MYDOMAIN.MYLOCATION, 1, REM, DRIVER CANNOT HAVE A BEARD, MYDOMAIN MYDOMAIN.MYLOCATION, 2, REM, DRIVER MUST HAVE SAFETY GLASSES, MYDOMAIN

## **Importing Service Times**

The following example illustrates how you specify SERVICE\_TIME data in CSV format.

SERVICE\_TIME X\_LANE\_GID,RATE\_SERVICE\_GID, SERVICE\_TIME\_VALUE, SERVICE\_DAYS, DOMAIN\_NAME, SE RVICE TIME VALUE UOM CODE, SERVICE TIME VALUE BASE EXEC SQL ALTER SESSION SET NLS\_DATE\_FORMAT = 'YYYYMMDDHH24MISS' MYDOMAIN.194-064,MYDOMAIN.VOYAGE-DEFAULT,172800,,MYDOMAIN,S,172800 MYDOMAIN.194-065,MYDOMAIN.VOYAGE-DEFAULT,86400,,MYDOMAIN,S,86400

In the above example, note that you must specify SERVICE\_DAYS, and leave the SERVICE\_TIME\_VALUE unspecified. As an alternative, you must specify SERVICE\_TIME\_VALUE in seconds, and leave the SERVICE\_DAYS unspecified. You must never specify both a SERVICE\_TIME\_VALUE and a SERVICE\_DAYS value on the same record.

## <span id="page-42-0"></span>**Importing X\_LANE Data for Rates**

This section provides an example for loading X\_LANE data in CSV format. Typically, the X\_LANE tables are loaded prior to the loading of the RATE\_GEO and RATE\_GEO\_COST tables.

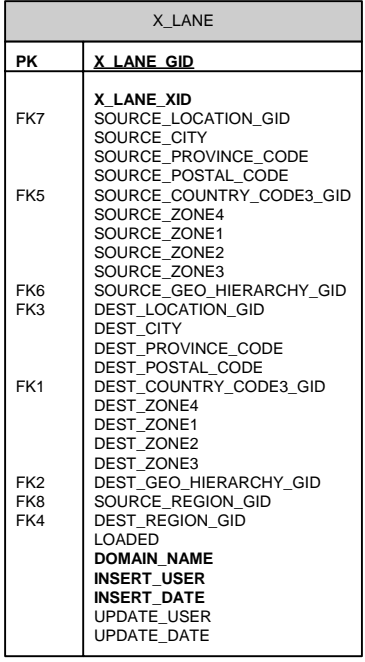

The following example illustrates how you specify GEO\_HIERARCHY and X\_LANE data in CSV format.

GEO\_HIERARCHY GEO\_HIERARCHY\_GID,GEO\_HIERARCHY\_XID,RANK,DOMAIN\_NAME EXEC SQL ALTER SESSION SET NLS\_DATE\_FORMAT = 'YYYYMMDDHH24MISS' MYDOMAIN.USZIP4,USZIP4,4,MYDOMAIN

X\_LANE

X\_LANE\_GID,X\_LANE\_XID,SOURCE\_POSTAL\_CODE,SOURCE\_COUNTRY\_CODE3\_GID,SOURCE\_G EO\_HIERARCHY\_GID,DEST\_POSTAL\_CODE,DEST\_COUNTRY\_CODE3\_GID,DEST\_GEO\_HIERARCH Y\_GID, DOMAIN\_NAME

EXEC SQL ALTER SESSION SET NLS\_DATE\_FORMAT = 'YYYYMMDDHH24MISS' MYDOMAIN.194-064,194- 064,194,USA,MYDOMAIN.USZIP4,64,USA,MYDOMAIN.USZIP4,MYDOMAIN MYDOMAIN.194-065,194- 065,194,USA,MYDOMAIN.USZIP4,65,USA,MYDOMAIN.USZIP4,MYDOMAIN MYDOMAIN.MY LANE,MY LANE,194,,POSTAL\_CODE,64,,POSTAL\_CODE,MYDOMAIN

## **Importing LTL Rates**

This section describes how to specify LTL rates and gives sample CSV files for several scenarios.

The following tables must be loaded (in order):

- RATE\_OFFERING (setup manually on Oracle Transportation Management web pages)
- X\_LANE (see page [8-3\)](#page-42-0)
- RATE\_GEO
- ACCESSORIAL\_CODE
- ACCESSORIAL\_COST
- RATE\_GEO\_ACCESSORIAL<sup>(\*)</sup>
- RATE\_GEO\_COST\_GROUP
- RATE\_GEO\_COST
- RATE\_UNIT\_BREAK\_PROFILE
- RATE\_UNIT\_BREAK
- RATE\_GEO\_COST\_UNIT\_BREAK

**Note:** (\*) RATE\_GEO\_ ACCESSORIAL must come after RATE\_GEO, but is not required before the remaining tables.

Assumptions:

- You have loaded the rate offering table using Oracle Transportation Management web pages
- You have loaded the X\_Lane table (see page [8-3\)](#page-42-0)

### *Simplified ERD for LTL Rates*

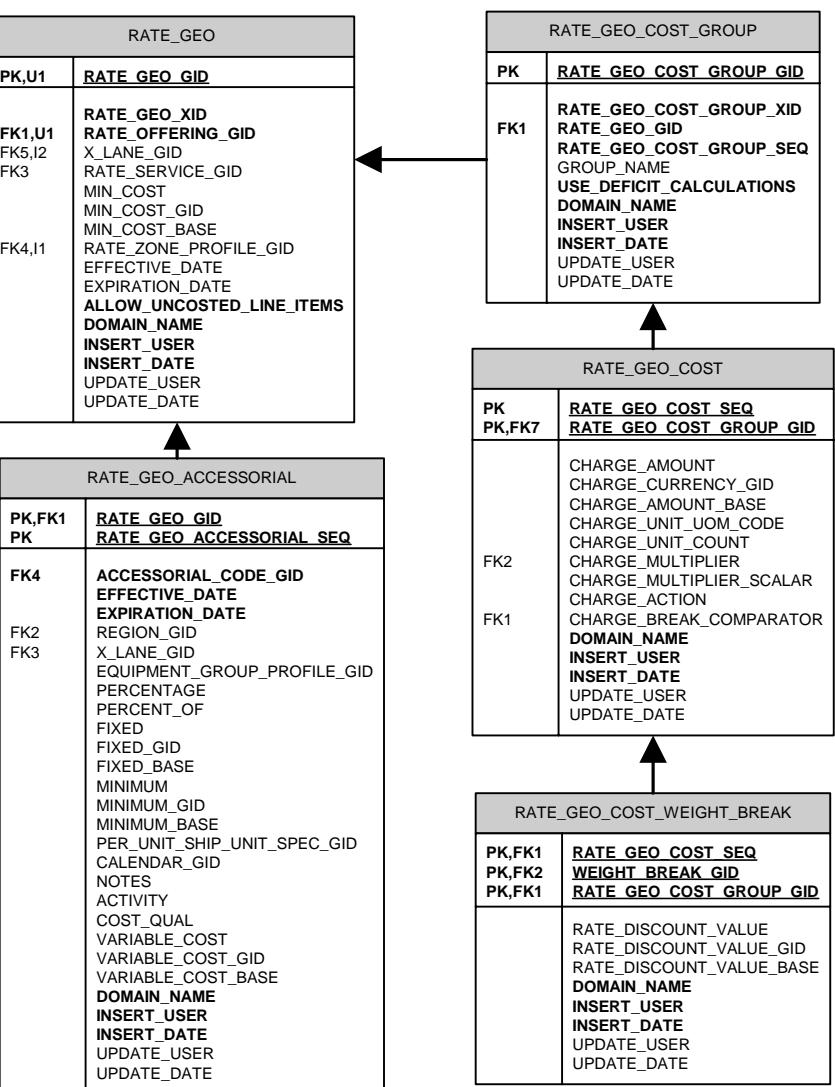

Table Notes:

• RATE\_GEO Table

Allow\_uncosted\_line\_items in Y/N (defaults to "N")

• RATE\_GEO\_ACCESSORIAL

Left\_Operand1 – Basis options define what variable you want to base your conditional charge on.

Oper1\_gid – The operand you compare with.

Low\_value1 – Depending on the operand you use, you might need only the low\_value1 or additionally the high\_value1.

• RATE\_GEO\_COST\_GROUP Table

Use\_deficit\_calculations in Y/N (defaults to "N")

```
• RATE_GEO_COST Table
```
charge\_unit\_uom\_code - unit of measure (e.g. "LB" for pounds, or "MI" for miles)

charge\_unit\_count - hundredweight, etc.

charge  $action - add (A)$ , setmin  $(M)$ , setmax  $(X)$ , multiply/discount  $(D)$ 

charge\_break\_comparator -identifies data element used to access the break

### *Scenario–Based on Simple Unit Breaks*

This scenario assumes that rates are defined as simple unit breaks.

1. Import RATE\_GEO table.

```
RATE_GEO 
RATE_GEO_GID,RATE_GEO_XID,RATE_OFFERING_GID,MIN_COST,MIN_COST_GID,MIN_C
OST_BASE,X_LANE_GID,DOMAIN_NAME 
"MYDOMAIN.194-064","194-
064","MYDOMAIN.YELLOW",1.0,"USD",1.0,"MYDOMAIN.194-064","MYDOMAIN" 
"MYDOMAIN.194-065","194-
065","MYDOMAIN.YELLOW",1.0,"USD",1.0,"MYDOMAIN.194-065","MYDOMAIN"
```
2. Import RATE\_GEO\_COST\_GROUP table.

```
RATE_GEO_COST_GROUP
RATE_GEO_COST_GROUP_GID,RATE_GEO_COST_GROUP_XID,RATE_GEO_GID,RATE_GEO_C
OST_GROUP_SEQ, GROUP_NAME, DOMAIN_NAME
"MYDOMAIN.194-064","194-064","MYDOMAIN.194-
064",1,"MY_GROUP_NAME","MYDOMAIN" 
"MYDOMAIN.194-065","194-065","MYDOMAIN.194-
065",1,"MY_GROUP_NAME","MYDOMAIN"
```
3. Import RATE\_GEO\_COST table.

```
RATE_GEO_COST 
RATE_GEO_COST_SEQ,RATE_GEO_COST_GROUP_GID,CHARGE_UNIT_UOM_CODE,CHARGE_U
NIT_COUNT, CHARGE_BREAK_COMPARATOR, DOMAIN_NAME
1,"MYDOMAIN.194-064","LB",100,"SHIPMENT.WEIGHT","MYDOMAIN" 
1,"MYDOMAIN.194-065","LB",100,"SHIPMENT.WEIGHT","MYDOMAIN"
```
4. Import RATE\_UNIT\_BREAK\_PROFILE table.

```
RATE_UNIT_BREAK_PROFILE
RATE_UNIT_BREAK_PROFILE_GID,RATE_UNIT_BREAK_PROFILE_XID,DATA_TYPE,LOOKU
P_TYPE, UOM_TYPE, DOMAIN_NAME
EXEC SOL ALTER SESSION SET NLS DATE FORMAT = 'YYYYMMDDHH24MISS'
MYDOMAIN.LT 1000,LT 1000,U,M,WEIGHT,MYDOMAIN
```
5. Import RATE\_UNIT\_BREAK table.

```
RATE_UNIT_BREAK
RATE_UNIT_BREAK_GID,RATE_UNIT_BREAK_XID,RATE_UNIT_BREAK_PROFILE_GID,RAT
E_UNIT_BREAK_MAX,DOMAIN_NAME
EXEC SOL ALTER SESSION SET NLS DATE FORMAT = 'YYYYMMDDHH24MISS'
MYDOMAIN.1000,0-1000,MYDOMAIN.LT 1000,1000 LB,MYDOMAIN 
MYDOMAIN.1000-3000,1000-3000,MYDOMAIN.LT 1000,3000 LB,MYDOMAIN
```
6. Import RATE\_GEO\_COST\_UNIT\_BREAK table.

RATE\_GEO\_COST\_UNIT\_BREAK

RATE\_GEO\_COST\_GROUP\_GID,RATE\_GEO\_COST\_SEQ,RATE\_UNIT\_BREAK\_GID,CHARGE\_AM OUNT,CHARGE\_AMOUNT\_GID,CHARGE\_AMOUNT\_BASE,DOMAIN\_NAME EXEC SOL ALTER SESSION SET NLS DATE FORMAT = 'YYYYMMDDHH24MISS' MYDOMAIN.194-064,1,MYDOMAIN.1000,48.53,USD,48.53,MYDOMAIN MYDOMAIN.194-064,1,MYDOMAIN.1000-3000,37.56,USD,37.56,MYDOMAIN

### *Scenario–Based on Cost Per Pound, Surcharge, and Discount*

This scenario assumes that:

- Freight cost is \$0.07 per lb
- Fuel Surcharge is 3% of Total Cost (Accessorial)
- Discount is 65% of Total Cost
- There is a \$50 allowance for loading
- The minimum charge is based on 10,000 lb
- Total Cost = (weight  $*$  0.07 50.00)  $*$  (65% Discount)  $*$  (Accessorial Surcharge of 3%)
- Min Cost =  $(10.000 \times 0.07 50.00) \times (1 0.65) \times (1.03) = 234.325$

#### • **Summary**

1. Import RATE\_GEO table.

```
RATE_GEO 
RATE_GEO_GID,RATE_GEO_XID,RATE_OFFERING_GID,MIN_COST,MIN_COST_GID,MIN_C
OST_BASE,X_LANE_GID,DOMAIN_NAME 
"MYDOMAIN.194-064-2","194-064-
2","MYDOMAIN.YELLOW",234.325,"USD",234.325,"MYDOMAIN.194-
064","MYDOMAIN"
```
2. Import ACCESSORIAL COST table.

```
ACCESSORIAL_COST 
ACCESSORIAL_COST_GID,ACCESSORIAL_COST_XID,CHARGE_MULTIPLIER,CHARGE_MULT
IPLIER_SCALAR,CHARGE_ACTION,CHARGE_TYPE,USE_DEFAULTS,CHARGE_MULTIPLIER_
OPTION, USES_UNIT_BREAKS, DOMAIN_NAME, IS_FILED_AS_TARIFF
EXEC SOL ALTER SESSION SET NLS DATE FORMAT = 'YYYYMMDDHH24MISS'
MYDOMAIN.FS,FS,SHIPMENT.COSTS.AMOUNT,1.03,A,B,N,A,N,MYDOMAIN,N
```
3. Import ACCESSORIAL\_CODE table.

```
ACCESSORIAL_CODE 
ACCESSORIAL_CODE_GID,ACCESSORIAL_CODE_XID,ACCESSORIAL_DESC,APPLY_GLOBAL
LY, DOMAIN_NAME, IS_FLOW_THRU, IS_VAT_EXEMPT
EXEC SQL ALTER SESSION SET NLS_DATE_FORMAT = 'YYYYMMDDHH24MISS' 
MYDOMAIN.FUEL_SURCHARGE, FUEL_SURCHARGE, FUEL SURCHARGE, Y, MYDOMAIN, N, N
```
4. Import RATE\_GEO\_ACCESSORIAL table.

```
RATE_GEO_ACCESSORIAL
ACCESSORIAL_COST_GID,RATE_GEO_GID,ACCESSORIAL_CODE_GID,DOMAIN_NAME 
EXEC SOL ALTER SESSION SET NLS DATE FORMAT = 'YYYYMMDDHH24MISS'
MYDOMAIN.FS,MYDOMAIN.194-064-2,MYDOMAIN.FUEL_SURCHARGE,MYDOMAIN
```
5. Import RATE\_GEO\_COST\_GROUP table.

RATE\_GEO\_COST\_GROUP RATE\_GEO\_COST\_GROUP\_GID,RATE\_GEO\_COST\_GROUP\_XID,RATE\_GEO\_GID,RATE\_GEO\_C OST\_GROUP\_SEQ, GROUP\_NAME, DOMAIN\_NAME MYDOMAIN.194-064-2,194-064-2,MYDOMAIN.194-064- 2,1,MY\_GROUP\_NAME\_2,MYDOMAIN

6. Import RATE\_GEO\_COST table.

```
RATE_GEO_COST 
RATE_GEO_COST_SEQ,RATE_GEO_COST_GROUP_GID,CHARGE_AMOUNT,CHARGE_CURRENCY
_GID,CHARGE_AMOUNT_BASE,CHARGE_UNIT_UOM_CODE,CHARGE_UNIT_COUNT,CHARGE_M
ULTIPLIER,CHARGE_MULTIPLIER_SCALAR,CHARGE_ACTION,DOMAIN_NAME 
1,"MYDOMAIN.194-064-
2",0.07,"USD",0.07,"LB",1,"SHIPMENT.WEIGHT",,"A","MYDOMAIN" 
2,"MYDOMAIN.194-064-2",-50.0,"USD",-50.0,,1,,,"A","MYDOMAIN" 
3,"MYDOMAIN.194-064-2",,,,,1,,0.35,"D","MYDOMAIN"
```
**Note:** An alternative to using the data specified for the RATE\_GEO\_ACCESSORIAL table above would be to add another Sequence to this table with the following (representing a 3% surcharge of the total value):

4,"MYDOMAIN.194-064-2",,,,,1,,1.03,"D","MYDOMAIN"

### *Scenario–Based on Cost Per Pound, Conditional Surcharge, Global Surcharge, and Discount*

This scenario assumes that:

- Freight cost is \$0.07 per lb
- Unload fee is \$10 if the weight > 20000lb (Accessorial)
- Fuel Surcharge is 3% of Total Cost (Accessorial)
- Discount is 65% of Total Cost
- There is a \$50 allowance for loading
- The minimum charge is based on 10,000 lb

#### **Summary**

- Total Cost = ((weight  $*$  0.07 50.00)  $*$  (65% Discount) + (if weight > 20000lb then Accessorial Surcharge of 10)) \* (1.03)
- Min Cost =  $(10,000 * 0.07 50.00) * (1 0.65) * (1.03) = 234.325$
- 1. Import RATE\_GEO table.

```
RATE_GEO 
RATE_GEO_GID,RATE_GEO_XID,RATE_OFFERING_GID,MIN_COST,MIN_COST_GID,MIN_C
OST_BASE, X_LANE_GID, DOMAIN_NAME
MYDOMAIN.194-064-3,194-064-
3,MYDOMAIN.YELLOW,234.325,USD,234.325,MYDOMAIN.194-064,MYDOMAIN
```
2. Import ACCESSORIAL\_COST table.

ACCESSORIAL\_COST

ACCESSORIAL\_COST\_GID,ACCESSORIAL\_COST\_XID,LEFT\_OPERAND1,OPER1\_GID,LOW\_V ALUE1,AND\_OR1,LEFT\_OPERAND2,OPER2\_GID,LOW\_VALUE2,CHARGE\_MULTIPLIER,CHAR GE\_AMOUNT,CHARGE\_AMOUNT\_GID,CHARGE\_AMOUNT\_BASE,CHARGE\_UNIT\_COUNT,CHARGE \_MULTIPLIER\_SCALAR,CHARGE\_ACTION,CHARGE\_TYPE,USE\_DEFAULTS,CHARGE\_MULTIP LIER\_OPTION,USES\_UNIT\_BREAKS,DOMAIN\_NAME,ROUNDING\_TYPE,ROUNDING\_FIELDS LEVEL,ROUNDING\_APPLICATION,IS\_FILED\_AS\_TARIFF EXEC SQL ALTER SESSION SET NLS\_DATE\_FORMAT = 'YYYYMMDDHH24MISS' MYDOMAIN.FS, FS,,,,,,,,,SHIPMENT.COSTS.AMOUNT,,,,,1.03,A,B,N,A,N,MYDOMAIN ,N,0,A,N MYDOMAIN.FS-2,FS-2,SHIPMENT.STOPS.SHIPUNITS.ACTIVITY,EQ,D,S,SHIPMENT.STOPS.WEIGHT,GT,200 00 LB,SHIPMENT,10,USD,10,1,,A,B,N,A,N,MYDOMAIN,,,,N

3. Import ACCESSORIAL\_CODE table.

ACCESSORIAL\_CODE ACCESSORIAL\_CODE\_GID,ACCESSORIAL\_CODE\_XID,ACCESSORIAL\_DESC,APPLY\_GLOBAL LY, DOMAIN\_NAME, IS\_FLOW\_THRU, IS VAT\_EXEMPT EXEC SOL ALTER SESSION SET NLS DATE FORMAT = 'YYYYMMDDHH24MISS' MYDOMAIN.FUEL SURCHARGE, FUEL SURCHARGE, FUEL SURCHARGE, Y, MYDOMAIN, N, N

4. Import RATE\_GEO\_ACCESSORIAL table.

RATE\_GEO\_ACCESSORIAL ACCESSORIAL\_COST\_GID,RATE\_GEO\_GID,ACCESSORIAL\_CODE\_GID,DOMAIN\_NAME EXEC SOL ALTER SESSION SET NLS DATE FORMAT = 'YYYYMMDDHH24MISS' MYDOMAIN.FS-2,MYDOMAIN.194-064-3,MYDOMAIN.FUEL\_SURCHARGE,MYDOMAIN MYDOMAIN.FS,MYDOMAIN.194-064-3,MYDOMAIN.FUEL\_SURCHARGE,MYDOMAIN

5. Import RATE\_GEO\_COST\_GROUP table.

RATE\_GEO\_COST\_GROUP RATE\_GEO\_COST\_GROUP\_GID,RATE\_GEO\_COST\_GROUP\_XID,RATE\_GEO\_GID,RATE\_GEO\_C OST\_GROUP\_SEQ, GROUP\_NAME, DOMAIN\_NAME MYDOMAIN.194-064-3,194-064-3,MYDOMAIN.194-064- 3,1,MY\_GROUP\_NAME\_3,MYDOMAIN

6. Import RATE\_GEO\_COST table.

```
RATE_GEO_COST
```
RATE\_GEO\_COST\_SEQ,RATE\_GEO\_COST\_GROUP\_GID,CHARGE\_AMOUNT,CHARGE\_CURRENCY GID, CHARGE\_AMOUNT\_BASE, CHARGE\_UNIT\_UOM\_CODE, CHARGE\_UNIT\_COUNT, CHARGE\_M ULTIPLIER,CHARGE\_MULTIPLIER\_SCALAR,CHARGE\_ACTION,DOMAIN\_NAME 1,MYDOMAIN.194-064-3,0.07,USD,0.07,LB,1,SHIPMENT.WEIGHT,,A,MYDOMAIN 2,MYDOMAIN.194-064-3,-50,USD,-50,,1,,,A,MYDOMAIN 3,MYDOMAIN.194-064-3,,,,,1,,65,D,MYDOMAIN

### **Importing TL Rates**

This section describes how to specify TL rates and gives sample CSV files for several scenarios.

The following tables must be loaded (in order):

- RATE\_OFFERING (setup manually on Oracle Transportation Management web pages)
- X LANE (see page [8-3\)](#page-42-0)
- RATE\_GEO
- ACCESSORIAL\_CODE
- ACCESSORIAL\_COST
- RATE\_GEO\_ACCESSORIAL (\*)
- RATE\_GEO\_STOPS (\*)
- RATE\_GEO\_COST\_GROUP
- RATE\_GEO\_COST

```
Note: (*) RATE_GEO_ ACCESSORIAL and RATE_GEO_STOPS must come after 
RATE_GEO, but are not required before the remaining tables.
```
Assumptions:

- You have loaded the rate offering table using Oracle Transportation Management web pages
- You have loaded the X\_Lane table (see page [8-3\)](#page-42-0).

### *Simplified ERD for TL Rates*

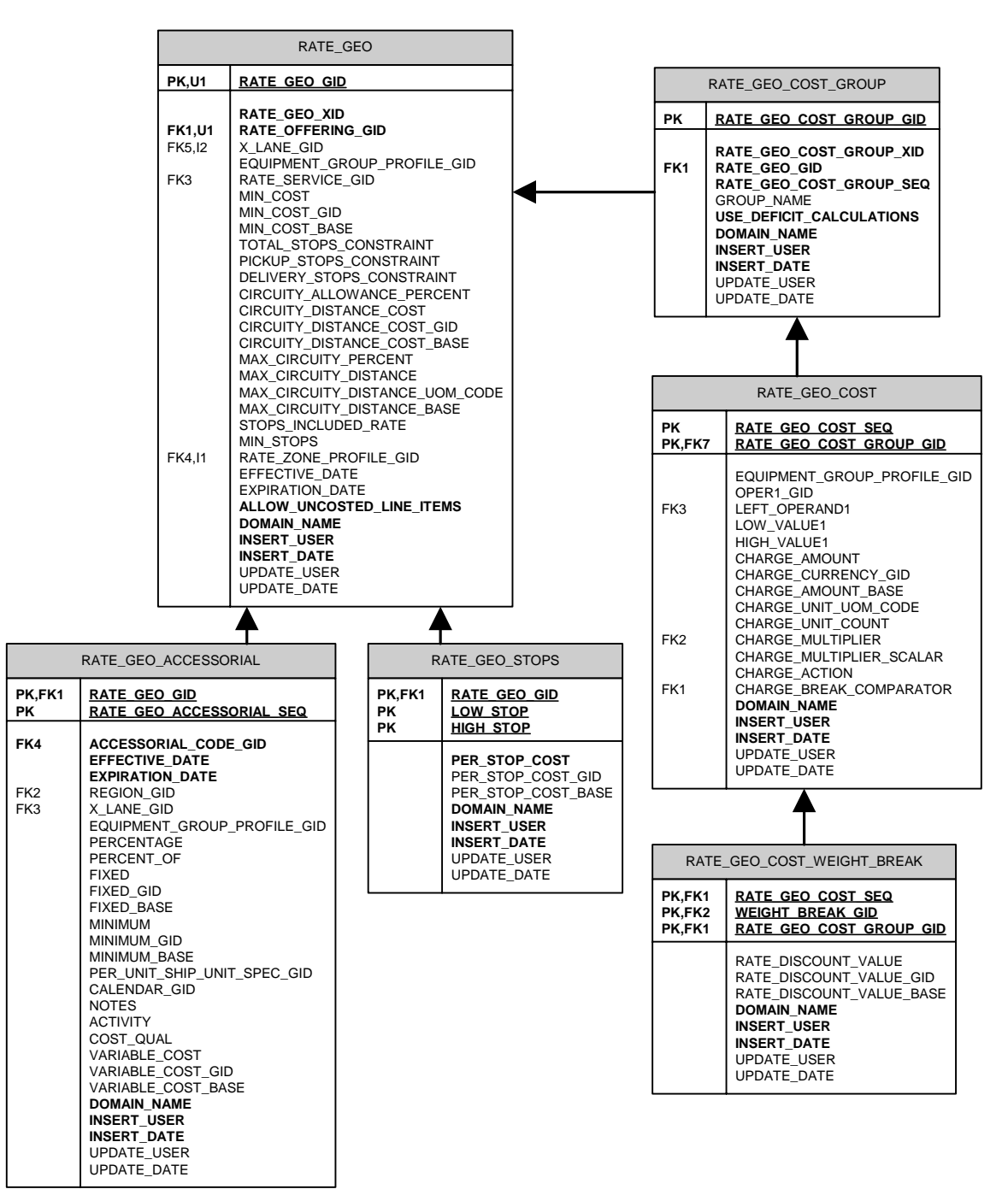

#### **Table Notes**

#### **RATE\_GEO Table**

• Allow\_uncosted\_line\_items in Y/N (defaults to "N")

#### **RATE\_GEO\_ACCESSORIAL**

- Left\_Operand1 Basis options define what variable you want to base your conditional charge on.
- Oper1\_gid The operand you compare with.
- Low\_value1 Depending on the operand you use, you might need only the low\_value1 or additionally the high value1.

#### **RATE\_GEO\_COST\_GROUP Table**

• Use\_deficit\_calculations in Y/N (defaults to "N")

#### **RATE\_GEO\_COST Table**

- Oper1\_gid field value "BETWEEN" is a shortcut for  $X >$  low and  $X \le$  high. Other possible values include "<", "<=", ">", ">=", "=", and "<>".
- charge\_unit\_uom\_code unit of measure (e.g. "LB" for pounds, or "MI" for miles)
- charge\_unit\_count hundredweight, etc.
- charge\_action add  $(A)$ , setmin  $(M)$ , setmax  $(X)$ , multiply  $(D)$
- charge\_break\_comparator -identifies data element used to access the break

### *Scenario–Based on Distance Bands with Fixed Charges, and Stop Offs*

This scenario assumes that:

- TL rates are defined using distance bands, with a flat charge within each band
- For Rate Geo A

If distance between 10 and 100 miles, charge \$50

If distance is between 100 and 200 miles, charge \$75

• For Rate Geo B

If distance between 10 and 100 miles, charge \$80

1. Import RATE\_GEO table.

```
RATE_GEO 
RATE_GEO_GID,RATE_GEO_XID,RATE_OFFERING_GID,MIN_COST,MIN_COST_GID,MIN_C
OST_BASE, X_LANE_GID, TOTAL_STOPS_CONSTRAINT, STOPS_INCLUDED_RATE, DOMAIN_N
AME 
MYDOMAIN.194-064-TL1,194-064-TL1,MYDOMAIN.YELLOW,1,USD,1,MYDOMAIN.194-
064,6,2,MYDOMAIN 
MYDOMAIN.194-065-TL1,194-065-TL1,MYDOMAIN.YELLOW,1,USD,1,MYDOMAIN.194-
065,6,2,MYDOMAIN
```
2. Import RATE\_GEO\_STOPS table.

```
RATE_GEO_STOPS 
RATE GEO GID, LOW STOP, HIGH STOP, PER STOP COST, PER STOP COST GID, PER STO
P_COST_BASE,DOMAIN_NAME 
"MYDOMAIN.194-064-TL1",1,2,50.00,"USD",50.00,"MYDOMAIN" 
"MYDOMAIN.194-064-TL1",3,4,100.00,"USD",100.00,"MYDOMAIN" 
"MYDOMAIN.194-065-TL1",1,2,25.50,"USD",25.50,"MYDOMAIN" 
"MYDOMAIN.194-065-TL1",3,4,85.00,"USD",85.00,"MYDOMAIN"
```
3. Import RATE\_GEO\_COST\_GROUP table.

RATE\_GEO\_COST\_GROUP RATE\_GEO\_COST\_GROUP\_GID,RATE\_GEO\_COST\_GROUP\_XID,RATE\_GEO\_GID,RATE\_GEO\_C OST\_GROUP\_SEQ, GROUP\_NAME, DOMAIN\_NAME "MYDOMAIN.194-064-TL1","194-064-TL1","MYDOMAIN.194-064- TL1",1,"MY\_GROUP\_NAME\_TL","MYDOMAIN" "MYDOMAIN.194-065-TL1","194-065-TL1","MYDOMAIN.194-065- TL1",1,"MY\_GROUP\_NAME\_TL","MYDOMAIN"

4. Import RATE\_GEO\_COST table.

```
RATE_GEO_COST 
RATE_GEO_COST_SEQ,RATE_GEO_COST_GROUP_GID,OPER1_GID,LEFT_OPERAND1,LOW_V
ALUE1,HIGH_VALUE1,CHARGE_AMOUNT,CHARGE_CURRENCY_GID,CHARGE_AMOUNT_BASE,
DOMAIN_NAME 
1,"MYDOMAIN.194-064-TL1","BETWEEN","SHIPMENT.DISTANCE","10 MI","100 
MI",50.00,"USD", 50.00,"MYDOMAIN" 
2,"MYDOMAIN.194-064-TL1","BETWEEN","SHIPMENT.DISTANCE","100 MI","200 
MI",75.00,"USD", 75.00,"MYDOMAIN" 
1,"MYDOMAIN.194-065-TL1","BETWEEN","SHIPMENT.DISTANCE","10 MI","100 
MI",80.00,"USD", 80.00,"MYDOMAIN"
```
### *Scenario–Based on Cost Per Mile, Stop Offs, and Surcharges*

This scenario assumes that:

- The freight cost is \$1.75 per mile
- Stop Off Charges

Allowed 6 stops total, with 2 stops included in rate

Charge of \$50 for 3rd stop, and \$65 for subsequent stops

- Fuel Surcharge is \$0.02 per mile (Accessorial)
- Minimum charge on transport is \$450

#### **Summary**

- Total Cost = (distance  $*$  1.75) + stop off charges + (Accessorial of \$0.02 per mile)
- Min Transport =  $(450.00)$  + stop off charges + (Accessorial of \$0.02 per mile)
- 1. Import RATE\_GEO table.

```
RATE_GEO 
RATE_GEO_GID,RATE_GEO_XID,RATE_OFFERING_GID,MIN_COST,MIN_COST_GID,MIN_C
OST_BASE,X_LANE_GID,TOTAL_STOPS_CONSTRAINT,STOPS_INCLUDED_RATE,DOMAIN_N
AME 
"MYDOMAIN.194-064-TL2","194-064-
TL2","MYDOMAIN.YELLOW",1.0,"USD",1.0,"MYDOMAIN.194-064",6, 2,"MYDOMAIN"
```
2. Import ACCESSORIAL\_COST table.

```
ACCESSORIAL_COST 
ACCESSORIAL_COST_GID,ACCESSORIAL_COST_XID,CHARGE_MULTIPLIER,CHARGE_AMOU
NT, CHARGE_AMOUNT_GID, CHARGE_AMOUNT_BASE, CHARGE_UNIT_UOM_CODE, CHARGE_UNI
T_COUNT,CHARGE_ACTION,CHARGE_TYPE,USE_DEFAULTS,CHARGE_MULTIPLIER_OPTION
,USES_UNIT_BREAKS,DOMAIN_NAME,IS_FILED_AS_TARIFF 
EXEC SOL ALTER SESSION SET NLS DATE FORMAT = 'YYYYMMDDHH24MISS'
MYDOMAIN.FS-TL2,FS-
TL2,SHIPMENT.DISTANCE,0.02,USD,0.02,MI,1,A,B,N,A,N,MYDOMAIN,N
```
3. Import ACCESSORIAL\_CODE table.

ACCESSORIAL\_CODE ACCESSORIAL\_CODE\_GID,ACCESSORIAL\_CODE\_XID,ACCESSORIAL\_DESC,APPLY\_GLOBAL LY, DOMAIN\_NAME, IS\_FLOW\_THRU, IS VAT\_EXEMPT EXEC SOL ALTER SESSION SET NLS DATE FORMAT = 'YYYYMMDDHH24MISS' MYDOMAIN.FUEL SURCHARGE, FUEL SURCHARGE, FUEL SURCHARGE, Y, MYDOMAIN, N, N

4. Import RATE\_GEO\_ACCESSORIAL table.

RATE\_GEO\_ACCESSORIAL ACCESSORIAL\_COST\_GID,RATE\_GEO\_GID,ACCESSORIAL\_CODE\_GID,DOMAIN\_NAME EXEC SOL ALTER SESSION SET NLS DATE FORMAT = 'YYYYMMDDHH24MISS' MYDOMAIN.FS-TL2,MYDOMAIN.194-064-TL2,MYDOMAIN.FUEL\_SURCHARGE,MYDOMAIN

5. Import RATE\_GEO\_STOPS table.

RATE\_GEO\_STOPS RATE\_GEO\_GID,LOW\_STOP,HIGH\_STOP,PER\_STOP\_COST,PER\_STOP\_COST\_GID,PER\_STO P\_COST\_BASE, DOMAIN\_NAME MYDOMAIN.194-064-TL2,1,1,50,USD,50,MYDOMAIN MYDOMAIN.194-064-TL2,2,2,65,USD,65,MYDOMAIN

**Note:** Leaving the HIGH\_STOP value empty indicates that the last charge will be applied to all the stops greater than the LOW STOP value. (i.e. for stops  $>= 2$ , charge \$65 per stop).

6. Import RATE\_GEO\_COST\_GROUP table.

RATE\_GEO\_COST\_GROUP RATE\_GEO\_COST\_GROUP\_GID,RATE\_GEO\_COST\_GROUP\_XID,RATE\_GEO\_GID,RATE\_GEO\_C OST\_GROUP\_SEQ, GROUP\_NAME, DOMAIN\_NAME MYDOMAIN.194-064-TL2,194-064-TL2,MYDOMAIN.194-064- TL2,1,MY\_GROUP\_NAME\_TL2,MYDOMAIN

7. Import RATE\_GEO\_COST table.

RATE\_GEO\_COST RATE\_GEO\_COST\_SEO,RATE\_GEO\_COST\_GROUP\_GID,CHARGE\_AMOUNT,CHARGE\_CURRENCY \_GID,CHARGE\_AMOUNT\_BASE,CHARGE\_UNIT\_UOM\_CODE,CHARGE\_UNIT\_COUNT,CHARGE\_M ULTIPLIER,CHARGE\_MULTIPLIER\_SCALAR,CHARGE\_ACTION,DOMAIN\_NAME 1,MYDOMAIN.194-064-TL2,1.75,USD,1.75,MI,1,SHIPMENT.DISTANCE,,A,MYDOMAIN 2,MYDOMAIN.194-064-TL2,450,USD,450,,1,,,M,MYDOMAIN

**Note:** Seq#2, with a charge action of "M", indicates that the minimum of the running calculated cost has to be \$450 (i.e. if the calculation from Seq#1 is less than \$450, then the new value to be used going forward is \$450).

An alternative method of specifying this rate would be to recognize that a minimum of \$450 equates to distance of 257.143 miles. A comparison for this distance could be used. This would be the corresponding result.

```
RATE_GEO_COST
```
RATE\_GEO\_COST\_SEQ,RATE\_GEO\_COST\_GROUP\_GID,OPER1\_GID,LEFT\_OPERAND1,LOW\_V ALUE1,CHARGE\_AMOUNT,CHARGE\_CURRENCY\_GID,CHARGE\_AMOUNT\_BASE,CHARGE\_UNIT\_ UOM\_CODE,CHARGE\_UNIT\_COUNT,CHARGE\_MULTIPLIER,CHARGE\_MULTIPLIER\_SCALAR,C HARGE ACTION, DOMAIN NAME

1,"MYDOMAIN.194-064-TL2",">","SHIPMENT.DISTANCE","237.143 MI",1.750,"USD",1.750,"MI",1, "SHIPMENT.DISTANCE",,"A","MYDOMAIN" 2,"MYDOMAIN.194-064-TL2","<=","SHIPMENT.DISTANCE","257.143 MI",450.0,"USD",450.0,,1, ,,"A","MYDOMAIN"

**Note:** An alternative to using the data specified for the RATE\_GEO\_ACCESSORIAL table above would be to add another Sequence to the RATE\_GEO\_COST table with the following (representing a surcharge of \$0.02 per mile):

3,"MYDOMAIN.194-064- TL2",0.020,"USD",0.020,"MI",1,"SHIPMENT.DISTANCE",,"A","MYDOMAIN"

### *Scenario–Based on Cost per Hundredweight, Unit Breaks, and Surcharges*

This scenario assumes that:

- The freight cost is per hundredweight based on unit breaks
- Fuel Surcharge is \$0.02 per mile (Accessorial)

#### **Summary**

- Total Cost = ((weight/100)  $*$  (weight break charge)) + (Accessorial of \$0.02 per mile)
- 1. Import RATE\_GEO table.

```
RATE_GEO 
RATE_GEO_GID,RATE_GEO_XID,RATE_OFFERING_GID,MIN_COST,MIN_COST_GID,MIN_C
OST_BASE,X_LANE_GID,TOTAL_STOPS_CONSTRAINT,STOPS_INCLUDED_RATE,DOMAIN_N
AME 
MYDOMAIN.194-064-TL3,194-064-TL3,MYDOMAIN.YELLOW,1,USD,1,MYDOMAIN.194-
064,6,2,MYDOMAIN
```
2. Import ACCESSORIAL COST table.

```
ACCESSORIAL_COST 
ACCESSORIAL_COST_GID,ACCESSORIAL_COST_XID,CHARGE_MULTIPLIER,CHARGE_AMOU
NT,CHARGE_AMOUNT_GID,CHARGE_AMOUNT_BASE,CHARGE_UNIT_UOM_CODE,CHARGE_UNI
T_COUNT,CHARGE_ACTION,CHARGE_TYPE,USE_DEFAULTS,CHARGE_MULTIPLIER_OPTION
, USES_UNIT_BREAKS, DOMAIN_NAME, IS_FILED_AS_TARIFF
EXEC SOL ALTER SESSION SET NLS DATE FORMAT = 'YYYYMMDDHH24MISS'
MYDOMAIN.FS-TL3,FS-
TL3,SHIPMENT.DISTANCE,0.02,USD,0.02,MI,1,A,B,N,A,N,MYDOMAIN,N
```
3. Import ACCESSORIAL\_CODE table.

ACCESSORIAL\_CODE ACCESSORIAL\_CODE\_GID,ACCESSORIAL\_CODE\_XID,ACCESSORIAL\_DESC,APPLY\_GLOBAL LY,DOMAIN\_NAME,IS\_FLOW\_THRU,IS\_VAT\_EXEMPT EXEC SQL ALTER SESSION SET NLS\_DATE\_FORMAT = 'YYYYMMDDHH24MISS' MYDOMAIN.FUEL\_SURCHARGE,FUEL\_SURCHARGE,FUEL SURCHARGE,Y,MYDOMAIN,N,N

4. Import RATE\_GEO\_ACCESSORIAL table.

RATE\_GEO\_ACCESSORIAL ACCESSORIAL\_COST\_GID,RATE\_GEO\_GID,ACCESSORIAL\_CODE\_GID,DOMAIN\_NAME EXEC SQL ALTER SESSION SET NLS\_DATE\_FORMAT = 'YYYYMMDDHH24MISS' MYDOMAIN.FS-TL3,MYDOMAIN.194-064-TL3,MYDOMAIN.FUEL\_SURCHARGE,MYDOMAIN

5. Import RATE\_GEO\_COST\_GROUP table.

RATE\_GEO\_COST\_GROUP RATE\_GEO\_COST\_GROUP\_GID,RATE\_GEO\_COST\_GROUP\_XID,RATE\_GEO\_GID,RATE\_GEO\_C OST\_GROUP\_SEQ, GROUP\_NAME, DOMAIN\_NAME MYDOMAIN.194-064-TL3,194-064-TL3,MYDOMAIN.194-064- TL3,1,MY\_GROUP\_NAME\_TL3,MYDOMAIN

6. Import RATE\_GEO\_COST table.

RATE\_GEO\_COST RATE\_GEO\_COST\_SEQ,RATE\_GEO\_COST\_GROUP\_GID,CHARGE\_AMOUNT,CHARGE\_CURRENCY \_GID,CHARGE\_AMOUNT\_BASE,CHARGE\_UNIT\_UOM\_CODE,CHARGE\_UNIT\_COUNT,CHARGE\_M ULTIPLIER,CHARGE\_MULTIPLIER\_SCALAR,CHARGE\_ACTION,CHARGE\_BREAK\_COMPARATO R,DOMAIN\_NAME 1,MYDOMAIN.194-064- TL3,,,,LB,100,SHIPMENT.WEIGHT,,A,SHIPMENT.WEIGHT,MYDOMAIN

**Note:** An alternative to using the data specified for the RATE\_GEO\_ACCESSORIAL table above would be to add another Sequence to this table with the following (representing a surcharge of \$0.02 per mile):

2,"MYDOMAIN.194-064- TL3",0.020,"USD",0.020,"MI",1,"SHIPMENT.DISTANCE",,"A","MYDOMAIN"

7. Import RATE\_UNIT\_BREAK\_PROFILE table.

RATE\_UNIT\_BREAK\_PROFILE RATE\_UNIT\_BREAK\_PROFILE\_GID,RATE\_UNIT\_BREAK\_PROFILE\_XID,RATE\_UNIT\_BREAK \_PROFILE\_NAME,DATA\_TYPE,LOOKUP\_TYPE,UOM\_TYPE,DOMAIN\_NAME,INSERT\_USER,IN SERT\_DATE,UPDATE\_USER,UPDATE\_DATE EXEC SOL ALTER SESSION SET NLS DATE FORMAT = 'YYYYMMDDHH24MISS' "MYDOMAIN.TL 40 TO 45 THOU","TL 40 TO 45 THOU","TL 40 TO 45 THOU","U","M","WEIGHT","MYDOMAIN","MYDOMAIN.ADMIN","20060821190229",,

8. Import RATE\_UNIT\_BREAK table.

RATE\_UNIT\_BREAK RATE\_UNIT\_BREAK\_GID,RATE\_UNIT\_BREAK\_XID,RATE\_UNIT\_BREAK\_PROFILE\_GID,RAT E\_UNIT\_BREAK\_MAX,DOMAIN\_NAME,INSERT\_USER,INSERT\_DATE,UPDATE\_USER,UPDATE \_DATE EXEC SOL ALTER SESSION SET NLS DATE FORMAT = 'YYYYMMDDHH24MISS' "MYDOMAIN.40000","40000","MYDOMAIN.TL 40 TO 45 THOU","40000 LB","MYDOMAIN","MYDOMAIN.ADMIN","20060821190229",, "MYDOMAIN.45000","45000","MYDOMAIN.TL 40 TO 45 THOU","45000 LB","MYDOMAIN","MYDOMAIN.ADMIN","20060821190229",,

9. Import RATE\_GEO\_COST\_UNIT\_BREAK table.

RATE\_GEO\_COST\_UNIT\_BREAK RATE\_GEO\_COST\_GROUP\_GID,RATE\_GEO\_COST\_SEQ,RATE\_UNIT\_BREAK\_GID,CHARGE\_AM OUNT,CHARGE\_AMOUNT\_GID,CHARGE\_AMOUNT\_BASE,DOMAIN\_NAME EXEC SOL ALTER SESSION SET NLS DATE FORMAT = 'YYYYMMDDHH24MISS' MYDOMAIN.194-064-TL3,1,MYDOMAIN.40000,1.14,USD,1.14,MYDOMAIN MYDOMAIN.194-064-TL3,1,MYDOMAIN.45000,1.07,USD,1.07,MYDOMAIN

#### *Scenario–Based on Cost per Hundredweight, Unit Breaks, and Surcharges*

This scenario assumes that:

• The freight cost is per hundredweight based on unit breaks which are based on mileage bands.

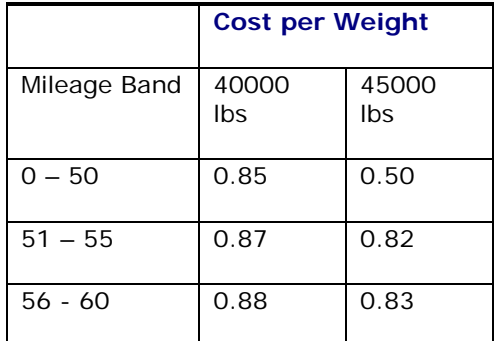

- Weighing charge is \$20
- Vacuuming fee is \$0.25 per CWT with a \$115 minimum

#### **Summary**

- Total Cost = ((weight/100)  $*$  (unit break charge)) + \$20 + (Vacuuming Fee of 0.25 per CWT)
- Note: Min \$115 for vacuuming is reached when the weight is at 46,000 lbs
- 1. Import RATE GEO table.

```
RATE_GEO 
RATE_GEO_GID,RATE_GEO_XID,RATE_OFFERING_GID,MIN_COST,MIN_COST_GID,MIN_C
OST_BASE,X_LANE_GID,TOTAL_STOPS_CONSTRAINT,STOPS_INCLUDED_RATE,DOMAIN_N
AME 
MYDOMAIN.194-064-TL4,194-064-TL4,MYDOMAIN.YELLOW,1,USD,1,MYDOMAIN.194-
064,6,2,MYDOMAIN
```
2. Import RATE\_GEO\_COST\_GROUP table.

```
RATE_GEO_COST_GROUP
RATE_GEO_COST_GROUP_GID,RATE_GEO_COST_GROUP_XID,RATE_GEO_GID,RATE_GEO_C
OST_GROUP_SEO, GROUP_NAME, DOMAIN_NAME
MYDOMAIN.194-064-TL4,194-064-TL4,MYDOMAIN.194-064-
TL4,1,MY_GROUP_NAME_TL4,MYDOMAIN
```
3. Import RATE\_GEO\_COST table.

```
RATE_GEO_COST 
RATE_GEO_COST_SEQ,DOMAIN_NAME,RATE_GEO_COST_GROUP_GID,OPER1_GID,LEFT_OP
ERAND1,LOW_VALUE1,CHARGE_AMOUNT,CHARGE_CURRENCY_GID,CHARGE_UNIT_UOM_COD
E,CHARGE_UNIT_COUNT,CHARGE_MULTIPLIER,CHARGE_MULTIPLIER_SCALAR,CHARGE_A
CTION,CHARGE_BREAK_COMPARATOR,CHARGE_TYPE,CHARGE_MULTIPLIER_OPTION,USES
_UNIT_BREAKS,ROUNDING_TYPE,ROUNDING_FIELDS_LEVEL,ROUNDING_APPLICATION,I
S_FILED_AS_TARIFF 
EXEC SQL ALTER SESSION SET NLS_DATE_FORMAT = 'YYYYMMDDHH24MISS' 
1,MYDOMAIN,MYDOMAIN.194-064-TL4,LT,SHIPMENT.WEIGHT,45000 
LB,,,LB,1,SHIPMENT.WEIGHT,,A,SHIPMENT.WEIGHT,B,A,Y,,,,N 
2,MYDOMAIN,MYDOMAIN.194-064-TL4,GE,SHIPMENT.WEIGHT,45000 
LB,,,LB,1,SHIPMENT.WEIGHT,,A,SHIPMENT.WEIGHT,B,A,Y,,,,N 
3,MYDOMAIN,MYDOMAIN.194-064-TL4,,,,20,USD,,1,SHIPMENT,,A,,B,A,N,N,0,A,Y
```
4. Import RATE\_UNIT\_BREAK\_PROFILE table. RATE\_UNIT\_BREAK\_PROFILE

RATE\_UNIT\_BREAK\_PROFILE\_GID,RATE\_UNIT\_BREAK\_PROFILE\_XID,DATA\_TYPE,LOOKU P\_TYPE, UOM\_TYPE, DOMAIN\_NAME EXEC SQL ALTER SESSION SET NLS\_DATE\_FORMAT = 'YYYYMMDDHH24MISS' MYDOMAIN.LESS THAN 40 PDS, LESS THAN 40 PDS, U, M, WEIGHT, MYDOMAIN MYDOMAIN.GREATER THAN 45000 PDS,GREATER THAN 45000 PDS, U, M, WEIGHT, MYDOMAIN

5. Import RATE\_UNIT\_BREAK table.

RATE\_UNIT\_BREAK RATE\_UNIT\_BREAK\_GID,RATE\_UNIT\_BREAK\_XID,RATE\_UNIT\_BREAK\_PROFILE\_GID,RAT E\_UNIT\_BREAK\_MAX,DOMAIN\_NAME EXEC SOL ALTER SESSION SET NLS DATE FORMAT = 'YYYYMMDDHH24MISS' MYDOMAIN.0-50 MILES,0-50 MILES,MYDOMAIN.GREATER THAN 45000 PDS,45000 LB,MYDOMAIN MYDOMAIN.51-55 MILES,51-55 MILES,MYDOMAIN.GREATER THAN 45000 PDS,45000 LB,MYDOMAIN MYDOMAIN.56-60 MILES,56-60 MILES,MYDOMAIN.GREATER THAN 45000 PDS,45000 LB,MYDOMAIN MYDOMAIN.0-50,0-50,MYDOMAIN.LESS THAN 40 PDS,44999 LB,MYDOMAIN MYDOMAIN.51-55,51-55,MYDOMAIN.LESS THAN 40 PDS,44999 LB,MYDOMAIN MYDOMAIN.56-60,56-60,MYDOMAIN.LESS THAN 40 PDS,44999 LB,MYDOMAIN

6. Import RATE\_GEO\_COST\_UNIT\_BREAK table.

RATE\_GEO\_COST\_UNIT\_BREAK RATE\_GEO\_COST\_GROUP\_GID,RATE\_GEO\_COST\_SEO,RATE\_UNIT\_BREAK\_GID,CHARGE\_AM OUNT, CHARGE\_AMOUNT\_GID, CHARGE\_AMOUNT\_BASE, CHARGE\_DISCOUNT, DOMAIN\_NAME EXEC SOL ALTER SESSION SET NLS DATE FORMAT = 'YYYYMMDDHH24MISS' MYDOMAIN.194-064-TL4,1,MYDOMAIN.0-50,0.85,USD,0.85,,MYDOMAIN MYDOMAIN.194-064-TL4,2,MYDOMAIN.51-55,0.87,USD,0.87,,MYDOMAIN MYDOMAIN.194-064-TL4,3,MYDOMAIN.56-60,0.88,USD,0.88,,MYDOMAIN MYDOMAIN.194-064-TL4,1,MYDOMAIN.0-50 MILES,0.5,USD,0.5,,MYDOMAIN MYDOMAIN.194-064-TL4,2,MYDOMAIN.51-55 MILES,0.82,USD,0.82,,MYDOMAIN MYDOMAIN.194-064-TL4,3,MYDOMAIN.56-60 MILES,0.83,USD,0.83,,MYDOMAIN

# **9. Loading CSV Data via the Application Server**

Oracle Transportation Management allows importing of CSV files via the application server. This feature is called "AppServer CSV" or AS.CSV.

If you upload a file whose name ends in "as.csv" instead of just ".CSV", it will be interpreted as an application server CSV file, as opposed to a database-centric CSV file. AppServer CSV files have the following features:

- The first line must be the name of an Entity such as Location, ObOrderBase, OrderRelease, etc. Refer to Example3.java in the chapter titled "Java Integration API" to see how to get a complete list of supported entity names. Entity names are derived from database table names, except they omit the underscores and use mixed case. For example, the entity name for the ob\_order\_base table is ObOrderBase.
- The second line must be a comma-separated list of attribute names. Attribute names are like database column names, except they omit the underscores and use mixed case. For example, a column called location\_gid corresponds to the attribute **locationGid**. Note that the first character is in lower-case for attribute names, but upper case for entity names.
- The third line may be an optional UOM line, which provides UOM values for any UOM attributes. This line may be provided instead of providing UOM qualifiers every time a UOM value occurs.
- The remaining lines are data lines. Each value in a data line must correspond to an attribute name from line2.

Here is small sample file. This example omits the optional UOM line.

```
Location 
locationGid,locationXid,countryCode3Gid,domainName,locationName 
"GUEST.MYLOC8","MYLOC8","USA","GUEST","myloc8"
```
Here is another small sample file showing how to specify a UOM line.

```
SShipUnit 
domainName,unitWidth,sShipUnitGid,isSplitable,unitNetVolume,unitNetWeight,
shipUnitCount,unitWeight,unitVolume,unitHeight,receivedNetVolume,receivedN
etWeight,unitLength,sShipUnitXid 
UOM:,,,,CUFT,LB,,LB,,,CUFT,LB,, 
GUEST,,GUEST.001,false,0,10,1,10,,,0,0,,001
```
Here is the same sample, but with the UOM line omitted and the units of measure specified with each data attribute instead.

```
SShipUnit 
domainName,unitWidth,sShipUnitGid,isSplitable,unitNetVolume,unitNetWeight,
shipUnitCount,unitWeight,unitVolume,unitHeight,receivedNetVolume,receivedN
etWeight,unitLength,sShipUnitXid 
GUEST,,GUEST.001,false,0 CUFT,10 LB,1,10 LB,,,0 CUFT,0 LB,,001
```
Here is an example that will result in errors. You cannot specify a UOM line of you also specify UOMs within the data attributes.

**Note:** The example below represents what not to do. Do NOT copy the example below. The following example would produce an error because a UOM line was specified, but UOMs were also specified in the data attributes. Doing this would cause the system to think that each UOM field has two UOM qualifiers.

SShipUnit

```
domainName,unitWidth,sShipUnitGid,isSplitable,unitNetVolume,unitNetWeight,
shipUnitCount,unitWeight,unitVolume,unitHeight,receivedNetVolume,receivedN
etWeight,unitLength,sShipUnitXid 
UOM:,,,,CUFT,LB,,LB,,,CUFT,LB,, 
GUEST,,GUEST.001,false,0 CUFT,10 LB,1,10 LB,,,0 CUFT,0 LB,,001
```
## **Command-Line API for Importing and Exporting AppServer CSV Files**

Here is a command line example for importing an AppServer CSV file:

```
java glog.integration.clientapi.CSVHelper 
-command ii 
-fileName l:/GC3/glog/integration/clientapi/location.as.csv 
-glUserGid GUEST.ADMIN 
-glPassword CHANGEME
```
When importing, the valid commands are i, ii, u, uu, d, dd, and iu.

Here is a sample command line for exporting an AppServer CSV file:

```
java glog.integration.clientapi.CSVHelper 
-command as.xcsv 
-entityName SShipUnit 
-glUserGid GUEST.FEWROWS 
-glPassword CHANGEME
```
When you export an AppServer CSV file, you should use a special user that has VPD configured to limit the number of rows selected. This is because the underlying Java Integration API does not currently provide a method that allows a where-clause to be specified.

## **Web Interface for Importing and Exporting AppServer CSV Files**

### *Importing*

If you use the Integration Manager to upload a CSV file whose name ends in ".as.csv", Oracle Transportation Management will assume that the content of the file adheres to the rules of AppServer CSV files, and will process it as such. An example of a file name would be "location.as.csv", as opposed to "location.csv".

Each row in the file is processed via the application server instead of directly against the database. This has the benefit of keeping the application server data-cache synchronized with the database.

This page is accessed via **Business Process Automation > Integration > Integration Manager**. See page [7-1](#page-38-0) for details about this page.

Errors encountered when importing are reported back to the screen.

### *Exporting*

Care must be taken when exporting an AppServer CSV file due to the lack of support for whereclauses. You should be logged in as a user whose vpd\_profile limits the number of rows selected from the entity you plan on exporting. Where-clauses will be supported in future releases. In the example below, the user is logged in as "GUEST.FEWROWS". This user has a vpd\_profile which limits the number of rows in the s\_ship\_unit table.

You can use the following URL to export (if it is not on your user menu):

http://*hostname*/*servlets*/glog.integration.servlet.IntegrationMenuServlet?i ntegration\_stylesheet=integration/csvexport.xsl

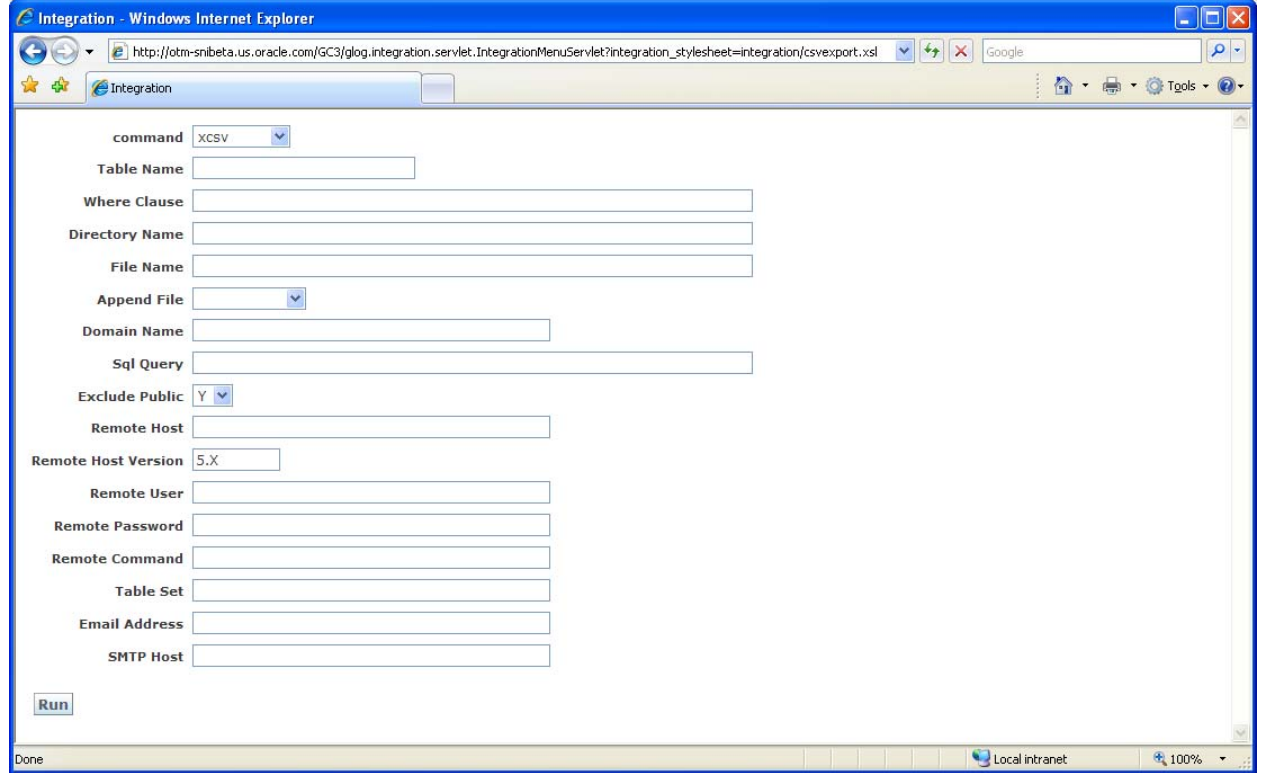

The above example shows how to do an AppServer CSV export:

- 1. In the **command** field, select the "as.xcsv" command.
- 2. In the "**tableName**" field, specify an "EntityName" instead of a table name. In this case, the entity name is "SShipUnit" which differs from the database table name, which would be "S\_SHIP\_UNIT".
- 3. Click the **Run** button. Your output will then appear as follows:

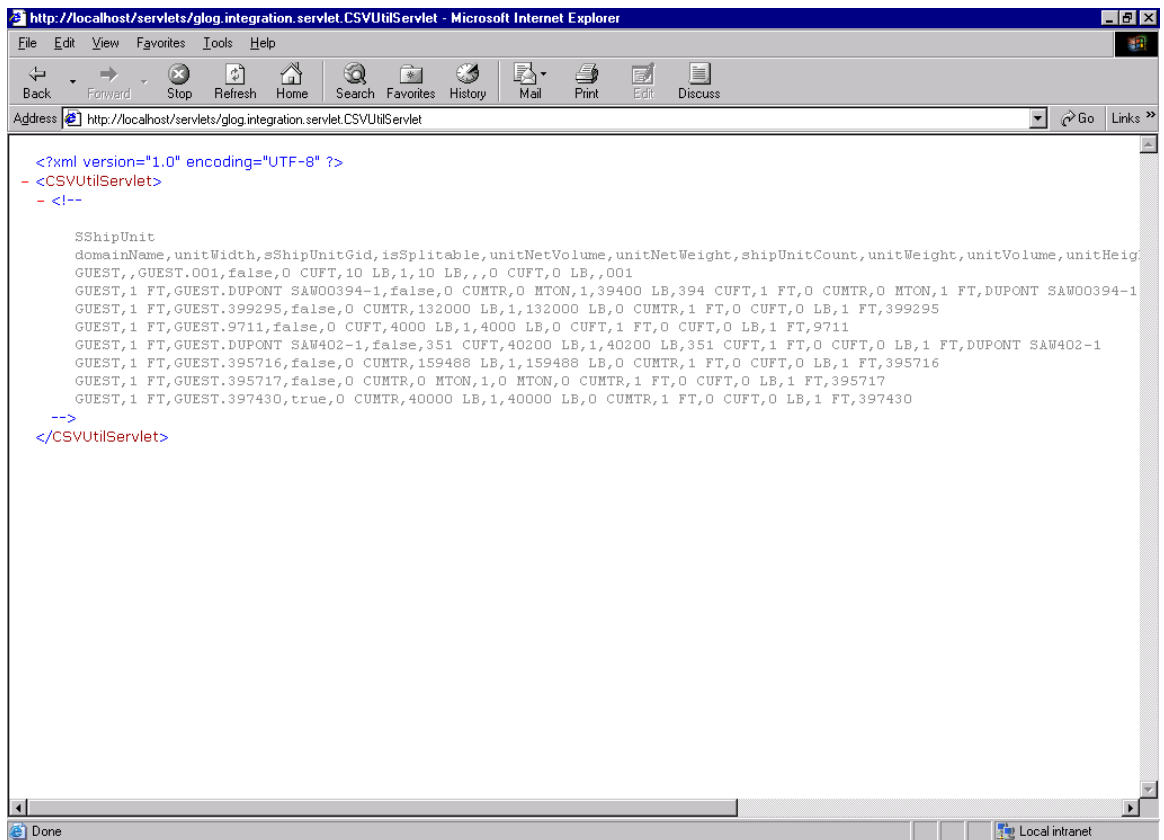

You can then do a "View->Full Screen" in your browser, and select "View Source" (by right-clicking on your mouse). This will place the output in notepad so you can save it to a local file.

### **Load CSV Files in the Report Owner Directory**

Below is the command for loading CSV files in the reportowner directory.

From the application server script8 directory, run the following command.

• ./update\_onecsv\_rpt.sh REPORT\_CONTROL /opt/otm-55-wl/glog/config/dbareportowner

# **10. Loading CSV Data via Integration**

The GlogXML schema lets you embed the contents of multiple CSV files into a Transmission XML document. The contents of the CSV file are contained in the CSVFileContent XML element within the GLogXMLElement. Only one CSV file can be in a single CSVFileContent XML element. Currently, the interface only supports inserts into the database (corresponds to the 'i' command). The implementation of updates and deletes will be provided in a future release. This interface should only be used for setup activities, and is not intended for operational activity.

## **GlogXML Document Hierarchy**

Below you can see the XML document hierarchy. The elements have been indented to show the hierarchy and relationship.

```
<Transmission> 
   <TransmissionHeader> . . . 
   </TransmissionHeader> 
   <TransmissionBody> 
   <GLogXMLElement> 
         <CSVFileContent> 
                ---CSV File Contents--- 
         </CSVFileContent> 
   </GLogXMLElement> 
         <GLogXMLElement> 
                <CSVFileContent> 
                      ---CSV File Contents--- 
                </CSVFileContent> 
   </GLogXMLElement> 
   </TransmissionBody> 
</Transmission>
```
Below is a sample document that would be used to insert some data into the rate tables:

```
<Transmission> 
<TransmissionHeader> 
<UserName>DBA.ADMIN</UserName> 
</TransmissionHeader> 
<TransmissionBody> 
<GLogXMLElement> 
<CSVFileContent> 
X_LANE 
X_LANE_GID,X_LANE_XID,SOURCE_POSTAL_CODE,SOURCE_COUNTRY_CODE3_GID,SOURCE_G
EO_HIERARCHY_GID,DEST_POSTAL_CODE,DEST_COUNTRY_CODE3_GID,DEST_GEO_HIERARCH
Y GID, DOMAIN NAME
"MYDOMAIN.194-064","194-
064","194","USA","USZIP3","064","USA","USZIP3","MYDOMAIN" 
"MYDOMAIN.194-065","194-
065","194","USA","USZIP3","065","USA","USZIP3","MYDOMAIN" 
</CSVFileContent> 
</GLogXMLElement> 
</TransmissionBody> 
</Transmission>
```
•

# **11. Loading CSV Files as Zip Files**

## **Uploading a Zip File**

In addition to the CSV files, your zip file must include a control file called csvutil.ctl to tell Oracle Transportation Management how to process the files. The control file specifies the sequence in which the CSV files should be processed, and specifies the parameters to use when processing each file.

For example, this zip file contains the csvutil.ctl (control) file, and two CSV files:

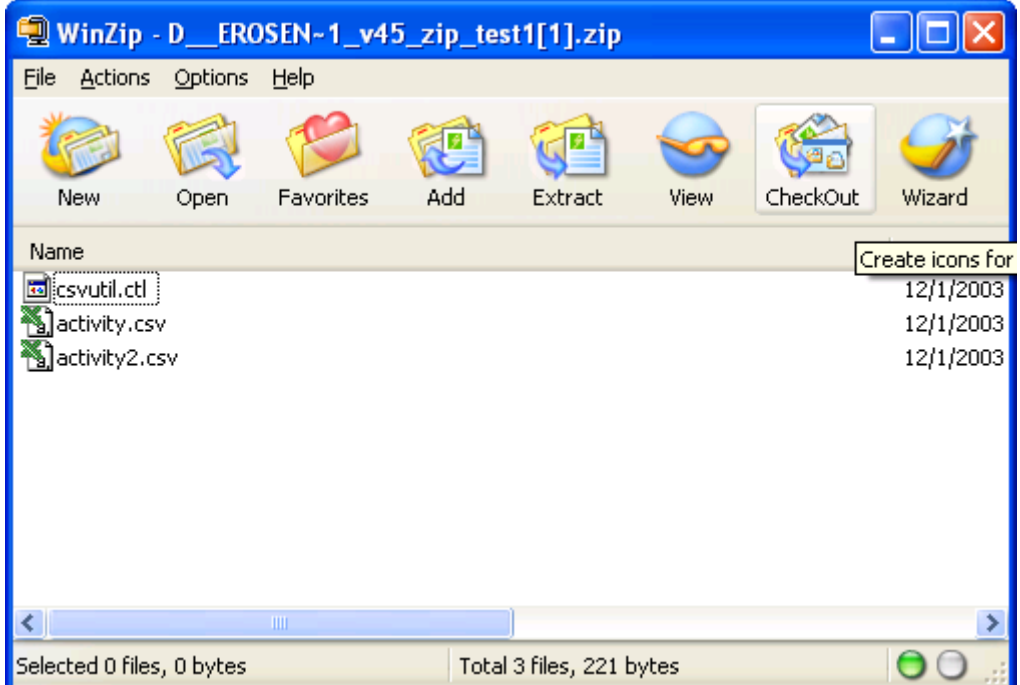

The csvutil.ctl file contains the following command lines:

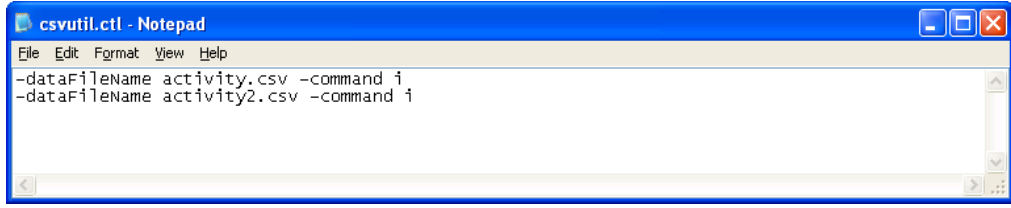

The above control file says to process the file activity.csv using the insert command, then process the file activity2.csv, also using the insert command.

Uploading a zip file is the same as uploading any other file. Use the "Upload an XML/CSV Transmission button accessed via **Business Process Automation > Integration > Integration Manager.**

After uploading your zip file, you are prompted to download a "results" zip file as shown below:

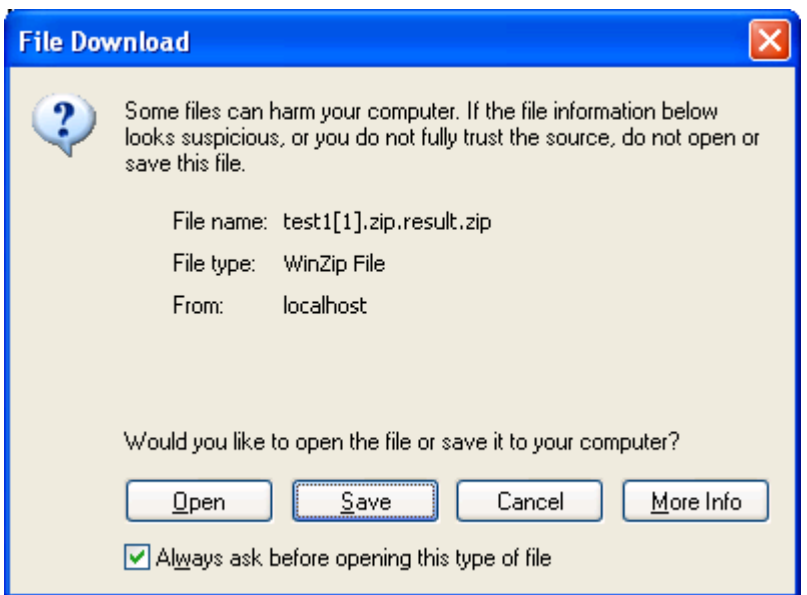

Then click the **Save** button to save the "results" zip file to your local workstation.

Here are the contents of the result zip file in this case:

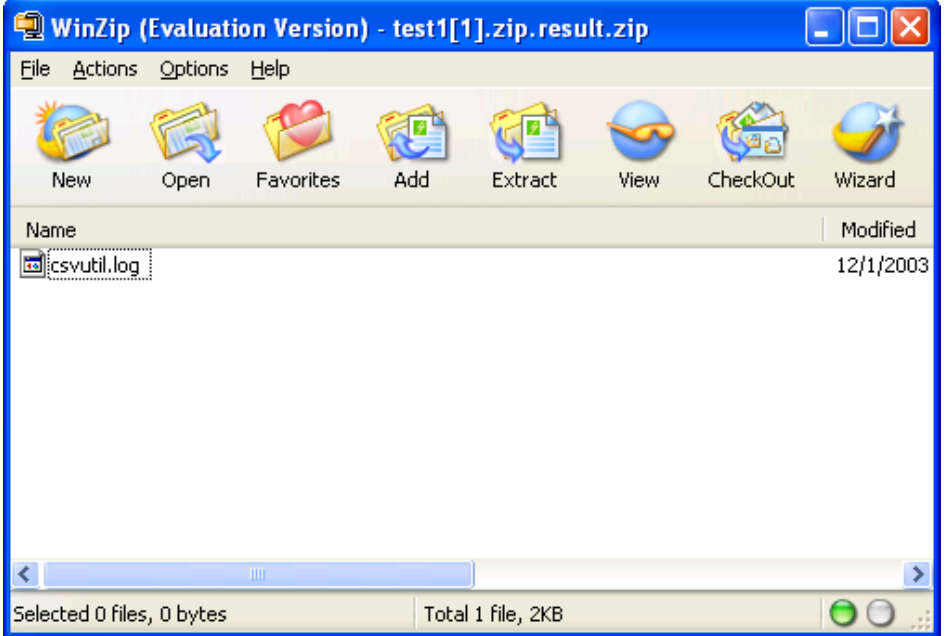

The csvutil.log file in the "result" zip file contains the log from processing all the CSV files in the zip file that you uploaded.

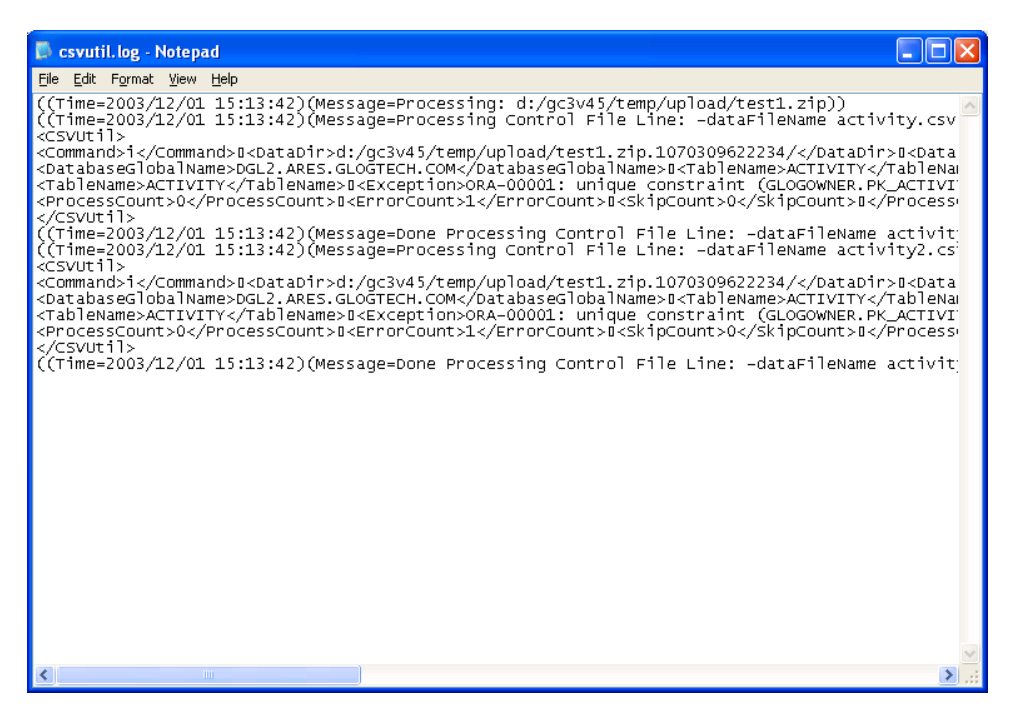

## **CSV Files that Failed to Load**

If any of the records in any of your CSV files fail to load, then your "results" zip file will contain a corresponding ".bad" file containing those records that failed to load. For example:

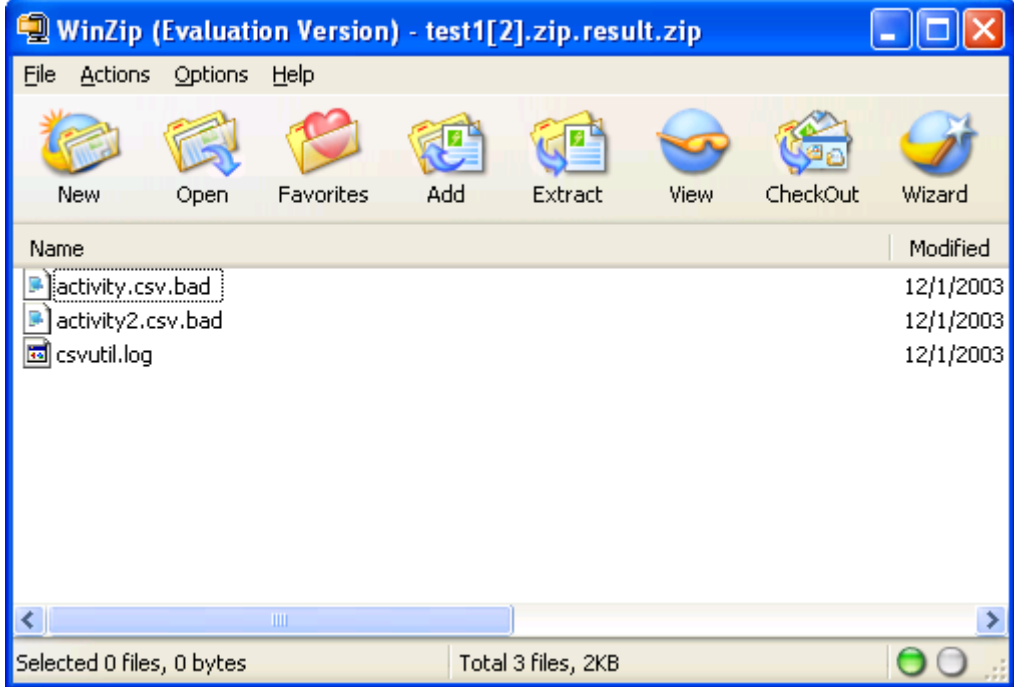

In this case, both of the CSV files contained one of more records that failed to load, so there is a corresponding .bad file for each CSV file.

### **Background Zip File Processing**

If you are uploading a large zip file, you may want to process your zip file in the background and be notified via email when processing completes. You can then pull your "results" zip file using the "ZipFileDownloadServlet".

For example, this is a "request" zip file whose name specifies that background processing is desired: *test1.bg.zip*. Notice that the filename ends with "bg.zip" rather than just ".zip". This naming convention indicates that background processing is desired. Here is a sample csvutil.ctl file that illustrates how to have an email sent out when processing completes:

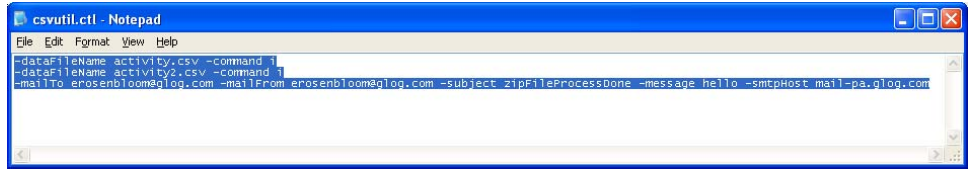

The final "mailto" line looks like:

-mailTo erosenbloom@glog.com -mailFrom erosenbloom@glog.com -subject zipFileProcessDone -message hello -smtpHost mail-pa.glog.com

Here is the email you will receive when processing completes:

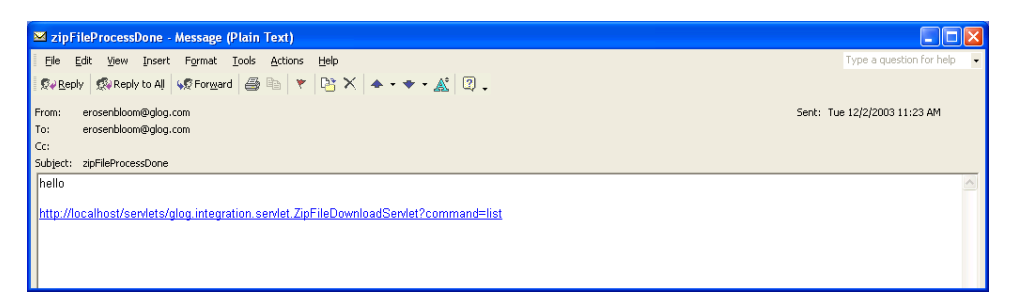

Clicking on the link in the email takes you to a listing of the zip files on the web server:

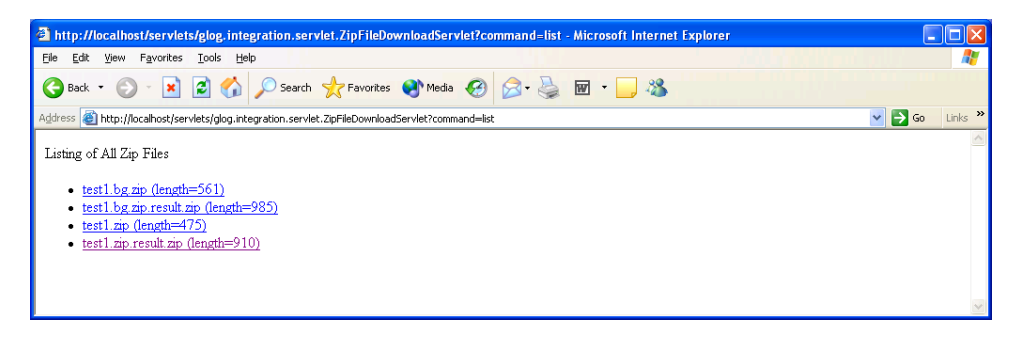

You may click on the desired zip file to download it to your local workstation. The zip files ending in "result.zip" are the "results" or "output" zip files.

If things go wrong during background processing, your results zip file will contain a stack trace, which you can read with a text editor rather than WinZip.

# **12. Exporting CSV Files via the Interface**

## **CSV Export Screens**

An initial screen prompts for certain information so the system can determine what additional information is required on subsequent screens.

Here is an example.

1. Select Business Process Automation->Data Export->CSV Export. The following screen displays:

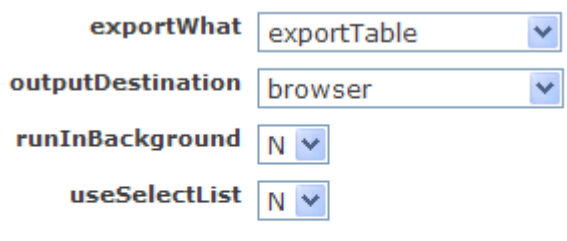

#### **Run**

- 2. In the **exportWhat** field, you have a choice of selecting one of exportTable, exportTableSet, or exportQueryResults.
- 3. In the **outputDestination** field, you have a choice of selecting one of browser, remoteGC3Instance (remote Oracle Transportation Management instance), or fileOnWebServer
- 4. In the **runInBackground** field, you have a choice of selecting either Y or N.
- 5. In the **useSelectlList** field, you can export specific data that you already selected. An export list can be created from any Finder page by selecting records and clicking **add to export list**.
- 6. Click the **Run** button. The selections you make on this screen determine the fields that appear on the next screen when you. For example, if you select exportWhat = exportTable, outputDestination = browser, runInBackground =  $N$ , and useSelectList=N, the following screen is then displayed:

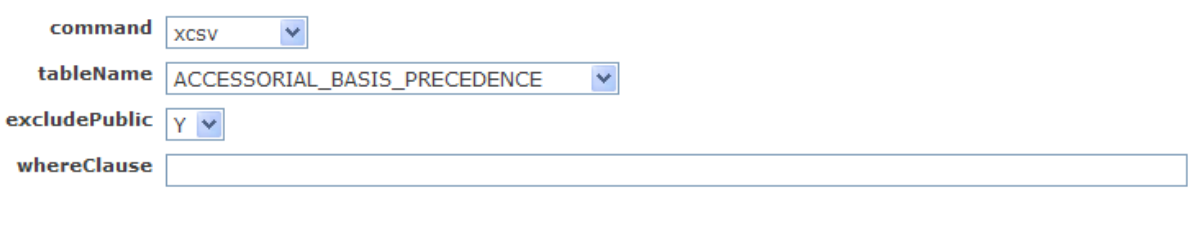

Run

7. However, if you select outputDestination = remoteGC3Instance, the second screen will be:

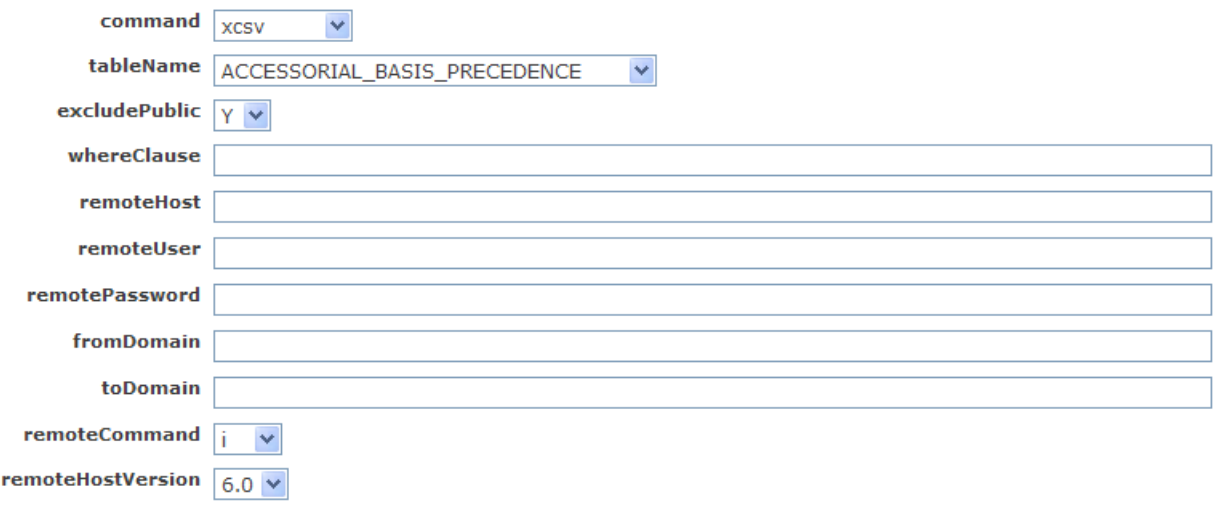

```
Run
```
8. The second screen is different in this case because more information is required to export data to a remote Oracle Transportation Management instance than to the browser, such as the remoteHost, remoteUser, remotePassword, remoteCommand, and remoteHostVersion. You can also enter From and To Domains.

## **Exporting Data as a Zip File**

This section illustrates how to export a zip file containing one or more CSV files.

1. First, create a csvutil.ctl file containing the commands for exporting your files.

A csvutil.ctl file may contain the following commands:

```
-dataFileName activity_out.csv -command xcsv -tableName ACTIVITY 
-dataFileName location_out.csv -command xcsv -tableName LOCATION -
whereClause "rownum < 10"
```
- 2. Next, create a zip file containing the csvutil.ct file.
- 3. Once your zip file is created, you can upload the zip file as you would upload any other file to Oracle Transportation Management:
- 4. Here is the result after uploading the zip file:

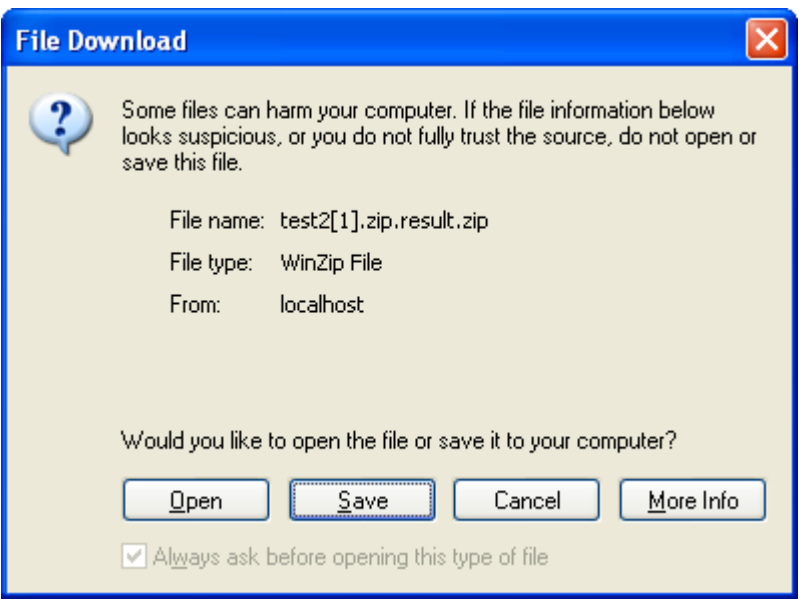

- 5. Press the Save button to save the "results" zip file to your local workstation.
- 6. Open the zip file to see the following:

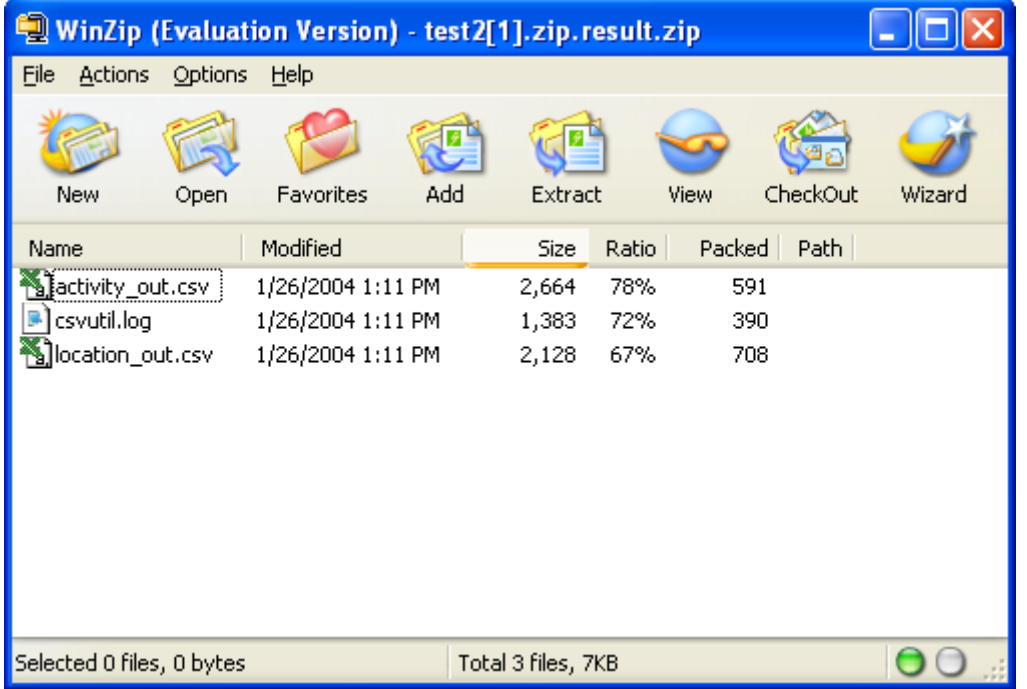

- 7. As you can see, the zip file contains two CSV files in this case, one corresponding to each command in the csvutil.ct file.
- 8. The zip file also contains a log file containing information regarding the execution(s) of CSVUtil.

## **Exporting Large Zip Files in the Background**

When exporting a large zip file, you may prefer to export it in the background to avoid the browser timing out. Here is a sample request zip file:

Here are the contents of the csvutil.ctl file within test2.bg.zip:

```
-dataFileName activity_out.csv -command xcsv -tableName ACTIVITY 
-dataFileName location out.csv -command xcsv -tableName LOCATION -
whereClause "rownum < 10" 
-mailTo erosenbloom@glog.com -mailFrom erosenbloom@glog.com -subject 
zipFileProcessDone -message hello -smtpHost mail-pa.glog.com
```
Here is another example csvutil.ctl file that exports all the rate\_geo records in a given domain, along with all parent and child data, but not public data:

```
-dataFileName rate geo out.csv -command xcsvwpcd -tableName RATE GEO -
whereClause "domain_name = 'MDIETL'" 
-mailTo erosenbloom@glog.com -mailFrom erosenbloom@glog.com -subject 
zipFileProcessDone -message hello -smtpHost mail-pa.glog.com
```
Here is the same example, but this time with referenced public data:

```
-dataFileName rate_geo_out.csv –excludePublic N -command xcsvwpcd -
tableName RATE GEO -whereClause "domain name = 'MDIETL'"
-mailTo erosenbloom@glog.com -mailFrom erosenbloom@glog.com -subject 
zipFileProcessDone -message hello -smtpHost mail-pa.glog.com
```
**Note:** Exporting with parent and child data is a very time consuming process since the system has to repeatedly chase after foreign key references. Expect the export to run overnight for as long as 8 hours.

### **Running CSVUtil in the Background**

CSVUtil supports running in the background. The following screen shot shows you how:

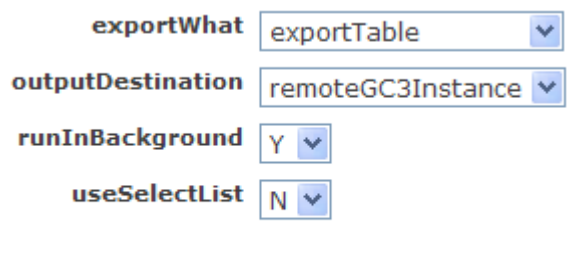

**Run**
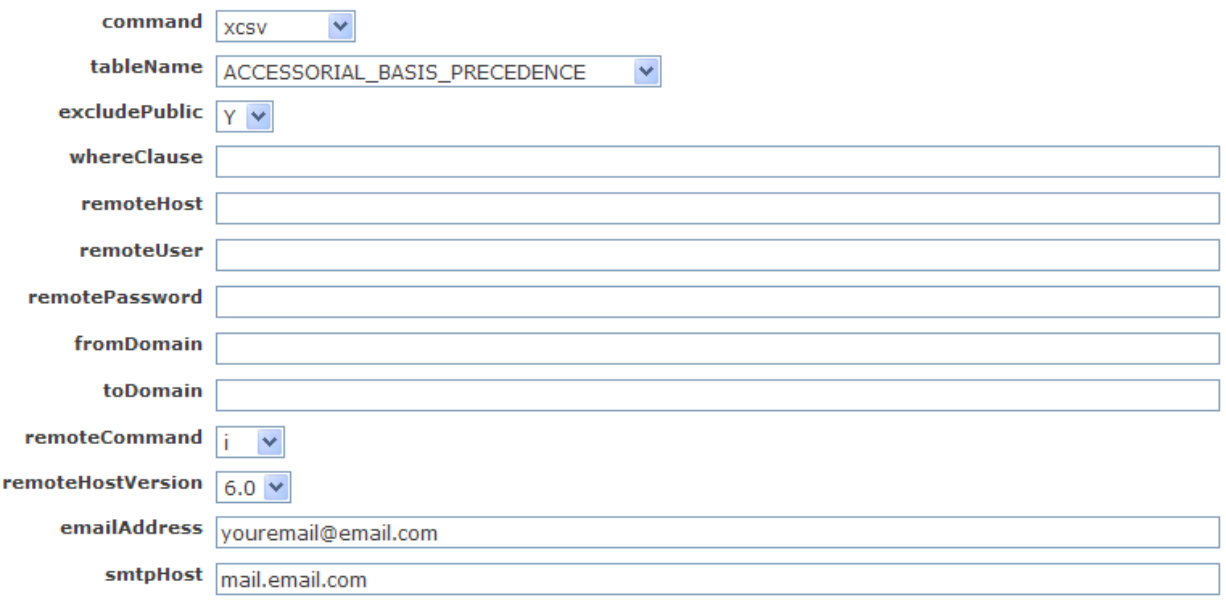

#### Run

As shown above, specify your email address and a smtpHost to run in the background. The results will be emailed to you when the background job completes (instead of returning the results to the screen).

In this example, the following content was emailed:

```
<CSVUtil> 
<Command>xcsv</Command> 
<DataDir>/</DataDir> 
<DataFileName>null</DataFileName> 
<ExcludePublic>true</ExcludePublic> 
<Write> 
<DatabaseGlobalName>QGC317.HARMONY.GLOGTECH.COM</DatabaseGlobalName> 
<Table>ACTIVITY</Table> 
<WhereClause>null</WhereClause> 
<DomainName>null</DomainName> 
<Sql>null</Sql> 
<! --ACTIVITY 
ACTIVITY_GID,ACTIVITY_XID,ACTIVITY_NAME,DOMAIN_NAME,INSERT_DATE,UPDATE_DAT
E,INSERT_USER,UPDATE_USER 
EXEC SOL ALTER SESSION SET NLS DATE FORMAT = 'YYYYMMDDHH24MISS'
"RECEIVE","RECEIVE","RECEIVING 
FREIGHT","PUBLIC","20011005190259","20021008201735","DBA.ADMIN","DBA.GLOGL
OAD" 
"LOAD","LOAD","LOADING 
FREIGHT","PUBLIC","20011005190259","20021008201735","DBA.ADMIN","DBA.GLOGL
OAD" 
"LIVELOAD","LIVELOAD","LIVE TRAILER 
LOADING","PUBLIC","20011005190259","20021008201735","DBA.ADMIN","DBA.GLOGL
OAD" 
"DISPATCH","DISPATCH","DRIVER 
DISPATCHING","PUBLIC","20011005190259","20021008201735","DBA.ADMIN","DBA.G
LOGLOAD"
```
"ACTIVATE","ACTIVATE","ITINERARY ACTIVATED","PUBLIC","20011005190259","20021008201735","DBA.ADMIN","DBA.GLO GLOAD" "PICKUP","PICKUP","WAREHOUSE PICKING","PUBLIC","20011005190259","20021008201735","DBA.ADMIN","DBA.GLOGL OAD" "CLOSED","CLOSED","WAREHOUSE CLOSED DOOR","PUBLIC","20011005190259","20021008201735","DBA.ADMIN","DBA.GLOGLOAD " "OFFICEHOURS","OFFICEHOURS","OFFICE HOURS","PUBLIC","20011005190259","20021008201735","DBA.ADMIN","DBA.GLOGLOA D" "BATCH SORT","BATCH SORT","SORTATION AT DC","PUBLIC","20020125162107","20021008201735","DBA.GLOGLOAD","DBA.GLOGLOA D" "BATCH DOCK LOAD","BATCH DOCK LOAD","DOCK LOAD AT DC","PUBLIC","20020125162107","20040308170536","DBA.GLOGLOAD","DBA.ADMIN" "GUEST.BLAH","BLAH",,"GUEST","20030425012307","20031104125706","DBA.GLOGOW NER","DBA.ADMIN" "RUSHHOURS","RUSHHOURS","RUSH HOURS","PUBLIC","20030717003037","20040308170536","DBA.ADMIN","DBA.ADMIN" "GUEST.DLI1","DLI1","DLI1","GUEST","20030717144513",,"GUEST.DLI", "GUEST.DLI2","DLI2","DLI2","GUEST","20030717144528",,"GUEST.DLI", "GUEST.TEST","TEST","1","GUEST","20030728200219",,"GUEST.ADMIN", "GUEST.ABCD","ABCD","VDSFDS","GUEST","20040605190045",,"GUEST.ADMIN", "GUEST.DTB\_SECOND\_ACTIVITY","DTB\_SECOND\_ACTIVITY","DAWN'S SECOND ACTIVITY","GUEST","20040611120516",,"GUEST.ADMIN", "GUEST.DTB\_FIRST\_ACTIVITY","DTB\_FIRST\_ACTIVITY","DAWN'S FIRST ACTIVITY","GUEST","20040611120313",,"GUEST.ADMIN", "GUEST.DTB\_NUMBER\_3","DTB\_NUMBER\_3","NUMBER 3","GUEST","20040611121927",,"GUEST.ADMIN", "ALL","ALL","ALL ACTIVITIES","PUBLIC","20040910173537","20041213180312","DBA.ADMIN","DBA.AD MTN" "DEPOT","DEPOT","DEPOT","PUBLIC","20040910173537","20041213180312","DBA.AD MIN","DBA.ADMIN" "OTHER","OTHER","OTHER ACTIVITIES","PUBLIC","20040921094353","20041213180312","DBA.ADMIN","DBA.AD MTN" --> </Write> </CSVUtil>

Normally, you use background processing when initiating lengthy jobs, such as piping a large table set to a RemoteHost.

# **13. Exporting Referenced PUBLIC Data during Multi-Table Exports**

CSVUtil provides the ability to export referenced PUBLIC data during the multi-table export operations (xcsvwcd, xcsvwpd, xcsvwpcd). This feature is especially important when exporting data from a source database where the PUBLIC data has been modified.

Here is a sample CSVUtil command line for exporting referenced public data:

java glog.database.admin.CSVUtil -excludePublic N -command xcsvwpcd connectionId localdb4 -dataDir . -dataFileName whatever.csv -tableName RATE GEO -whereClause "domain name = 'DGANO'"

Notice the –excludePublic option is set to N, meaning that public data should not be excluded (it should be exported, in other words).

Here is a sample ClientUtil command line:

Run

```
python ClientUtil.py -command csvExport -hostname localhost -username 
DGANO.ADMIN -password CHANGEME -tableName RATE_GEO -localDir . -
localFileName myfile.csv -excludePublic N -csvUtilCommand xcsvwpd -
whereClause "domain name = 'DGANO'"
```
Here is a sample screen shot of the screen when exporting:

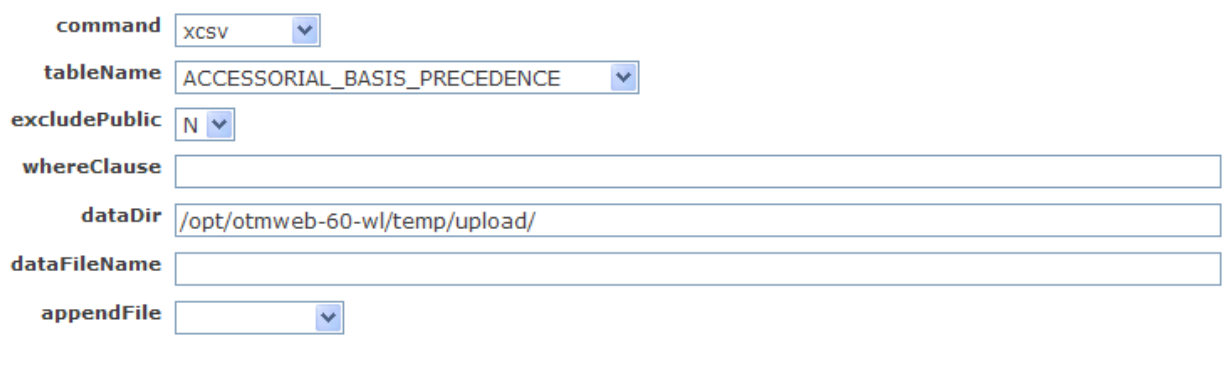

**Copyright © 2005, 2009, Oracle and/or its affiliates. All rights reserved. 13-1**

# **14. Piping CSV Output to a Remote Oracle Transportation Management Instance**

CSVUtil supports piping CSV Output to a remote Oracle Transportation Management instance. Refer to the screenshots below:

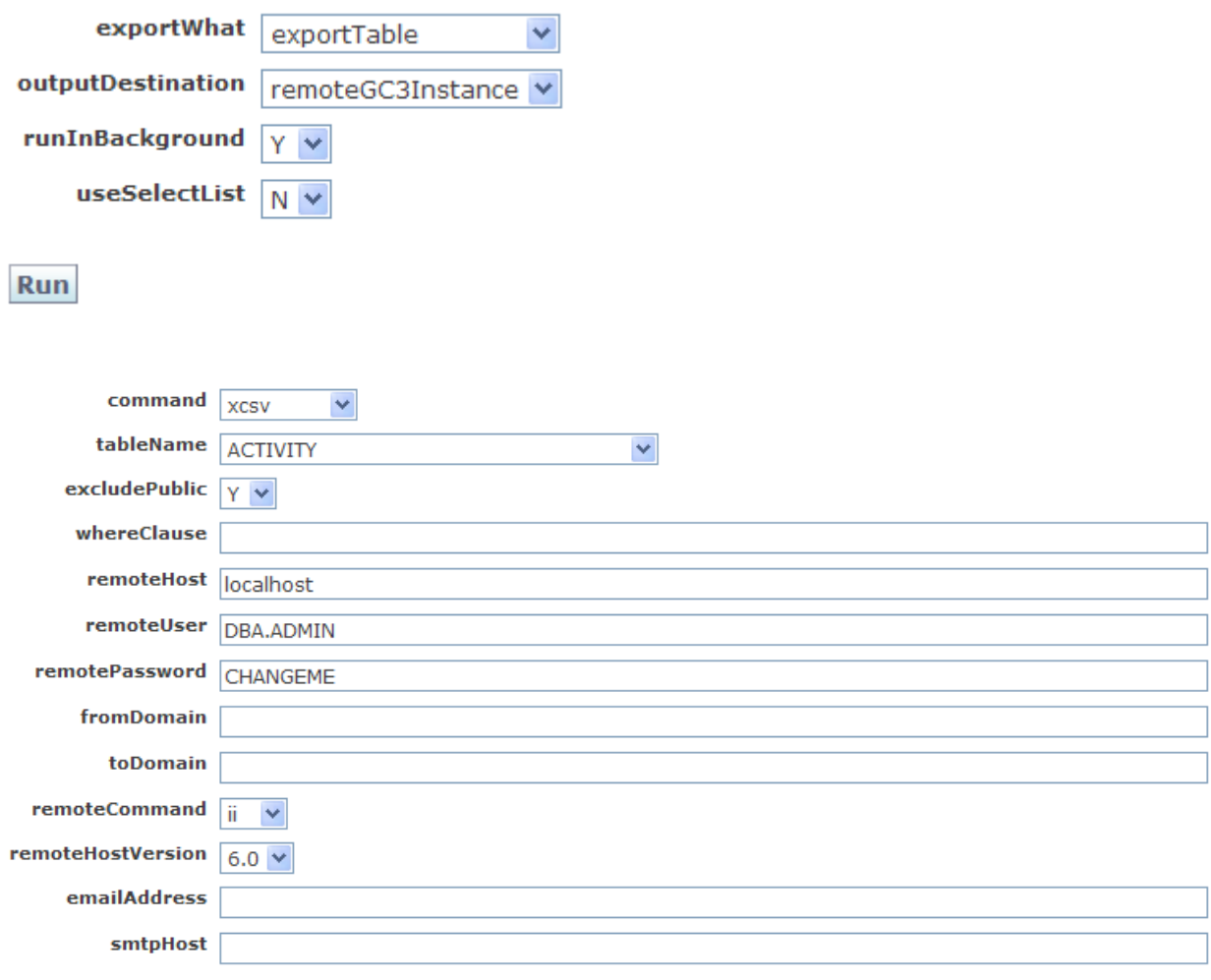

Run

In the above example, the ACTIVITY table is first exported. The results are then immediately sent to the given remoteHost (in this case back to localhost). You must also specify the remoteUser, remotePassword, and remoteCommand (CSVUtil command) to use on the remote host.

When you click the Run button you will get XML output showing all the processing that occurred – i.e. export the activity table, send the file over to the remote host, then run CSVUtil on the remote host, and get feedback from the remote host.

## **Synchronizing Data between Different Oracle Transportation Management Versions**

CSVUtil supports the ability to extract and push data to a remote Oracle Transportation Management instance whose version is earlier (or later).

When pushing data to the remote instance, CSVUtil queries the data dictionary to determine which columns in the given table exist on the remote system. Columns which do not exist on the remote system are omitted from the CSV file.

When pushing data to a remote system, you must indicate the version of the remote system. This is required because the format of the URL is different between version 4.x and version 5.x of Oracle Transportation Management. A sample screen is shown below in which data is being pushed from a 6.x system to a 5.5x system.

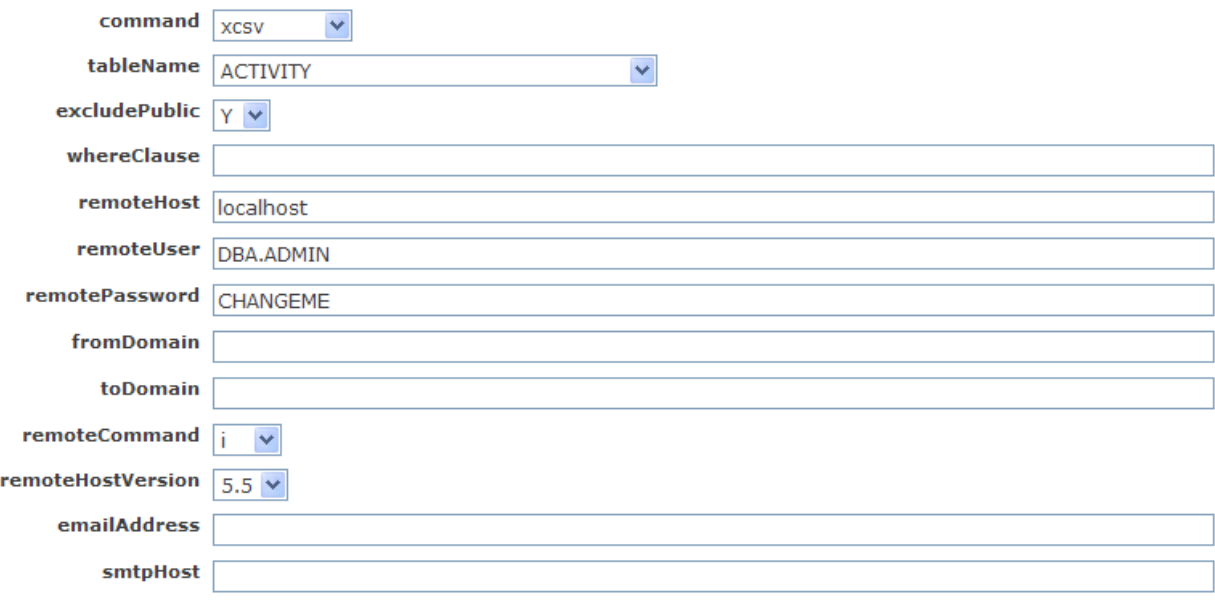

Run

# **15. Exporting Table Sets and Piping to a Remote Instance**

CSVUtil supports exporting ordered table sets. An example of an ordered table set is the EXPORT table set, which lists several hundred tables sorted in foreign key sequence (top-down). Tables in the table\_set\_detail table may be prefixed by NNNNNNN for the purpose of sequencing the tables. For example:

SQL> select table\_name from table\_set\_detail where table\_set = 'EXPORT' order by table name;

TABLE\_NAME

**Run** 

-------------------------------------------------------- 0000000.RATE\_OPERAND 0001000.ACCESSORIAL\_BASIS\_PRECEDENCE 0002000.ACCESSORIAL\_CODE 0003000.RATABLE\_OPERATOR 0004000.RATE\_GEO\_COST\_OPERAND 0005000.COUNTRY\_ZONE 0006000.COUNTRY\_CODE 0007000.CURRENCY 0008000.DIM\_RATE\_FACTOR 0009000.ACCESSORIAL\_COST 0010000.RATE\_UNIT\_BREAK\_PROFILE

As you can see, the tables are prefixed by NNNNNNN in order to ensure they are sequenced within the table set. When you export a table set, you normally pipe it to a remote system. If you do not pipe it to a remote system, it will generate a bunch of temporary files on the source system and leave them there.

Here is a sample screen shot showing how you would normally export the EXPORT table set and pipe it to a remote system.

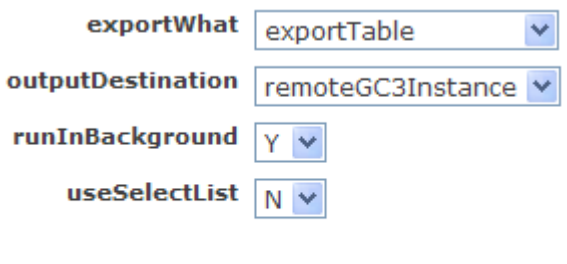

**Copyright © 2005, 2009, Oracle and/or its affiliates. All rights reserved. 15-1**

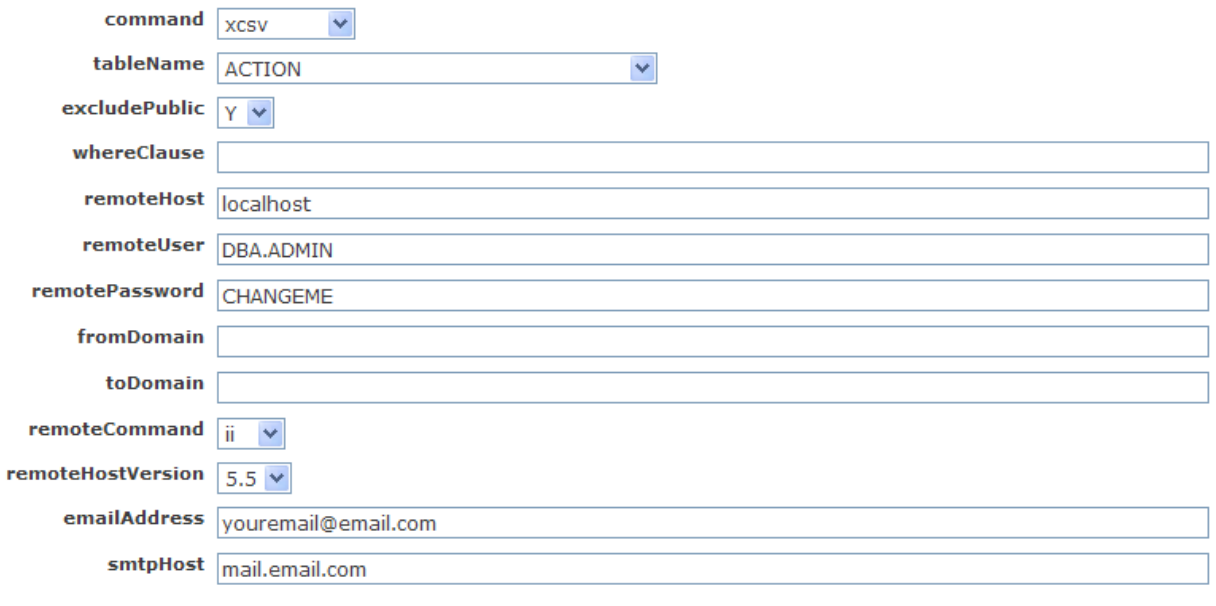

Run

Notice that the above screen requests background processing by specifying an email address and smtpHost.

# **16. Copying Rates between Databases Using Zip Files**

CSVUtil can be used to copy a rate\_offering, along with all of its prerequisite parent and child data from one database to another.

## **Step 1 – Create a csvutil.ctl file (CSVUtil Control File) for Exporting**

You create a CSVUtil control file containing commands, and then place it in a zip file whose name ends with .bg.zip; for example: exp\_rate\_offering.bg.zip. When the zip file name ends with "bg.zip", it knows to run the export job in the background. Here are the contents of the csvutil.ctl file to export an entire rate offering:

```
-dataFileName rate_geo_out.csv -command xcsvwpcd -tableName RATE_GEO -
whereClause "rate_offering_gid = 'MDIETL.ASDF'" –excludePublic N 
-mailTo erosenbloom@glog.com -mailFrom erosenbloom@glog.com -subject 
zipFileProcessDone -message hello -smtpHost mail-pa.glog.com
```
**Note:** There may only be two lines of text in the above example.

- Place the csvutil.ctl file in a zip file called *name*.bg.zip, where *name* can be anything.
- The xcsywpcd (export CSV with parent and child data) command will export the rate geo records, and will recursively export all parent and child records. This can take a while (up to 8 hours).
- The –excludePublic N option means that referenced PUBLIC data will also be exported. If you are sure that your target database has all the required public data, then you can change this to Y, which will save some time on the export.

### **Step 2 – Use the Integration Upload Screen to Upload the Zip File created in step 1**

Use the Integration Upload Screen to upload the exp\_rate\_offering.bg.zip file. In response to your upload, you immediately receive a message indicating that your export job has been submitted to run in the background. You receive an email when the job completes. The email includes an HTML link to allow you to download the resultant zip file containing your multi-table export.

## **Step 3 – Download the Zip File Containing the Rate Offering**

When you receive the email, download the zip file containing the rate offering, and extract the rate\_geo\_out.csv file.

## **Step 4 – Create a csvutil.ctl file for Importing**

Similar to step 1, you create another csvutil.ctl file for importing in the background. For example:

```
-dataFileName rate geo out.csv -command ii
-mailTo erosenbloom@glog.com -mailFrom erosenbloom@glog.com -subject 
zipFileProcessDone -message hello -smtpHost mail-pa.glog.com
```
## **Step 5 – Create another background zip file**

Now create another zip file which will contain the csvutil.ctl file from the previous step, as well as the rate\_geo\_out.csv file which was exported during step 2. The zip file should again end with "bg.zip".

## **Step 6 – Upload the zip file from Step 5 to the target instance**

To import to the target instance, again use the integration upload screen to upload the background zip file to target instance. You again receive a response indicating that you will get an email when the job completes. The email will again contain a link to allow you to download a results zip file which contains a log file. You will need to examine the log file to see how the import did.

Hint: If you are exporting from a migrated database to a fresh database, use the – removeUndefinedColumns option.

This will tell CSVUtil to ignore deprecated columns.

# **17. Processing Rate Factors**

If you have created rate factors and rate factor rules in Oracle Transportation Management, you can generate accessorial costs in a batch mode fashion. The calculated cost value is placed in the CHARGE\_MULTIPLIER\_SCALAR column of the Accessorial\_Cost table (Charge Discount % field on the Accessorial Cost page).

Using ClientUtil, you can work from a client and access data on the server.

## **Process Rate Factors from a Client**

You can use ClientUtil to process rate factors from a client DOS or UNIX prompt. The following example generates accessorial costs for the specified rate factor source GID.

Command options are:

- python ClientUtil.py -command procRateFactor -hostname <hostname> -username <un> -password <pw> -rateFactorGid <rfg> to process the specified rate factor using associated rate factor rules. The command selects all rules that refer to that Factor Source GID
- python ClientUtil.py -command procRateFactorForRule -hostname <hostname> -username <un> -password <pw> -rateFactorGid <rfg> -ruleGid <rG> to process the specified rate factor using the specified rate factor rule. The command will select the latest rule detail to apply.
- python ClientUtil.py -command procAllRateFactors -hostname <hostname> -username <un> password <pw> to process all unprocessed rate factors using their associated rate factor rules.
- python ClientUtil.py -command procRateFactorRunGroup -hostname <hostname> -username <un> -password <pw> -runGroup <id> to process all rate factors in the specified run group with their associated rate factor rules.
- python ClientUtil.py -command viewRateFactorResults -hostname <hostname> -username <un> -password <pw> to view the results of processing the rate factors.

#### *Duplicates*

The command cannot create duplicates. A duplicate is an accessorial cost with the same Accessorial Code GID and overlapping effective/expiration dates. Take care when setting up the effective and expiration date source logic in the rate factor rule.

#### *Written to Domain*

The command generates the accessorial costs in the domain where the rate factor rule exists.

#### *Number of Accessorial Costs*

The command generates an accessorial cost for each reference to accessorial default, rate offering, and rate record.

#### *Error Messages*

Warning and error messages are logged in the ERROR\_LOG table. The following generates errors:

- Inability to calculate the accessorial cost effective/expiration date
- Detected duplicate record

• Unable to calculate accessorial cost value

#### *Undo Changes*

There is no specific functionality to undo generated accessorial costs. These tips might help you:

- The way you name your rate factor IDs can help you locate accessorial costs.
- Notes on accessorial costs can help you locate them again. The accessorial cost gets its name according to this template RF\_{current date/time}\_{first 15 chars of factor source XID}\_{effective date of factor value}\_{seq num}.
- To delete accessorial costs, you need to first delete them from the Accessorial\_Default, Rate\_Offering\_Accessorial, and Rate\_Geo\_Accessorial record.

# **18. Modifying Rates Using the RateMgmt.py Script**

The RateMgmt.py Python script provides functionality to modify rates. More specifically, it makes it extremely easy to modify a large number of rate records simultaneously.

The script requires installation of the following Python modules:

- Python 2.1 or higher
- PyXML 0.6.6
- 4Suite 0.12

The RateMgmt.py script assumes that you have exported the rate records from the database using the currently available db.xml scripts. To do this you will use the ClientUtil.py script to export and import db.xml files from and to the database. For more detailed information on the ClientUtil.py script, please see page [3-1.](#page-20-0)

Below is an example of a command line for exporting the rate records that have been marked for expiration:

ClientUtil.py -command xmlExport -hostname SERVERONE -username USER.ADMIN -password CHANGEME -dbObjectName RATE GEO -whereClause "expire mark id = 'TEST\_MARK\_1'" -localDir X:\FOLDER -localFileName MARKRATES.xml

In this example, you are exporting all the rate records from the RATE GEO table that have an ExpireMarkId equal to TEST\_MARK\_1. This assumes you have previously set the Expire Mark ID for the appropriate records to TEST\_MARK\_1 in the user interface. For more details on doing that, please reference the online help for expiring rate offerings and rate records.

Typical things the RateMgmt.py script will be used for include:

- Copy Rate Offerings from AAA to BBB, with a new version for a new, upcoming time period
- Update records as follows:

Add XX% (i.e., add 10%) to a set of Rate Records

Add \$XX (i.e., add \$50) to a set of Rate Records

Typically you will be adding either a fixed amount or a relative amount, and be able to specify the where clause.

Currently, the RateMgmt.py script supports twelve different commands. You can use the script itself to see the format of each command and to see a brief description of each. To do this use the following command:

python RateMgmt.py -command <command>

For example, to see the format and get information on the changeRateGeoXid command, you would use:

Python RateMgmt.py –command changeRateGeoXid

The following sections describe each of the supported RateMgmt.py commands in detail.

### **changeRateGeoXid**

This is used to change a RateGeoXid. It also automatically updates the RateGeoCostGroupGid for the child records.

The format for the command line is:

python RateMgmt.py -command changeRateGeoXid -oldGid <oldGid> -newXid <xid> -inFile <infile> -outFile <outfile>

Here is a sample command line for changing the RateGeoXid:

python RateMgmt.py -command changeRateGeoXid -oldGid GUEST.1234A -newXid 1234B -inFile in.xml -outFile out.xml

In this example, you are changing the RateGeoXid GUEST.1234A in the input XML file in.xml, to GUEST.1234B in the output XML file out.xml.

In practice, this will often be run before rate records are modified. Since you will most likely need to modify the rates before the old ones actually expire, this will create a rate record with a new ID. That way the rate modifications can be done to the new rate record IDs and the data can be imported back into the database without overriding the current rate records.

#### **changeAllRateGeoXid**

This is used to change the suffix of all RateGeoXid(s). It also automatically updates the RateGeoCostGroupGid(s) for the child records.

The format for the command line is:

```
python RateMgmt.py -command changeAllRateGeoXid -numChars <num> -newSuffix 
<xidSuffix> -inFile <infile> -outFile <outfile>
```
Here is a sample command line for changing all of the RateGeoXids:

```
python RateMgmt.py -command changeAllRateGeoXid -numChars 5 -newSuffix 
_2002 -inFile in.xml -outFile out.xml
```
In this example, you are changing all the rate record IDs in the input XML file in.xml, to include \_2002 after what they currently are, and posting the results to the output XML file out.xml. The –numChars argument defines the number of characters in new suffix.

In practice, this will be useful for the same reason as explained under changeRateGeoXid.

#### **changeRateOfferingXid**

This is used to change the RateOfferingXid for a rate offering.

The format of the command line is:

python RateMgmt.py -command changeRateOfferingXid -oldGid <oldGid> -newXid <xid> -inFile <infile> -outFile <outfile>

Here is a sample command line for changing the RateOfferingXid:

python RateMgmt.py -command changeRateOfferingXid -oldGid GUEST.1234A newXid 1234B -inFile in.xml -outFile out.xml

In this example, you are changing the RateOfferingXid GUEST.1234A in the input XML file in.xml to GUEST.1234B in the output XML file out.xml.

In practice, this can be run before rate offerings or records are modified. Since you will most likely need to modify rate offering or records before old ones actually expire, this will create a rate offering with a new ID. That way any modifications can be done to the new rate offering IDs and the data can be imported back into the database without overriding the current data.

### **changeAllRateOfferingXid**

This is used to change the suffix of all RateOfferingXid(s).

The format for the command line is:

python RateMgmt.py -command changeAllRateOfferingXid -numChars <num> newSuffix <xidSuffix> -inFile <infile> -outFile <outfile>

Here is a sample command line for changing all the RateOfferingXids:

python RateMgmt.py -command changeAllRateOfferingXid -numChars 5 newSuffix \_2002 -inFile in.xml -outFile out.xml

In this example, you are changing all the rate offering IDs in the input XML file in.xml, to include \_2002 after what they currently are, in the output XML file out.xml. The –numChars argument defines the number of characters in the new suffix.

In practice, this will be useful for the same reason as explained under changeRateOfferingXid.

#### **removeExpireMarkId**

This is used to remove all the data in the EXPIRE\_MARK\_ID field of the defined records.

The format for the command line is:

```
python RateMgmt.py -command removeExpireMarkId -inFile <infile> -outFile 
<outfile>
```
Here is a sample command line for removing the Expire Mark IDs:

```
python RateMgmt.py -command removeExpireMarkId -inFile in.xml -outFile 
out.xml
```
In this example, you are removing all the data in the EXPIRE\_MARK\_ID field for the records in the input XML file in.xml and posting the results in the output XML file out.xml.

In practice, this is helpful for when you modify rate records. A common approach would be to update your rate records, then modify your rates. Since most of the new records have copied information from the original rate records, the new rate records may have expiration mark IDs assigned to them. Since you will not want to have your new, modified rate records marked for expiration, you will use this command to remove their mark IDs.

#### **incRateCostByFactor**

This is used to increase your rates by the factor specified. For example, if you need to increase your rates by 10%, you would use this command.

The format for the command line is:

```
python RateMgmt.py -command incRateCostByFactor -factor <increase> [-round 
<digits>] [-excBreak Y] [-basis <basis>] -inFile <infile> -outFile 
<outfile> [-@table_name.column_name columnValue]
```
Here is a sample command line to increase you rates by 10%:

python RateMgmt.py -command incRateCostByFactor -factor 1.10 -inFile in.xml -outFile out.xml

In this example, you are increasing the rates in the input XML file in.xml by 10% and posting the results in the XML output file out.xml. Notice that the -factor argument must be typed as 1.10 for a 10% increase.

This command provides additional arguments to:

- Round the number of digits to a specific value. The value must be an integer greater than or equal to zero. The format of this argument is, -round 2 (which round the rate to the nearest cents in USD).
- Exclude the break (weight or unit) records from being changed. The format of the argument is, -excBreak <xxxxx>
- Specify a filter on the cost basis (e.g. SHIPTMENT, EQUIPMENT, SHIPMENT.DISTANCE (from CHARGE\_MULTIPLIER column of RATE\_GEO\_COST table)). The format of the argument is, basis <xxxxx>
- Filter for more specific fields. The format of the argument is, -@table\_name.column\_name columnValue

Here is a sample command line using the -basis argument, as well as a specific field filter:

```
python RateMgmt.py -command incRateCostByFactor -factor 1.10 -basis 
SHIPMENT -inFile in.xml -outFile out.xml -@RATE_GEO.X_LANE_GID 
GUEST.PHL_NYC
```
This would only increase the rates for those rate records where the RateGeo Domain Name is equal to GUEST, and the X\_LANE is equal to GUEST.PHL.NYC.

#### **incRateCostByAmount**

This is used to increase your rates by the amount specified. For example, if you needed to increase your rates by \$50, then you would use this command.

The format for the command line is:

```
python RateMgmt.py -command incRateCostByAmount -amount <amount> -inFile 
<infile> -outFile <outfile>
```
Here is a sample command line to increase all your rates by \$50:

```
python RateMgmt.py -command incRateCostByAmount -amount 50.00 -inFile 
in.xml -outFile out.xml
```
In this example, you are increasing all the rates in the input XML file in.xml by \$50 and posting the results to the output XML file out.xml. The currency of the cost is not considered in the command.

This command provides additional arguments to:

- Exclude the break (weight or unit) records from being changed. The format of the argument is, -excBreak <xxxxx>
- Specify a filter on the cost basis (e.g. SHIPTMENT, EQUIPMENT, SHIPMENT.DISTANCE (from CHARGE\_MULTIPLIER column of RATE\_GEO\_COST table)). The format of the argument is, basis <xxxxx>

The format for each of these is the same as described in incRateCostByFactor.

### **addNewCostRecord**

This is used to add a fixed amount as a new RateGeoCost record. You would use this to create a new rate record with the defined rate cost.

The format for the command line is:

python RateMgmt.py -command addNewCostRecord -amount <amount> [-currency <currencyCode>] -inFile <infile> -outFile <outfile>

Here is a sample command line for changing the rate cost:

```
python RateMgmt.py -command addNewCostRecord -amount 5.00 -currency USD -
inFile in.xml -outFile out.xml
```
In this example, you are adding a new cost record based on everything in the input XML file in.xml, giving it a rate cost of \$5.00, and posting the results to the output XML file out.xml.

#### **removeUserDateFields**

This is used to remove all the INSERT\_USER, INSERT\_DATE, UPDATE\_USER, and UPDATE\_DATE fields.

The format for the command line is:

```
python RateMgmt.py -command removeUserDateFields -inFile <infile> -outFile 
<outfile>
```
Here is a sample command line:

```
python RateMgmt.py -command removeUserDateFields -inFile in.xml -outFile 
out.xml
```
In this example, you are taking the input XML file in.xml, removing all the data in the fields listed above, and posting the results to the output XML file out.xml.

#### **removeField**

This is used to remove a specific field.

The format for the command line is:

```
python RateMgmt.py -command removeField -inFile <infile> -outFile 
<outfile> -fieldName <fieldName>
```
Here is a sample command line for removing a specific field:

```
python RateMgmt.py -command removeField -inFile in.xml -outFile out.xml -
fieldName EXPIRATION_DATE
```
In this example, you are taking the input XML file in.xml, removing the field EXPIRATION\_DATE and all is contents, and posting the results to the output XML file out.xml.

#### **changeEffDate**

This is used to change the value in the effective date field. The newDate must be in the format "YYYY-MM-DD HH24:MI:SS" including quotes.

The format for the command line is:

```
python RateMgmt.py -command changeEffDate -inFile <infile> -outFile 
<outfile> -newDate <newDate>
```
Here is a sample command line for changing the effective date field:

```
python RateMgmt.py -command changeEffDate -inFile in.xml -outFile out.xml 
-newDate "2003-09-01 08:00:00"
```
In this example, the effective date field in the input XML file in.xml will be changed to 2003-09-01 08:00:00. The results will be posted to the output XML file out.xml.

### **changeFieldValue**

This is used to change the value of a specified field. If the new value has spaces, then it must be in quotes.

The format for the command line is:

```
python RateMgmt.py -command changeFieldValue -inFile <infile> -outFile 
<outfile> -fieldName <fieldName> -newValue <newValue>
```
Here is a sample command line for changing the value of a specific field:

python RateMgmt.py -command changeFieldValue -inFile in.xml -outFile out.xml -fieldName EXPIRATION\_DATE -newValue "2003-09-01 08:00:00"

In this example, the expiration date in the XML input file in.xml will be changed to 2003-09-01 08:00:00. The results will be posted to the output XML file out.xml.

# **19. Importing Voyage Schedule Data**

You can import ocean schedules from a variety of portals, like ESG, CargoSmart, INTTRA, and GTNexus.

Assuming you want to load data from multiple providers into separate partitions, load the data from the first provider in the staging tables. Once complete, the data should be moved to the database in the first partition. After the first data set is complete, the data from the second provider should be loaded in the staging tables. After that, the data should be moved to the database in the second partition. This would continue until all the data is loaded.

- 1. Acquire voyage schedule data. While the data from some providers is available in the correct Oracle Transportation Management format, you need to ensure that the format is correct prior to loading it in the staging tables.
- 2. Setup Mapping of Data Sources and Partition Keys

This step is optional, but it makes it easier for you to see what partition key goes with what data provider.

pkg\_voyage.setup\_data\_source ('PROVIDER1',1)

- PROVIDER1 is the name of the data provider
- 1 is the partition number.

Repeat this step to assign data from a second data provider to partition 2 and so on.

There is a maximum of seven partitions available. It is the VOYAGE and VOYLOC tables that are partitioned, not the staging tables. It is possible to combine multiple data source providers in a single partition. This requires you to load data from all data providers in that partition prior to initiating the loading process.

3. Load the Mapping Tables using normal CSV functionality

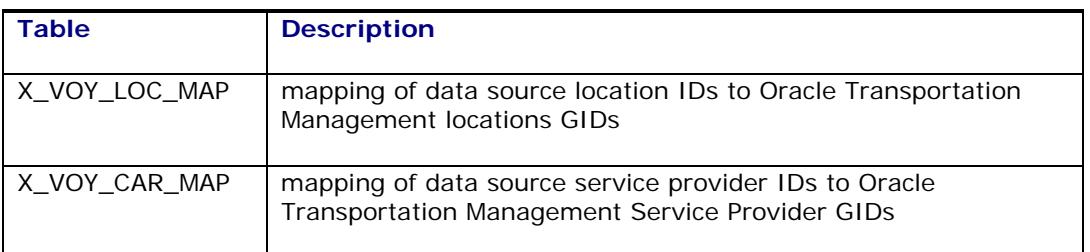

4. Load the Staging Tables using normal CSV functionality

Load data into the X\_VOYAGE and X\_VOYLOC tables. The DATA\_SOURCE column of the tables should be set to the appropriate data source ID. The data must contain the complete set of voyage data.

- 5. Delete the current voyage schedules and load the new data set from the staging tables. pkg\_voyage.load\_schedule (null,200,'Y')
	- The first parameter is null because the procedure will look up the partition key using the mapping previously setup. If you did not map data sources to partition keys, you need to make sure to load each data provider's data set in a separate partition.
	- 200 defines the batch size in terms of the number of records the database should hold in its buffer before it writes them to the database
	- 'Y' states that errors will be logged to the log file

The Load Schedule procedure takes the new data from the X\_VOYAGE and X\_VOYLOC tables by cross-referencing service provider IDs with the X\_VOY\_CAR\_MAP table and the location IDs with the X\_VOY\_LOC\_MAP table. Note that if a mapping is missing, the procedure creates a new location using the location ID as the GID, and adds a mapping record to the X\_VOY\_CAR\_MAP or X\_VOY\_LOC\_MAP as needed.

6. View Error Log

select \* from voyage\_err\_view

If logging was enabled, and there were any problems during the above steps, a message will be posted to the error log.

7. View Data Mappings

select \* from data\_source\_partition\_view

If logging was enabled, the current mapping of data source and partition keys can be viewed by executing the following command using a SQL editor:

### **Deleting Schedules**

pkg\_voyage also contains the following:

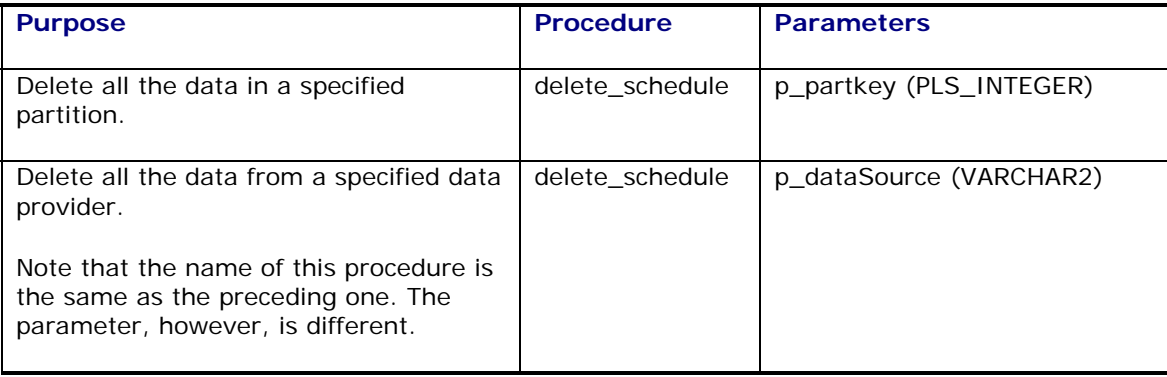

# **20. Java Integration API**

Oracle Transportation Management provides a callable Java API to allow external developers to write Java programs that maintain data via the application server. This document describes this API.

This chapter introduces the Java Integration API, taking the perspective of an external developer.

The Java Integration API includes the following methods.

```
package glog.integration.clientapi; 
import java.util.Iterator; 
public interface ClientAPI 
\left\{ \right.public Iterator getEntityNames () throws ClientAPIException; 
   public Iterator describeEntity (String entityName) throws 
   ClientAPIException; 
   public void insert (ValuesObject rowData) throws ClientAPIException; 
   public void insertUpdate (ValuesObject rowData) throws 
   ClientAPIException; 
   public void update (ValuesObject rowData) throws ClientAPIException; 
   public void delete (ValuesObject rowData) throws ClientAPIException; 
  public ValuesObject[] execMany (ValuesObject[] commandList) throws 
   ClientAPIException; 
   public ValuesObject findByPrimaryKey (ValuesObject primaryKey) throws 
   ClientAPIException; 
   public ValuesObject[] findAll (String entityName) throws 
   ClientAPIException; 
   public void close() throws ClientAPIException; 
}
```
The following table briefly describes the purpose of each method. Code examples are then provided to illustrate the use of each method.

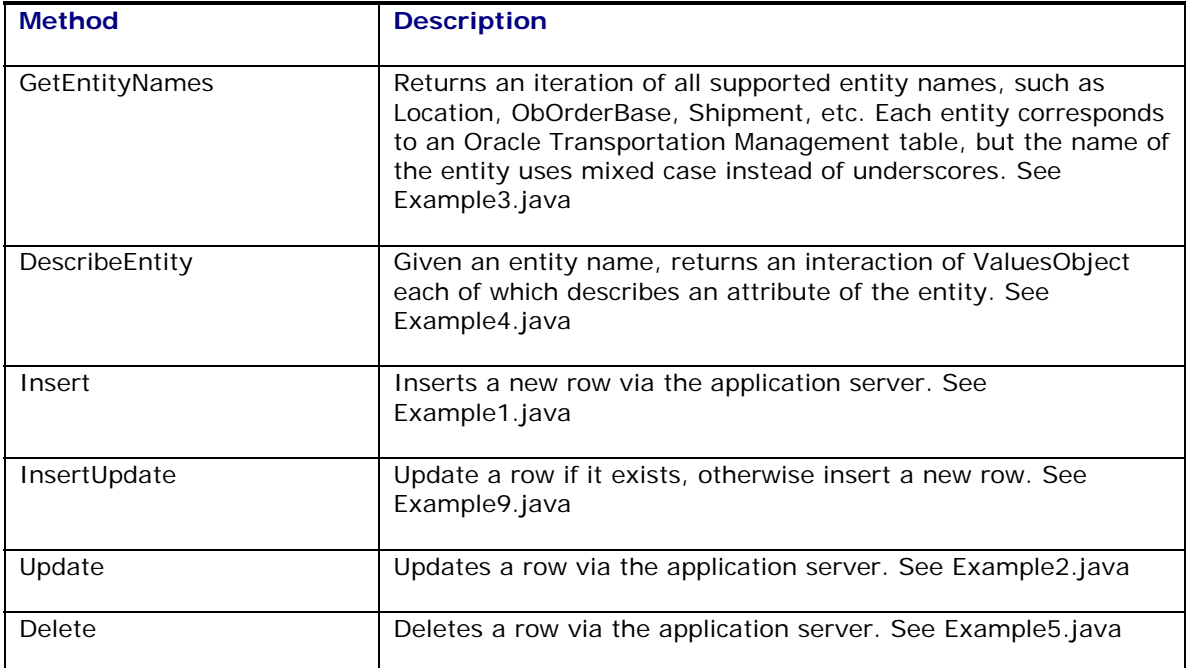

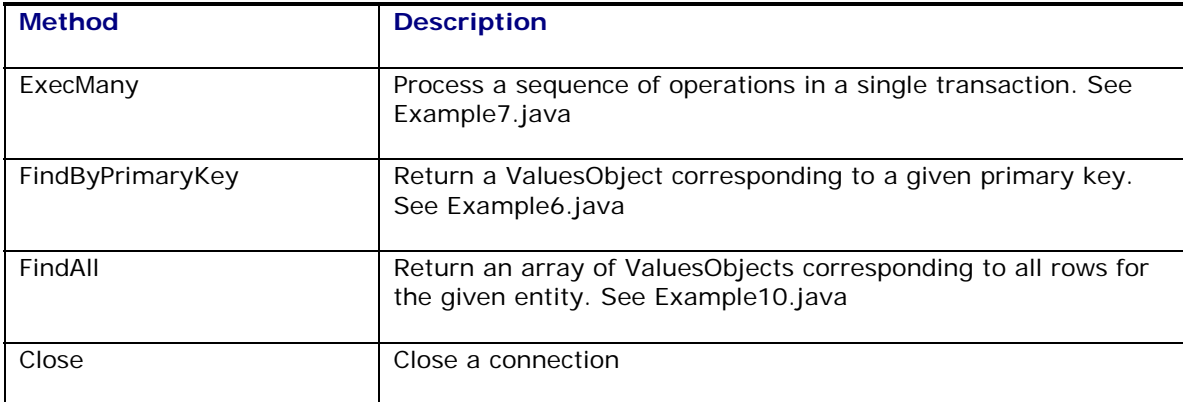

## **Example1.java – Insert**

```
package glog_deploy.integration.clientapi; 
import glog.integration.clientapi.ValuesObject; 
import glog.integration.clientapi.ClientAPIConnection; 
import glog.integration.clientapi.ClientAPI; 
public class Example1 
{ 
   static public void main(String[] args) throws Exception 
   { 
         ClientAPI clientAPI = 
         ClientAPIConnection.connect("GUEST.ADMIN","CHANGEME"); 
         ValuesObject rowData = new ValuesObject("Location"); 
         rowData.put("locationGid","GUEST.MYNEWLOC4"); 
         rowData.put("locationXid","MYNEWLOC4"); 
         rowData.put("countryCode3Gid","USA"); 
         rowData.put("domainName","GUEST"); 
         rowData.put("isTemporary","true"); 
         clientAPI.insert(rowData); 
   } 
}
```
# **Example2.java – Update**

```
package glog deploy.integration.clientapi;
import glog.integration.clientapi.ValuesObject; 
import glog.integration.clientapi.ClientAPIConnection; 
import glog.integration.clientapi.ClientAPI; 
public class Example2 
{ 
   static public void main(String[] args) throws Exception 
   { 
         ClientAPI clientAPI = 
         ClientAPIConnection.connect("GUEST.ADMIN","CHANGEME"); 
         ValuesObject rowData = new ValuesObject("Location"); 
         rowData.put("locationGid","GUEST.MYNEWLOC"); 
         rowData.put("locationName","Eric Rosenbloom"); 
         clientAPI.update(rowData); 
   } 
}
```
### **Example3.java – GetEntityNames**

```
package glog deploy.integration.clientapi;
import glog.integration.clientapi.ValuesObject; 
import glog.integration.clientapi.ClientAPIConnection; 
import glog.integration.clientapi.ClientAPI; 
import java.util.Iterator; 
public class Example3 
{ 
   static public void main(String[] args) throws Exception 
   { 
         ClientAPI clientAPI = 
         ClientAPIConnection.connect("GUEST.ADMIN","CHANGEME"); 
         Iterator i = clientAPI.getEntityNames(); 
         while (i.hasNext() ) {
               System.out.println("EntityName = " + (String) i.next()); 
         } 
   } 
}
```
## **Example4.java – DescribeEntity**

```
package glog_deploy.integration.clientapi; 
import glog.integration.clientapi.ValuesObject; 
import glog.integration.clientapi.ClientAPIConnection; 
import glog.integration.clientapi.ClientAPI; 
import java.util.Iterator; 
public class Example4 
{ 
   static public void main(String[] args) throws Exception 
   { 
         ClientAPI clientAPI = 
         ClientAPIConnection.connect("GUEST.ADMIN","CHANGEME"); 
         Iterator i = clientAPI.getEntityNames(); 
         while (i.hasNext()) { 
               String entityName = (String) i.next(); 
               System.out.println(entityName); 
               Iterator attributeList = 
               clientAPI.describeEntity(entityName); 
               while (attributeList.hasNext()) { 
                     ValuesObject metaData = (ValuesObject) 
                      attributeList.next(); 
                     System.out.println(" " + (String)
                     metaData.get("AttributeName") + " " + (String) 
                     metaData.get("DataType")); 
               } 
         } 
   } 
}
```
## **Example5.java – Delete**

```
package glog_deploy.integration.clientapi; 
import glog.integration.clientapi.ValuesObject;
```

```
import glog.integration.clientapi.ClientAPIConnection; 
import glog.integration.clientapi.ClientAPI; 
public class Example5 
\left\{ \right.static public void main(String[] args) throws Exception 
   { 
         ClientAPI clientAPI = 
         ClientAPIConnection.connect("GUEST.ADMIN","CHANGEME"); 
         ValuesObject primaryKey = new ValuesObject("Location"); 
         primaryKey.put("locationGid", "GUEST.MYNEWLOC"); 
         clientAPI.delete(primaryKey); 
   } 
}
```
## **Example6.java – FindByPrimaryKey**

```
package glog_deploy.integration.clientapi; 
import glog.integration.clientapi.ValuesObject; 
import glog.integration.clientapi.ClientAPIConnection; 
import glog.integration.clientapi.ClientAPI; 
public class Example6 
{ 
   static public void main(String[] args) throws Exception 
   { 
         ClientAPI clientAPI = 
         ClientAPIConnection.connect("MDIETL.ADMIN","CHANGEME"); 
         ValuesObject primaryKey = new ValuesObject("Shipment"); 
         primaryKey.put("shipmentGid", "MDIETL.184"); 
         ValuesObject rowData = clientAPI.findByPrimaryKey(primaryKey); 
         System.out.println("rowData = " + rowData); 
   } 
}
```
### **Example7.java – ExecMany**

```
package glog_deploy.integration.clientapi; 
import glog.integration.clientapi.ValuesObject; 
import glog.integration.clientapi.ClientAPIConnection; 
import glog.integration.clientapi.ClientAPI; 
public class Example7 
{ 
  static public void main(String[] args) throws Exception 
   { 
         ClientAPI clientAPI = 
         ClientAPIConnection.connect("GUEST.ADMIN","CHANGEME"); 
         // Construct ValuesObject for first update command 
         ValuesObject rowData1 = new ValuesObject("Location"); 
         rowData1.put("locationGid", "GUEST.MYNEWLOC"); 
         rowData1.put("locationName","My location name"); 
         ValuesObject update1 = new ValuesObject("update"); 
         update1.put("rowData", rowData1); 
         // Construct ValuesObject for second update command 
         ValuesObject rowData2 = new ValuesObject("Location"); 
         rowData2.put("locationGid", "GUEST.MYNEWLOC2");
```

```
rowData2.put("locationName","My location name2"); 
      ValuesObject update2 = new ValuesObject("update"); 
      update2.put("rowData", rowData2); 
      // Now execute both update commands as a single transaction. 
      // The method returns the commandList that you passed in, with an 
      "status" field 
      // added to each element to describe the success or failure of 
      each command. 
      ValuesObject results[] = clientAPI.execMany(new 
      ValuesObject[]{update1, update2}); 
      // print the status of each command 
      for (int i = 0; i < results.length; i++) {
            ValuesObject command = results[i]; 
            String status = (String) command.get("status"); 
            if (status != null) {
                  System.out.println("status of command " + i + " = " +
                  status ); 
                  if (status.equals("error")) { 
                        String stackTrace = (String) 
                        command.get("stackTrace"); 
                        System.out.println("stackTrace of failed 
                        command = " + stackTrace);} 
            } 
      } 
}
```
## **Example9.java – InsertUpdate**

}

```
package glog_deploy.integration.clientapi; 
import glog.integration.clientapi.ValuesObject; 
import glog.integration.clientapi.ClientAPIConnection; 
import glog.integration.clientapi.ClientAPI; 
public class Example9 
{ 
   static public void main(String[] args) throws Exception 
   { 
         ClientAPI clientAPI = 
         ClientAPIConnection.connect("GUEST.ADMIN","CHANGEME"); 
         ValuesObject rowData = new ValuesObject("Location"); 
         rowData.put("locationGid","GUEST.MYNEWLOC4e"); 
         rowData.put("locationXid","MYNEWLOC4e"); 
         rowData.put("countryCode3Gid","USA"); 
         rowData.put("domainName","GUEST"); 
         rowData.put("isTemporary","true"); 
         clientAPI.insertUpdate(rowData); 
   } 
}
```
# **Example10.java – FindAll**

```
package glog_deploy.integration.clientapi; 
import glog.integration.clientapi.ValuesObject;
```

```
import glog.integration.clientapi.ClientAPIConnection; 
import glog.integration.clientapi.ClientAPI; 
public class Example10 
{ 
   static public void main(String[] args) throws Exception 
   { 
         ClientAPI clientAPI = 
         ClientAPIConnection.connect("MDIETL.ADMIN","CHANGEME"); 
         ValuesObject[] set = clientAPI.findAll("Shipment"); 
         for (int i = 0; i < set.length; i++) {
               System.out.println(set[i]); 
         } 
   } 
}
```
# **Example11.java – Exception Handling**

All the ClientAPI methods throw ClientAPIException. This example shows how you may catch a ClientAPIException.

```
package glog_deploy.integration.clientapi; 
import glog.integration.clientapi.ValuesObject; 
import glog.integration.clientapi.ClientAPIConnection; 
import glog.integration.clientapi.ClientAPI; 
import glog.integration.clientapi.ClientAPIException; 
public class Example11 
{ 
   static public void main(String[] args) throws Exception 
   { 
         // Catch a bad password 
         try { 
                ClientAPI clientAPI = 
                ClientAPIConnection.connect("GUEST.ADMIN","WRONGPASSWORD"); 
         } 
         catch (ClientAPIException cae) { 
               cae.printStackTrace(System.out); 
         } 
   } 
}
```
# **The ClientAPIConnection Class**

The ClientAPIConnection class provides a connect() method which authenticates the client application and returns an instance of a class which implements the ClientAPI.

## **The ValuesObject Class**

The ValuesObject class is a thin wrapper around java.util.HashMap, providing support for a set of attribute/value pairs.

## **Handling Units of Measure**

The output from Example6.java can be used to understand how units of measure are represented within the ValuesObject.

java glog\_deploy.integration.clientapi.Example6

rowData = {isTemperatureControl=false, domainName=MDIETL, checkCapacityConstraint=true, itineraryGid=MDIETL.180, totalActualCost=2880.44 USD, startTime=2002-09-17 17:47:28 UTC, totalVolume=1000 CUFT, isCostFixed=false, plannedCost=2880.44 USD, totalWeight=40000 LB, totalWeightedCost=2880.44 USD, totalNetVolume=1000 CUFT, isServiceTimeFixed=false, rateGeoGid=MDIETL.CA-GA.MSCARRIERS, feasibilityCode=FEASIBLE, rateOfferingGid=MDIETL.MSCARRIERS2000, endTime=2002-09-22 17:47:28 UTC, totalNetWeight=40000 LB, isFixedTenderContact=false, isTemplate=false, shipmentAsWork=false, numStops=2, checkCostConstraint=true, weighCode=A, isRateOfferingFixed=false, shipmentReleased=true, sourceLocationGid=MDIETL.CONTAINER MFG - PLANT 1 - LOS ANGELES, isAutoMergeConsolidate=false, shipmentTypeGid=TRANSPORT, isToBeHeld=false, parentLegGid=MDIETL.1, isPreferredCarrier=false, servprovGid=MDIETL.MSCARRIERS, transportModeGid=TL, destLocationGid=MDIETL.100 INDUSTRIAL ROAD, perspective=B, shipmentGid=MDIETL.184, totalShipUnitCount=1, shipmentXid=184, rule7=false, isServprovFixed=false, shipmentName=erosenbloom, numOrderReleases=1, checkTimeConstraint=true, isPreload=false, isHazardous=false, isRateGeoFixed=false}

The above output illustrates several UOM attributes. For example, the UOM of "totalActualCost" is "USD", and the UOM of "startTime" is "GMT". When writing code such as Example1.java, you must specify a unit of measure for any attribute where a unit of measure makes sense. (A Remark would be an example of an attribute where a unit of measure would not make sense).

The valid UOM codes can be determined by querying the UOM table.

### **Environment Issues**

The clientAPIConnection class depends on their being a glog.properties file in the user.home directory. This property file is required to determine which application server to connect to. (Notice that only the username and password is specified when you make the connect call from your java program).

Here are the minimal entries required in the glog.properties file:

```
# application server URL and port 
appserver=localhost 
appserver.port=7001
```
On an NT machine, the above glog.properties file resides in the default user.home directory:

```
c:/WINNT/Profiles/username/glog.properties
```
You can specify user.home on the java command line, and then CSVHelper will find the glog.properties file in the directory you specify. For example:

java -Duser.home=l:/gc3/glog\_deploy/app/config glog\_deploy.integration.clientapi.Example1

In the above example, you tell the JVM that the user.home directory is l:/qc3/glog\_deploy/app/config instead of the default c:/WINNT/Profiles/username.

# **21. Oracle Advanced Queuing**

Oracle Advanced Queuing (OAQ) provides an alternate way of sending and receiving XML transmissions to/from Oracle Transportation Management. The main benefit to using OAQ is the added level of guaranteed message delivery provided by a persistent message queue.

To use the OAQ functionality in Oracle Transportation Management, the following setup steps must be performed.

# **Step 1 –Create Queue Table(s)**

The default implementation for OAQ in Oracle Transportation Management relies on a database table called INTG\_QUEUE. The table is a point-to-point (single consumer) queue table. The table should be available with the installation of the Oracle Transportation Management database.

The OAQ functionality is not restricted to a single queue table. Additional queue tables can be created as needed. The following procedure is available to create additional queue tables.

```
procedure create_int_queue_table(p_table_name varchar2, 
  p_comment varchar2, 
  p_table_space varchar2 default 'data', 
  p_multiple_consumers boolean Default false );
```
The procedure supports creating multi-consumer queue tables using the p\_multiple\_consumers argument. The only requirement for creating a queue table is inbound queues that Oracle Transportation Management will read from must be created as a point-to-point (single consumer) table.

Example:

```
Sqlplus> execute 
pkg_queue_management.create_int_queue_table('queue_test_table', 'This is 
for test only');
```
Alternatively, for the multi-consumer:

```
Sqlplus> execute 
pkg_queue_management.create_int_queue_table('queue_test_table', 'This is 
for test only', 'data', true);
```
The queue tables created use a custom data type called INTG\_QUEUE\_MESSAGE. The custom data type supports additional fields used for communication. The definition of the INTG\_QUEUE\_MESSAGE is:

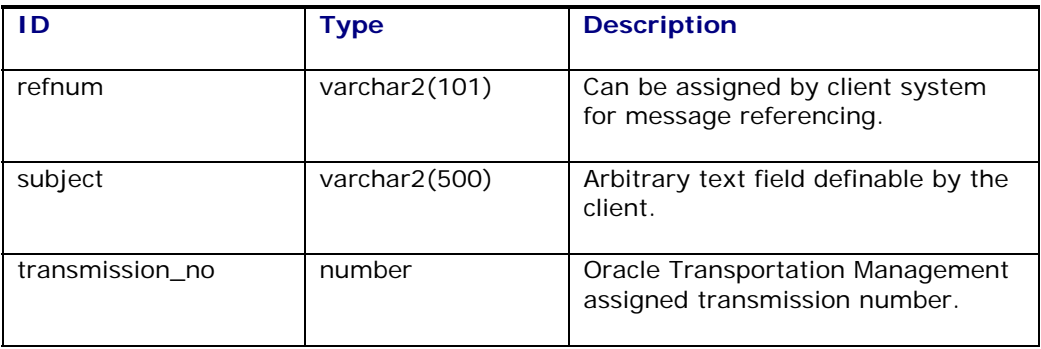

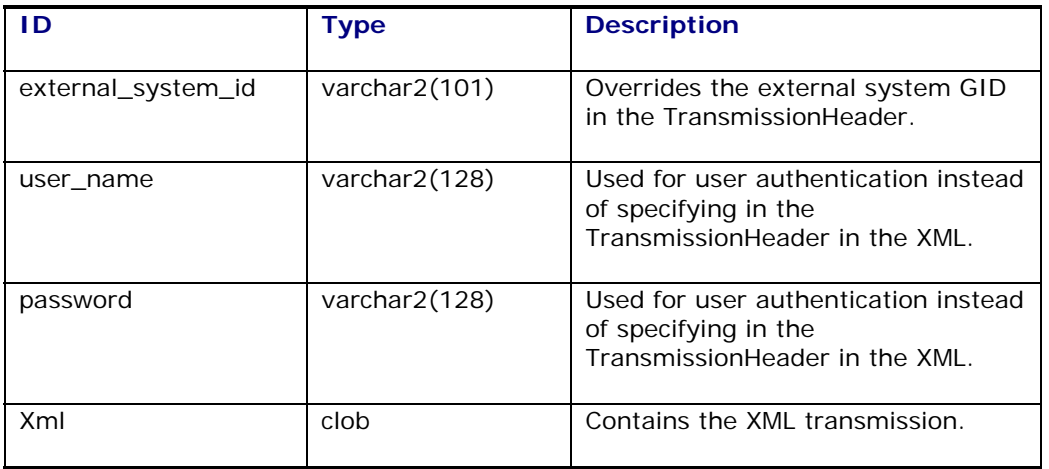

# **Step 2 – Setup Required Inbound Queues**

For inbound processing of the XML, a set of four queues are required. The queues are:

- Inbound Queue (originally defined as inbound\_aq in release 4.0)
- XML Topic Queue (originally defined as xml\_stage\_aq in release 4.0)
- Ack Queue (originally defined as ack\_aq in release 4.0)
- Exception Queue (originally defined as exception\_aq in release 4.0)

A query\_replay\_aq is also needed for responding to Remote Query transactions such as Rate Inquiry (RIQ).

The following diagram shows the communication from the client to the database, as well as a high level depiction of the processing in the database.

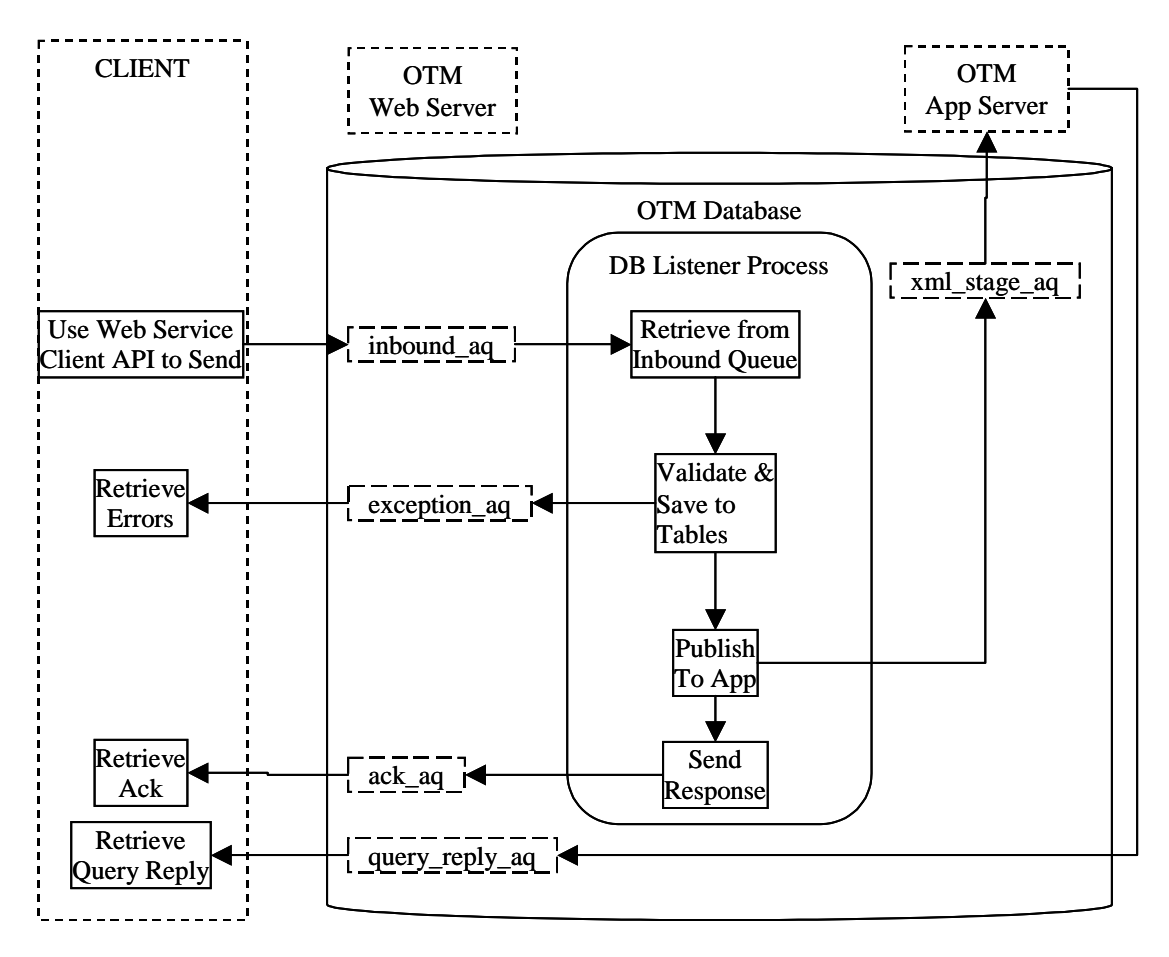

In the diagram above, the client first sends the XML to the Inbound Queue. The database listener reads from the "Inbound Queue" and stages the data to the i\_transmission/i\_transaction tables. If staging is successful, the database listener puts the TransmissionAck message in the "Ack Queue" and stages a message to the application server in the "XML Topic Queue" so that the app server can proceed with processing the message. If the Transmission XML is for a RemoteQuery, the query response is placed in the query\_reply\_aq queue. If an error occurred in the staging, the database listener puts an exception message in the "Exception Queue". The configuration of the application server listener is discussed later. All the queues may or may not be on the same queue table. However, the "Inbound Queue" and "XML Topic Queue" must not be multi-consumer queues. Furthermore, the user is allowed to add multiple sets of inbound and outbound queues in the same queue table.

To create all four queues required for inbound processing on the same queue table, use the following procedure:

```
procedure setup_inbound_queue_system(p_queue_table_name varchar2, 
   p_inbound_queue_name varchar2, 
   p_xmltopic_queue_name varchar2, 
   p_ack_queue varchar2, 
  p_exception_queue varchar2)
```
Example:

```
Sqlplus> execute pkg_queue_management.setup_inbound_queue_system 
('queue_test_table', 
  'another_inbound_aq', 
  'raise_xml_topic',
```

```
 'acknowledgement', 
 'notify_exception');
```
To create the queues on different queue table(s), use the following procedure:

procedure start\_queue(p\_queue\_name varchar2, p\_queue\_table\_name varchar2) Example - to create all the queues in example A above individually, use the following commands:

```
Sqlplus> execute pkg_queue_management.start_queue ('another_inbound_aq', 
'queue test table');
Sqlplus> execute pkg_queue_management.start_queue( 'raise_xml_topic', 
'queue test table');
Sqlplus> execute pkg_queue_management.start_queue ( 'acknowledgement', 
'queue_test_table'); 
Sqlplus> execute pkg queue management.start queue ( 'notify exception',
'queue_test_table');
```
### **Step 3 – Setup Database Listeners**

For each inbound set of queues created above, a database listener should be created in order for the XML to be processed. The following procedure is used to setup the listener:

```
procedure install_queue_listener(p_inbound_queue_name varchar2 , 
   p_xmltopic_queue_name varchar2 , 
   p_ack_queue varchar2 , 
  p_exception_queue varchar2)
```
Example:

```
Sqlplus> execute pkg_queue_management.install_queue_listener ( 
'another_inbound_aq', 'raise_xml_topic', 'acknowledgement', 
'notify_exception');
```
In this case, the client first sends the XML to the 'another inbound aq' queue defined in the first parameter. The database listener reads from this queue and stages the data. If staging is successful, the database listener puts the TransmissionAck message in the 'acknowledgement' queue defined in the third parameter, and stages a message to the application server in the 'raise\_xml\_topic' queue defined in the second parameter. If an error occurred in the staging, the database listener puts an exception message in the notify exception' queue defined in the fourth parameter.

To stop the database listener, execute the following procedure on the "Inbound Queue":

```
Sqlplus> execute 
pkg_queue_management.stop_queue_listener('another_inbound_aq');
```
### **Step 4 – Setup Application Server Listeners**

After the database listener successfully stages the XML, it submits a message to the "XML Topic Queue" for the app server to process. The app server requires a listener/thread to be enabled to process the messages in the "XML Topic Queue". The app server listener is set up through properties. The format of property entry is (*note the difference in glog.integration.oaq vs. glog.oaq.integration*):

```
glog.oaq.integration.{the_topic_queue_name}=1
```
For example, the property entry corresponding to the database listener created in (3) should be:

```
glog.oaq.integration.raise_xml_topic=1
```
The value for the property must be a non-zero integer. The integer value determines the total number of threads for the listener. Since the app server listener is very lightweight, one thread should be enough to process the messages. If user desires to set up the value greater than one, a performance test should be done to determine the effects. To turn off the listener, set the value to "0" or remove the property entry. The property only takes effect during the startup.

#### *Auto Startup of Database Listener via Application Server*

The app server has the ability to start and stop the database listener when it is being started or shut down. This is enabled through the use of the following property:

glog.integration.oaq.controlDbListener=true

When the property is true, the app server will also start the database listener when the app is starting, and will also shut down the database listener when the app server is shutting down.

#### *Backward Compatible Application Server Properties*

Prior to Oracle Transportation Management Release 5.0, the application server listener was started by setting the property glog.integration.oag=true. Please note that this property is deprecated. The suggested property is "glog.oaq.integration.xml\_stage\_aq=1". For backward compatibility, the property "glog.integration.oaq=true" is still supported and correlates to enabling the suggested property "glog.oaq.integration.xml\_stage\_aq=1".

### **Step 5 – Create Outbound Queues**

Clients specify the queue to use for sending outbound XML from Oracle Transportation Management in the External System Manager in the UI. There are two approaches for creating the outbound queue, which is then used in the External System Manager. The first approach is to create the queue using the stored procedure – this enables the client to specify the queue table to be used for the queue. After the queue is created, the external system can then reference the queue. The second approach is to specify the queue in the external system manager without first creating the queue. If the queue does not exist, the Oracle Transportation Management application would create the queue with the queue table defined in the property entry glog.integration.oaq.outbound.queuetable. By default, the queue table is intg\_queue.

Example to create queue from procedure:

Sqlplus> execute pkg\_queue\_management.start\_queue ('outbound\_example\_queue', 'outbound\_queue\_table');

If the queue table is a multi-consumer queue table, the corresponding queue on the table is multiconsumer. At least one subscriber must be created for the queue, otherwise, Oracle Transportation Management will throw an exception during the enqueue process.

The following procedure will add a subscriber to the multi-consumer queue:

```
Sqlplus> Pkq queue util.add subscriber('mutlti_consumer_queue',
subscriber name);
```
### **Step 6 – Other Queue Management Utilities**

To drop a queue:

```
execute pkg queue management.drop queue ('your queue name');
```
To delete all queue entries for a given queue:

execute pkg\_queue\_management.delete\_queue\_entries('your queue\_name'); To remove every entry for all the queues in a given non multi-consumer queue table:

execute pkg\_queue\_management.empty\_queue\_table('queue table name'); To drop all queues in a given table:

execute pkg\_queue\_management.drop\_all\_queues('queue table name'); To drop a queue table as well as the corresponding queues:

execute pkg\_queue\_management.drop\_queue\_table('queue table name'); To stop all database listeners:

execute pkg queue management.stop all queue listeners;

To stop a specific database listener:

execute pkg queue management.stop queue listener('inbound queue'); \*\* The "inbound queue" is the first parameter in install\_queue\_listener

To remove database listeners:

execute pkg\_queue\_management.remove\_all\_queue\_listeners;

To remove a specific database listeners:

execute pkg\_queue\_management.remove\_queue\_listener('inbound queue');

### **Optional Oracle Settings**

The following Oracle parameters can be specified in init.ora or spfile. Refer to Oracle database documentation for additional details on these parameters.

- ag  $tm$  process = 1 (to perform time monitoring on queue messages)
- job queue processes  $= 6$  (to set the number of job queue processes started in an instance)

# **22. Copying Domains**

**Note:** While copying domains, make sure no user accesses the database. You can do this by shutting down the application server.

**Note:** If you want to copy domain1 that needs data from domain2 and you want domain1 to have access to all data in domain2 in the new target database too, you need to make sure you copy domain2 before domain1.

This chapter describes a set of tools to copy domains. Each of them has its limitations and advantages.

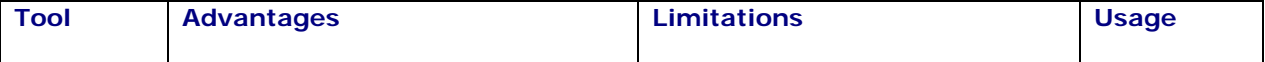

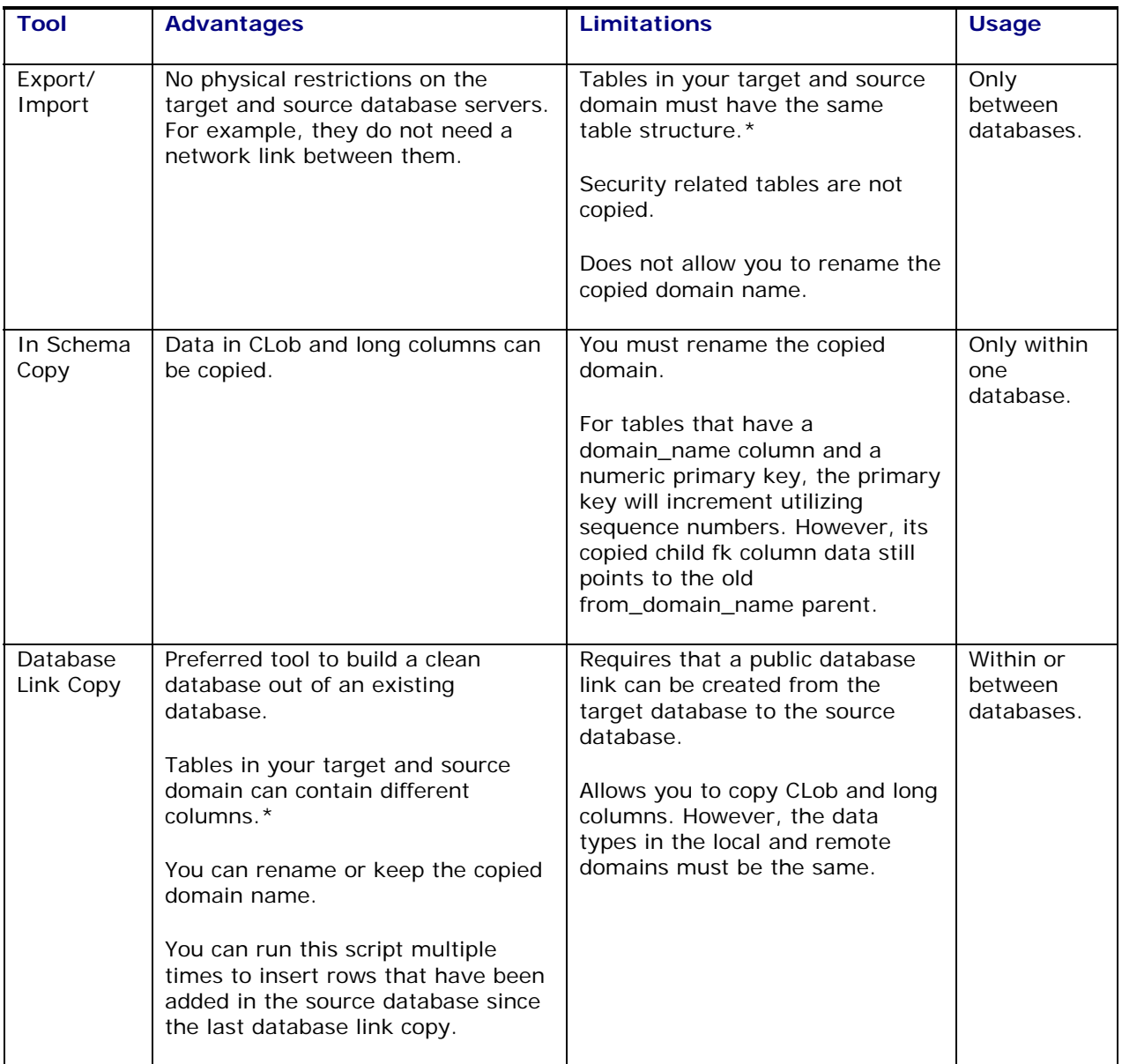

\* Tables might contain different columns if you migrated your source database from an earlier database version and you create your target database with the create\_all script. In this case, your migrated database contains obsolete columns since the migration scripts do not generally drop obsolete columns.

# **Export and Import**

This tool exports and imports domain data, child domain data, and referenced domain data. The tool computes the referenced domains from the domain\_grant\_made table. Furthermore, it copies any table with a domain\_name column. You run the domain import/export with two shell scripts.

**Note:** This tool only works with databases for Oracle Transportation Management version 3.1.1 and later.

**Note:** Only tables that have a domain\_name column can be copied.

**Note:** It is crucial to create the target domain before copying data into it.

**Note:** Do not use this tool to copy domains to a production database you plan to go live on. The other tools are better.

#### *What the Objects do*

This section describes what each object does.

domain\_export.sh

• Calls pkg\_domain\_export

Searches all the grantor domains that grant read or write access of their domain data to the current domain. However, it does not perform the physical check to see if the current domain does actually reference the grantor domain data. The grantor domain does not include the PUBLIC and SERVPROV domains.

Searches for tables with a domain name column.

Generates parameter files for export and import

• Calls the Oracle export tool to export the domain data to a dump file.

domain\_import.sh

• Calls pkg domain export.

Disables some triggers during import.

Disables self-referenced foreign keys during import.

- Calls the Oracle import tool to import the domain data
- Calls pkg\_domain\_export.

Enables the disabled triggers once the import is completed.

Enables the self-referenced foreign keys once the import is completed.

• Calls pkg\_purge and fk\_trouble\_shooter.

pkg\_shipment\_purge and fk\_trouble\_shooter form a backup plan. As mentioned above, PUBLIC and SERVPROV data is not exported. Still, the exported domain might reference PUBLIC or SERVPROV data in the source database leading to foreign key violations. These two packages search for those references and remove them from the target database.

#### *Setup*

Compile the packages.

- 1. Sqlplus> @pkg\_shipment\_purge.sql
- 2. Sqlplus> @create\_pkg\_domain\_export.sql
- 3. Sqlplus> @create\_fk\_trouble\_shooter.sql

#### *Steps to Copy a Domain*

Export from source database.
1. Os prompt> bash domain\_export.sh <oracle\_sid> <userid> <password> *<domainname> <include\_reference\_domain>*

Example: bash domain\_export.sh localdb glogowner glogowner guest yes

The last command line argument, include\_reference\_domain, is either "yes" or "no". When you enter "yes", the script exports the grantor domain data along with the specified domain data. This is the preferred scenario. However, you can encounter other situations where you export multiple domains and you have already imported the grantor domain data into the target database. If this is the case, enter "no" as the last argument to skip the grantor domains.

2. Review domainexp.log for error messages. You can safely ignore Oracle errors and messages marked EXP-00081.

Import into target database.

3. Create target domain in Oracle Transportation Management.

If you do not, you will have problems creating the domain in Oracle Transportation Management afterwards. Even if you do create your target domain in Oracle Transportation Management, you will see a lot of error code –1, which means primary key violation. This is okay. The error messages occur because Oracle Transportation Management creates some table data automatically and the copy then tries to insert the same data.

- 4. Transfer the files domainexp.dmp and domainimp.par to the target database.
- 5. Os prompt> bash domain\_import.sh <*oracle\_sid> <userid> <password>*

#### *Result*

When domain\_import.sh is done, it displays the message "ALL FOREIGN KEYS WERE ENABLED SUCCESSFULLY!" on the console. If it does not, examine the error logs in domainimp.log and violated\_con.log.

- domainimp.log captures all errors during the import.
- violated\_con.log gives you more detailed information about constraints. It summarizes all tables with invalid constraints, as well as parent keys, missing in the target database.

#### *Error Messages*

The most common problem encountered while importing is foreign key violations, where a large number of rows are rejected. This can be frustrating since it takes a lot of time to display the error messages on the console. Foreign key violations might occur if you migrated your source database from an earlier database version and you created your target database with the create\_all script. In this case, your migrated database contains obsolete columns since the migration scripts do not generally drop obsolete columns. To confirm this, search for ORA-00904 error messages in your domainimp.log file.

## **In Schema Copy**

This tool allows you to copy domains within one database. You can copy domains with or without their child domains. Child domains keep their original child domain names; only the parent domain name part is replaced.

#### *What the Objects do*

This tool uses these stored procedures in pkg\_novpd\_domain\_copy:

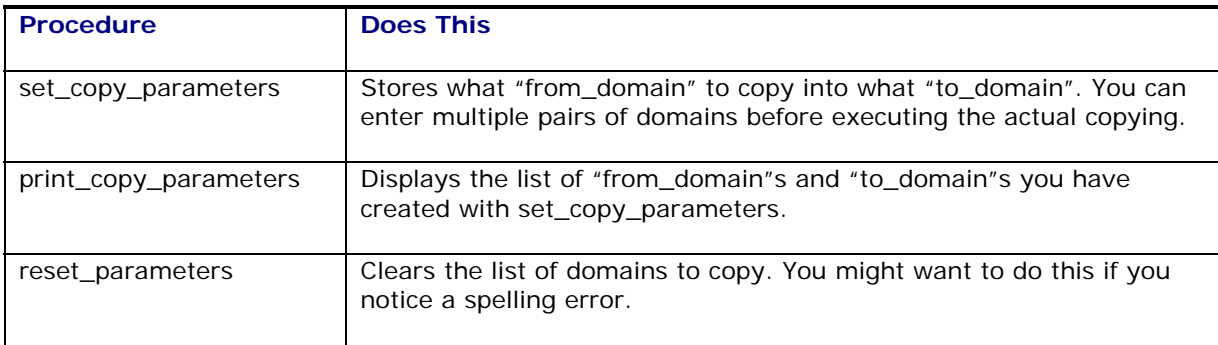

### *Set-up*

Compile the packages.

- 1. Log in as glogowner.
- 2. sqlplus>@create\_pkg\_novpd\_inschema\_copy.sql to compile the package.
- 3. sqlplus>@novpd\_domain\_copy\_script\_builder.sql to generate the domain copy script, novpd\_load.sql. In novpd\_load.sql, there is a procedure for every table. Each procedure is enclosed by "declare" and a "/". You can remove a procedure from the script if you do not want to copy a certain table.

#### *Copy Domains*

1. sqlplus>execute pkg\_novpd\_domain\_copy.set\_copy\_parameters('from\_domain', 'to\_domain', copy child domains, domain info) to set your copy parameters.

**Note:** You need to execute this command for every domain to be copied.

**Note:** You can copy multiple domains with or without renaming them in a single run.

**Note:** If domains depend on each other for data and you want to rename at least one of these domains, you must copy all these domains in a single run. This will allow novpd\_load.sql to keep all dependencies correct. If you do not, some of the data will be rejected due to foreign key violations.

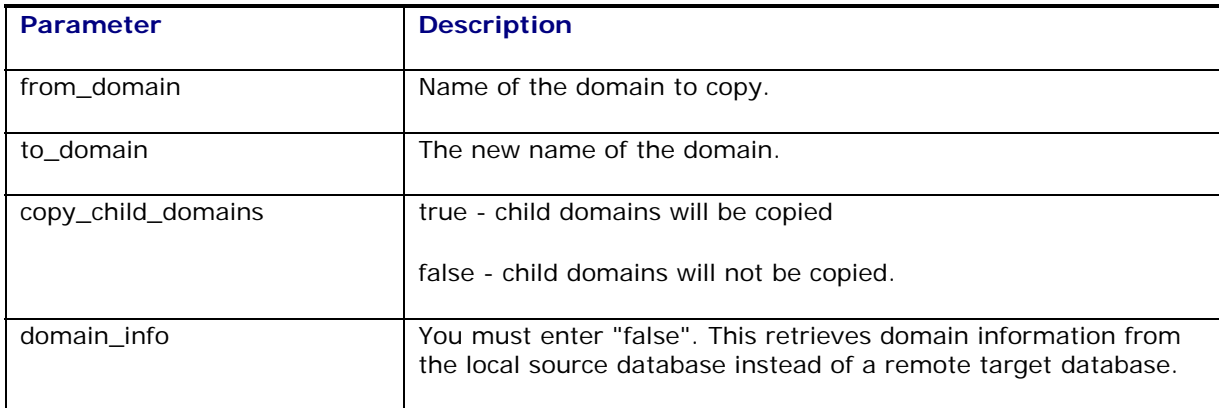

- 2. sqlplus>set serverout on size 1000000.
- 3. sqlplus>execute pkg\_novpd\_domain\_copy.print\_copy\_parameters to display the parameter values entered.
- 4. If you notice that any of your parameters are wrong, you can reset all parameters with execute pkg\_novpd\_domain\_copy.reset\_parameters. If you do execute this statement, you must re-enter all your parameters.
- 5. sqlplus>@novpd\_load.sql to copy all domains you have entered parameters for. There is a log file: inschema\_domain\_copy.log.
- 6. sqlplus>execute domainman.reset\_sequence to reset the Oracle sequence numbers.
- 7. You need to restart Oracle Transportation Management running against the target database to be able to log in to your newly copied domain. The restart allows Oracle Transportation Management to refresh its caches.

#### *Result of In Schema Copy*

After novpd\_load.sql has finished it displays the number of data rows that were copied and rejected.

## **Database Link Copy**

This is the preferred tool to build a clean database out of an existing database.

Database Link Copy requires the packages pkg\_novpd\_domain\_copy that depends on pkg\_domain\_export. It copies tables with the domain\_name column as well as the security tables.

The total number of rows copied or rejected is written in the database\_link\_domain\_copy.log file. If an exception happens, the exception code as well as the primary key is also written to the log file. Furthermore, if the exception is a foreign key violation, the log will include the foreign key.

#### *Create Link from Target to Source Database*

- 1. Log in to the **target** database with a DBA level account. You must then navigate to the /glog/oracle/script8/ directory.
- 2. sqlplus>alter system set global\_names=false
- 3. sqlplus>create public database link "loader.oracle.com" connect to "username\_in\_source\_database" identified by " password\_in\_source\_database" using 'source\_database'

Example: create public database link "loader.oracle.com" connect to "glogowner" identified by "glogowner" using 'hera35'

Use exact double or single quotes as shown above.

Later, if you need to change the database link to point to a different database, you must first drop the database link (drop public database link loader.oracle.com ) and then recreate it.

4. Sqlplus>select count(1) from [shipment@loader.oracle.com](mailto:shipment@loader.oracle.com) to confirm that the database link is active.

#### *Generate Script*

- 1. Sqlplus>connect glogowner/password@targetdb
- 2. Sqlplus>@create\_pkg\_novpd\_inschema\_copy.sql
- 3. Sqlplus>@database\_link\_domain\_copy\_script\_builder.sql to generate the link\_load.sql script. link\_load.sql contains a stored procedure for every table it will copy. Each procedure is enclosed by "declare" and a "/".

**Note:** You can remove a procedure from the link\_load.sql script if you do not want to copy a certain table. Note that once you remove a procedure for a table, its child tables are rejected.

**Note:** Like novpd\_load.sql, link\_load.sql only contains a stored procedure for tables that the two databases have in common. Furthermore, only data in columns that appear in both the target and source database will be copied. This allows you to copy domains between databases of different releases.

**Note:** You may encounter some problems

1. When uncopied columns are required and have no default values or triggers.

2. When the same column in both target and source database has different data types such as CLOB and LONG.

3. When data records in your domain point to records in a domain that do not exist in the target domain. You will see error 2291 in your log file (foreign key violation). 4. When the sequence number of your source database is higher than your target database. If any of the records in your copied domain refers to a table with only a

sequence number as primary key, the referring record will be rejected.

#### *Copy Domains*

**Note:** During the domain copy, only one commit per table and domain is executed. If you want to copy a large amount of data, be sure to allocate enough rollback tablespace and segments.

1. sqlplus>execute pkg\_novpd\_domain\_copy.set\_copy\_parameters('from\_domain', 'to\_domain', copy\_child\_domains, domain\_info) to set your copy parameters.

**Note:** You need to execute this command for every domain to be copied.

**Note:** You can copy multiple domains with or without renaming them in a single run.

**Note:** If domains depend on each other for data and you want to rename at least one of these domains, you must copy all these domains in a single run. This will allow link\_load.sql to keep all dependencies correct. If you do not, some of the data will be rejected due to foreign key violations.

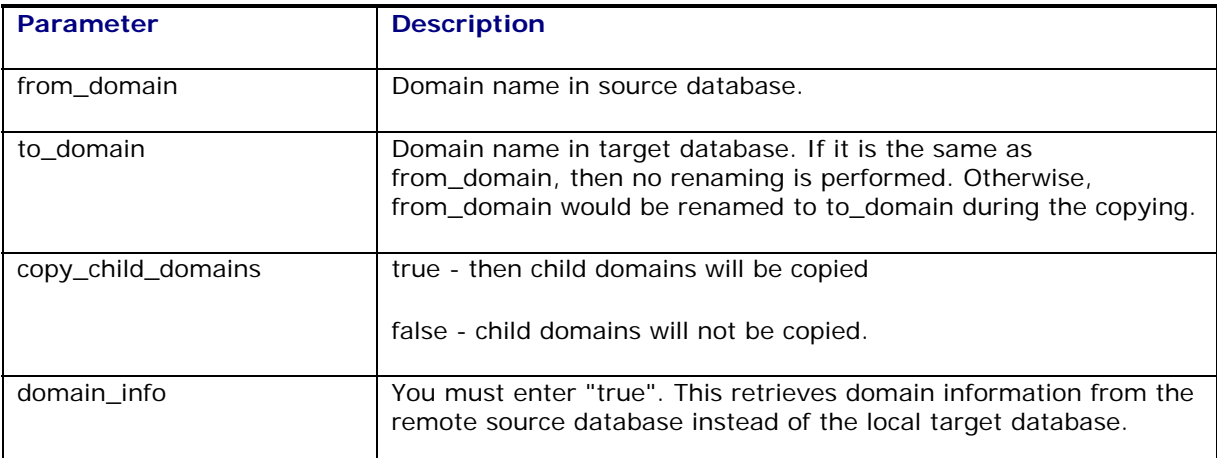

- 2. sqlplus>set serverout on size 1000000.
- 3. sqlplus>execute pkg\_novpd\_domain\_copy.print\_copy\_parameters to display the parameter values entered.
- 4. If you notice that any of your parameters are wrong, you can reset all parameters with execute pkg\_novpd\_domain\_copy.reset\_parameters. If you do execute this statement, you must re-enter all your parameters.
- 5. sqlplus>@link\_load.sql to copy all domains you have entered parameters for. There is a log file: database\_link\_domain\_copy.log
- 6. sqlplus>execute domainman.reset\_sequence to reset the Oracle sequence numbers.
- 7. You need to restart Oracle Transportation Management running against the target database to be able to log in to your newly copied domain. The restart allows Oracle Transportation Management to refresh its caches.

#### *Difference Between Domains*

You can find the difference between two domains and list the primary keys.

- 1. Sqlplus>set serverout on size 1000000
- 2. sqlplus>execute pkg\_domain\_export.diff\_remote(*remote\_domain, local\_domain*)

**Note:** Differences here, most likely depends on static data missing, in your target database, in a domain like PUBLIC. Also, you might have missed to copy dependant domains in one session.

3. sqlplus>execute pkg\_domain\_export.diff\_table\_remote(*remote\_domain, local\_domain*)

#### *Rerun database link copy*

As long as the target database schema has not changed, you can run the link\_load.sql script again and again to insert rows that have been added to the source database since the last database link copy. This is also useful to keep PUBLIC domains in two databases synchronized. Note that this does not update existing rows in the target database

**Note:** If the target database schema has changed, you need to run the database\_link\_domain\_copy\_script\_builder.sql script again to create an updated link\_load.sql script.

## **23. Deleting Domains**

This chapter describes the steps to delete domains in Oracle Transportation Management.

- 1. Shut down the Oracle Transportation Management application. This includes WebLogic, Tomcat, Apache, etc.
- 2. Log in directly to the database using a database management utility such as SQLPLUS. Log into the database as glogowner.
- 3. Delete a single domain. Enter the following command at the SQLPLUS prompt:

Exec domainman.delete domain('DOMAIN');

**Note:** Substitute the domain name that you want to delete for DOMAIN. Since this does a cascade delete, this may take a significant amount of time. If there is any data crossreferenced between domains, the data referenced will not be deleted. For example, if Shipments in DomainA reference rates in DomainB, and you delete DomainB, rates in DomainB referenced by shipments in DomainA can not be deleted.

4. Delete mutiple domains. Enter the following commands at the SQLPLUS prompt:

Exec domainman.mark\_domain\_for\_delete ('DOMAIN', including sub domains);

**Note:** Substitute the domain name that you want to delete for DOMAIN. Including\_sub\_domains equals "true" or "false". If it is "true", then the child domains are also marked for deleted. Otherwise, the child domains are not included for deletion. This procedure should be called for each domain to be deleted. Every time the procedure is called, the domain and its child domains are cached in memory. If you make a mistake, you have to log out the session and re-log in.

Exec domainman.delete\_marked\_domains;

**Note**: This procedure iterates through all the domains and child domains marked in the previous step. It deletes one table at a time for the domains and their children. It yields better performance. Futhermore, it can delete cross-referenced data within domains in this transaction.

5. Delete non-existent domain data. Enter the following commands at the SQLPLUS prompt: Set serverout on size 1000000 Exec domainman.report\_unreferenced\_domains;

**Note:** This procedure reports all the non-existent domains table by table. The non-existent domains are the ones which are not in domain table. They could be from a bug from previous delete domain procedure or the result from loading a CSV. After reviewing the report generated from the previous step, you can call the next procedure to delete the data in all the tables for the non-existent domains.

Exec domainman.delete unreferenced domains;

## **24. Reference A: DB.XML Transaction Codes**

When importing db.xml with any of the methods described in this document, there are three transaction codes currently available:

- I Insert Mode: Only inserts are performed. If the data already exists in the database, you will get primary key errors.
- IU Insert/Update Mode: Attempts to insert data. If a primary key violation occurs, it updates the data. No delete statements are generated.
- RC Replace Children Mode: Deletes all child data corresponding to the top level parent, updates the top level parent, and reinserts the child data. This mode allows for a complete replacement of a data object.

CSVUtil 5.5 supports a "replace children" (rc) command when processing multi-table CSV files. The rc command will recursively delete all child records and re-insert them from the CSV file. This is useful when you want to completely replace the rows that comprise a complex multi-table business object.

The "C." table sets are used to determine the hierarchical parent/child relationships.

For example:

TABLE\_SET\_DETAIL TABLE\_SET,TABLE\_NAME C.GEO\_HIERARCHY,GEO\_HIERARCHY\_DETAIL C.GEO\_HIERARCHY\_DETAIL,HNAME\_COMPONENT

The C.GEO\_HIERARCHY table set indicates that the GEO\_HIERARCHY\_DETAIL table is a child of geo\_hierarchy.

The C.GEO\_HIERARCHY\_DETAIL table set indicates that the HNAME\_COMPONENT table is a child of geo\_hierarchy\_detail.

Examples:

If you submit the following multi-table CSV file with the "rc" command, all rows in the GEO\_HIERARCHY\_DETAIL table relating to the GUEST.COUNTRY hierarchy would be deleted (since there are none to replace those records in the CSV file).

```
$HEADER 
GEO_HIERARCHY_DETAIL 
GEO_HIERARCHY_GID,HNAME_COMPONENT_GID,HLEVEL,DOMAIN_NAME,INSERT_USER,INSER
T_DATE, UPDATE_USER, UPDATE_DATE
GEO_HIERARCHY 
GEO_HIERARCHY_GID,GEO_HIERARCHY_XID,RANK,COUNTRY_CODE3_GID,DOMAIN_NAME,INS
ERT_USER, INSERT_DATE, UPDATE_USER, UPDATE_DATE
EXEC SOL ALTER SESSION SET NLS DATE FORMAT = 'YYYY-MM-DD HH24:MI:SS..'
$BODY 
GEO_HIERARCHY 
"GUEST.COUNTRY","COUNTRY",10,,"GUEST","DBA.ADMIN",2001-08-30 
11:01:56.0,"DBA.ADMIN",2005-10-26 14:44:50.0
```
If you submit the following multi-table CSV file with the "rc" command, there will be two records in the geo hierarchy detail table relating to the GUEST.COUNTRY hierarchy, regardless of how many rows were there previously.

**SHEADER** GEO\_HIERARCHY\_DETAIL

GEO\_HIERARCHY\_GID,HNAME\_COMPONENT\_GID,HLEVEL,DOMAIN\_NAME,INSERT\_USER,INSER T\_DATE,UPDATE\_USER,UPDATE\_DATE GEO\_HIERARCHY GEO\_HIERARCHY\_GID, GEO\_HIERARCHY\_XID,RANK, COUNTRY\_CODE3\_GID, DOMAIN\_NAME, INS ERT\_USER, INSERT\_DATE, UPDATE\_USER, UPDATE\_DATE EXEC SQL ALTER SESSION SET NLS\_DATE\_FORMAT = 'YYYY-MM-DD HH24:MI:SS..' \$BODY GEO\_HIERARCHY "COUNTRY","COUNTRY",10,,"PUBLIC","DBA.ADMIN",2001-08-30 11:01:56.0,"DBA.ADMIN",2005-10-26 14:38:33.0 GEO\_HIERARCHY\_DETAIL "COUNTRY","COUNTRY\_CODE3",1,"PUBLIC","DBA.ADMIN",2001-08-30 11:01:56.0,, GEO\_HIERARCHY\_DETAIL "COUNTRY","CITY",2,"PUBLIC","DBA.ADMIN",2001-08-30 11:01:56.0,,

Sample command line:

 java glog.database.admin.CSVUtil -command rc -connectionId localdb dataDir . -dataFileName geo hierarchy.csv

In version 5.5 and later, the "rc" command is available after you upload a CSV file via the integration manager.

# **25. Reference B: Specifying Complex Queries**

This section shows the SQL query corresponding to the predefined rate\_geo database object.

## **Example of a Complex Query**

Use this example to build your own complex queries when no predefined database object exists for the data you want to export.

```
select rate_geo.*, \
  cursor (select rate_geo_stops.* from rate_geo_stops where 
  rate_geo_stops.rate_geo_gid = rate_geo.rate_geo_gid) as rate_geo_stops, 
   \setminuscursor (select rate_geo_accessorial.* from rate_geo_accessorial where 
  rate geo accessorial.rate geo gid = rate geo.rate geo gid) as
  rate_geo_accessorial, \ 
  cursor (select rg_special_service.* from rg_special_service where 
  rg_special_service.rate_geo_gid = rate_geo.rate_geo_gid) as 
  rg_special_service, \ 
  cursor (select rg_special_service_accessorial.* from 
  rg_special_service_accessorial where 
  rg_special_service_accessorial.rate_geo_gid = rate_geo.rate_geo_gid) as 
  rg_special_service_accessorial, \ 
  cursor (select rate_geo_cost_group.*, \ 
         cursor (select rate_geo_cost.*,
         cursor (select rate_geo_cost_weight_break.* \ 
         from rate geo cost weight break
         where rate_geo_cost_weight_break.rate_geo_cost_seq = 
         rate_geo_cost.rate_geo_cost_seq and 
         rate_geo_cost_weight_break.rate_geo_cost_group_gid = 
         rate_geo_cost.rate_geo_cost_group_gid) as 
         rate_geo_cost_weight_break \ 
  from rate geo cost \setminuswhere rate_geo_cost.rate_geo_cost_group_gid = 
  rate_geo_cost_group.rate_geo_cost_group_gid ) as rate_geo_cost \ 
  from rate_geo_cost_group \ 
  where rate_geo.rate_geo_gid = rate_geo_cost_group.rate_geo_gid) as 
  rate_geo_cost_group \ 
from rate_geo "
```
The main thing to notice is the use of nested cursors to specify a hierarchical query.

## **26. Reference C: CSVUtil Response Messages**

At the completion of processing the command, CSVUtil responds in the form of an XML message. The XML message may contain the following elements:

- Information passed in as input parameters such as the Command, DataDir, and DataFileName
- Information about the contents of the input file such as the TableName and ColumnList
- An Error element identifying the error that was detected.
- Statistics on the success of the message as follows:

ProcessCount – The number of rows that were successfully processed

ErrorCount – The number of rows where an error was detected

Skipcount – The number of rows that were skipped because of duplicate or missing keys. This is only valid when using the ii command which suppresses unique key constraint violations when inserting data, or the uu and dd commands which suppress "no data found" constraint violations when updating/deleting data.

## **Response Messages with No Errors**

Here is an example of a response indicating no errors. In this case, three data rows (based on the ProcessCount element) of the weight\_break.csv file were successfully inserted.

```
<CSVUtil> 
<Command>i</Command> 
<DataDir>.\</DataDir> 
<DataFileName>weight_break.csv</DataFileName> 
<ProcessCSV> 
<TableName>WEIGHT_BREAK</TableName> 
<ColumnList>WEIGHT_BREAK_GID,WEIGHT_BREAK_XID,WEIGHT_BREAK_PROFILE_GID,WEI
GHT_BREAK_MAX,WEIGHT_BREAK_MAX_UOM_CODE,WEIGHT_BREAK_MAX_BASE,DOMAIN_NAME<
/ColumnList> 
<ProcessCount>3</ProcessCount> 
<ErrorCount>0</ErrorCount> 
<SkipCount>0</SkipCount> 
</ProcessCSV> 
</CSVUtil>
```
The following is an example of the response message typically received when exporting data using the xcsv command.

```
<CSVUtil> 
<Command>xcsv</Command> 
<DataDir>.\</DataDir> 
<DataFileName>weight_break.csv</DataFileName> 
<Write> 
<TableName>WEIGHT_BREAK</TableName> 
</Write> 
</CSVUtil>
```
### **Error Messages**

After processing a command, CSVUtil displays a response in the form of an XML message (see page [9-](#page-58-0) [1\)](#page-58-0). When an error is detected in the processing, the XML message will contain an Error element with the details. The Error XML element indicates the table name, indicates the type of error detected, and lists the data (or row in file) that was being processed when the error occurred.

Below is the error message that Oracle Transportation Management displayed in the procedure (see page [10-1\)](#page-62-0). The TableName element indicates the table being processed, the Exception element provides the error message, and the Data element indicates the row being processed. In this case, it indicates that the JUNK table does not exist in the database.

```
<Error> 
<TableName>JUNK</TableName> 
<Exception>ORA-00942: table or view does not exist 
</Exception> 
<Data>"Data1","Data2","Data3"</Data> 
</Error>
```
#### *Import*

This topic describes some common error messages while importing. For each error, there is an explanation of when the message occurs and the action needed to correct the error.

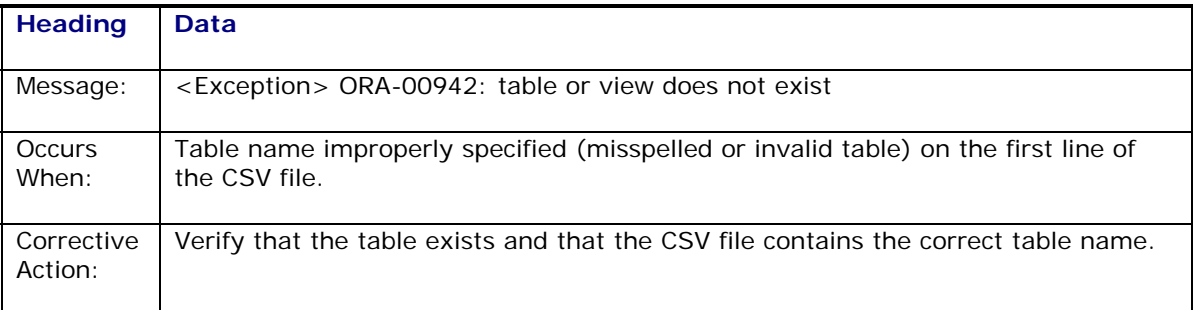

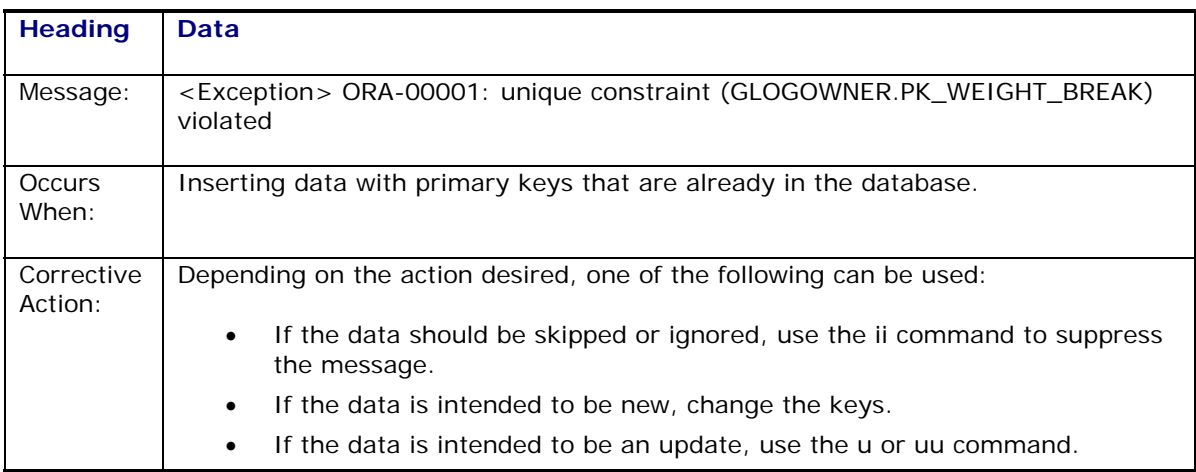

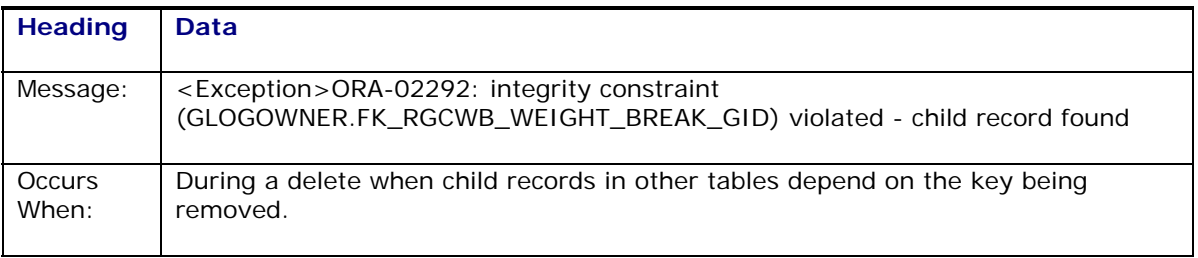

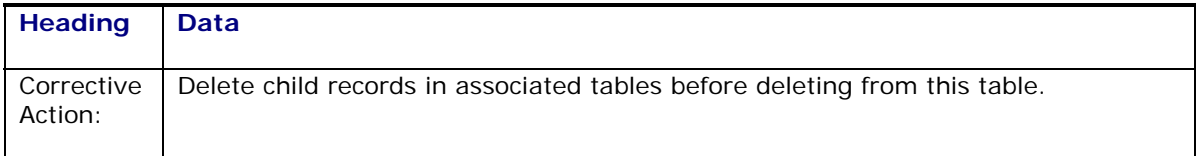

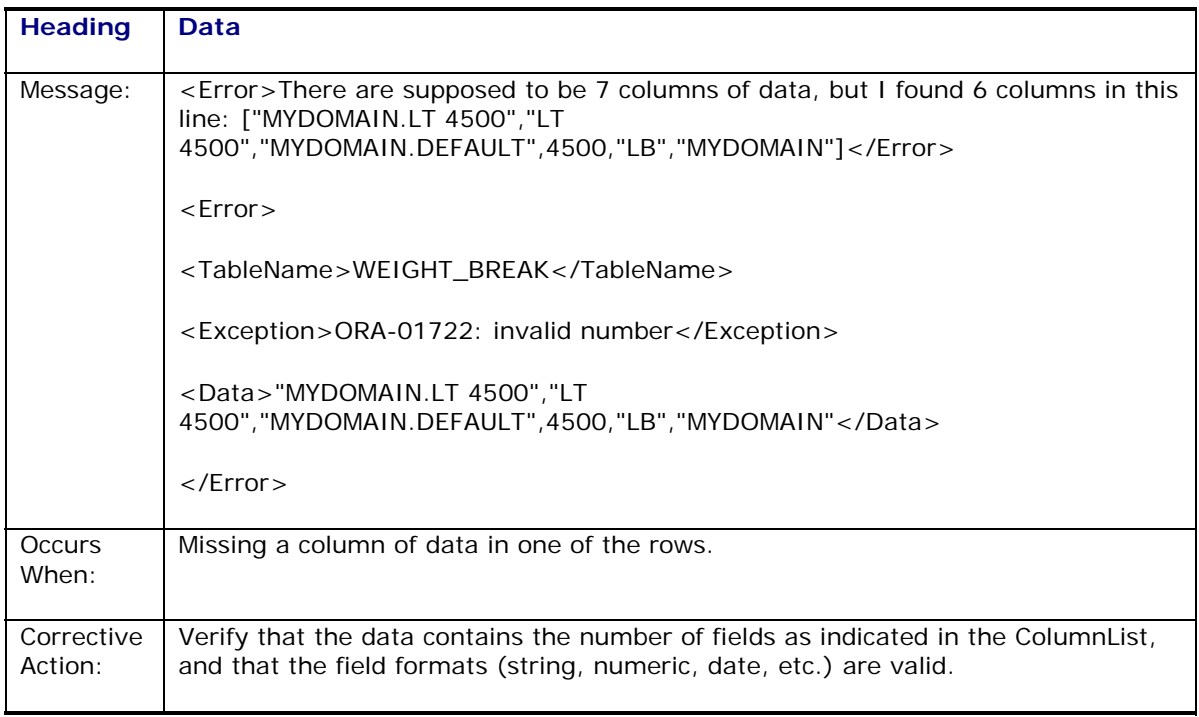

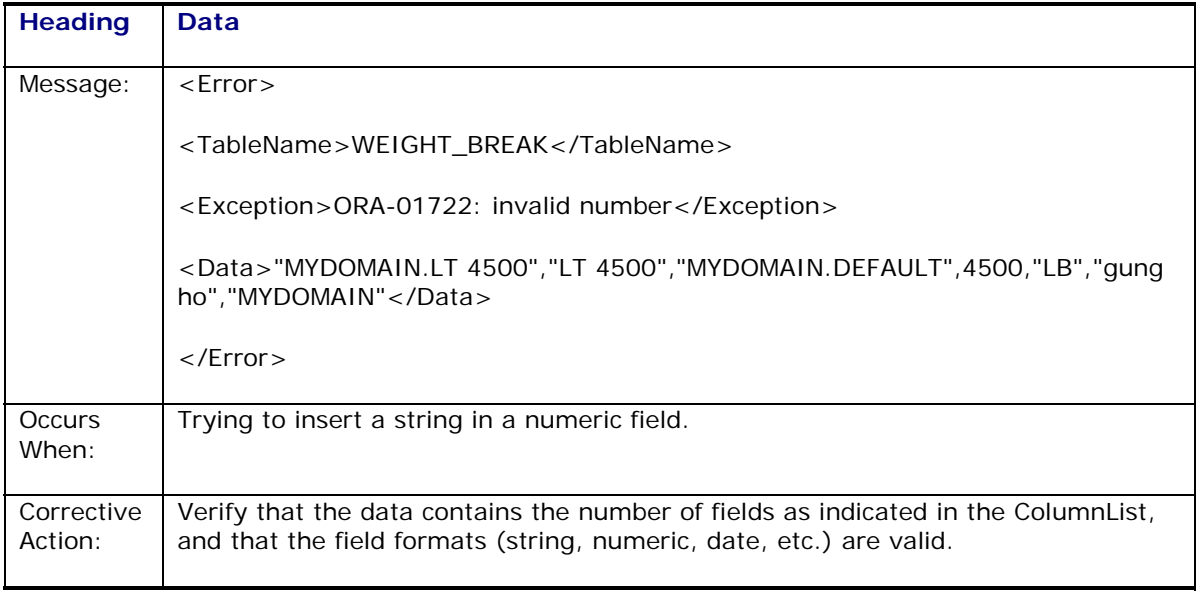

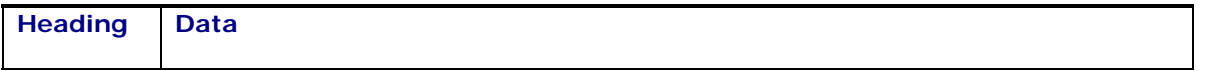

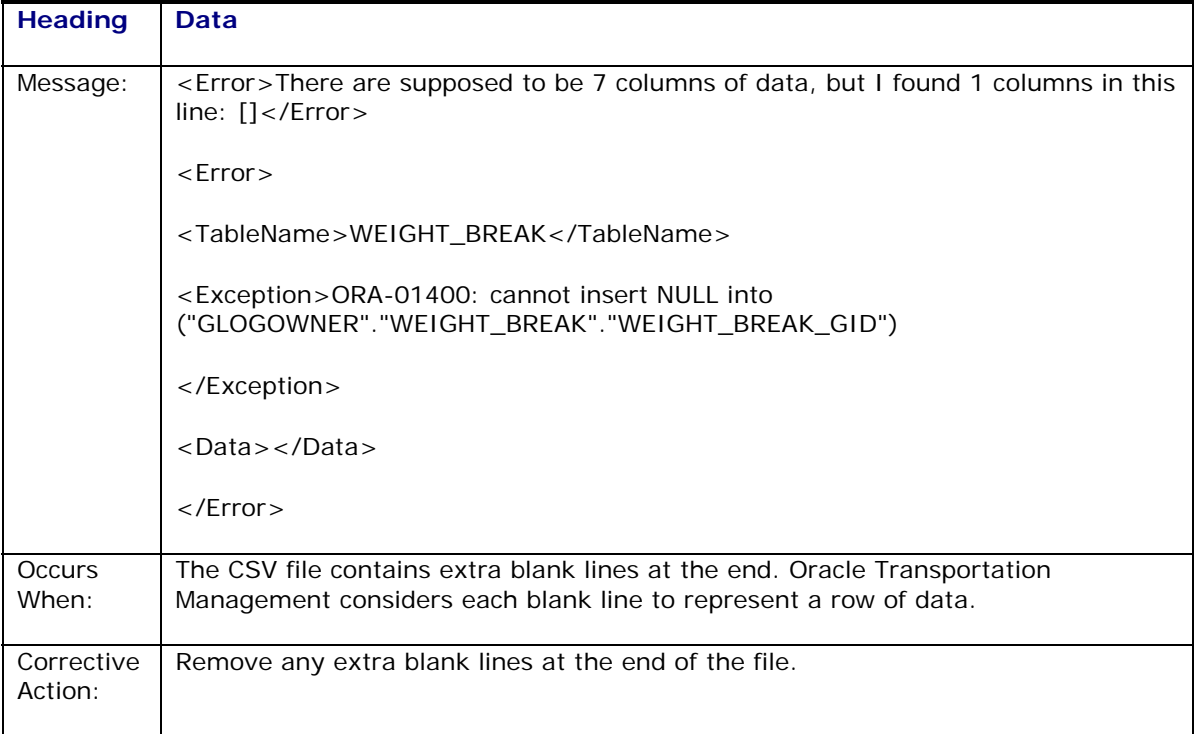

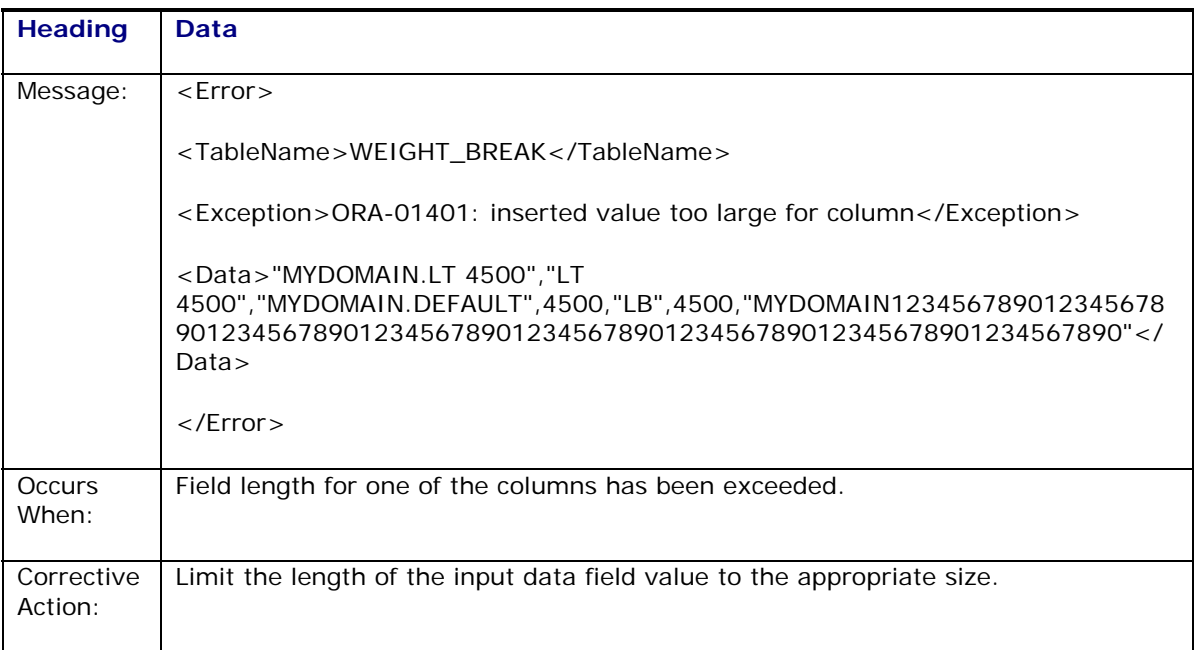

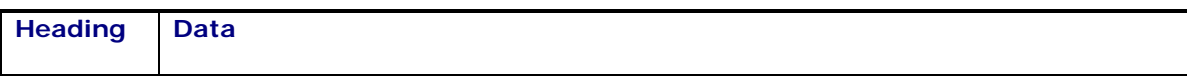

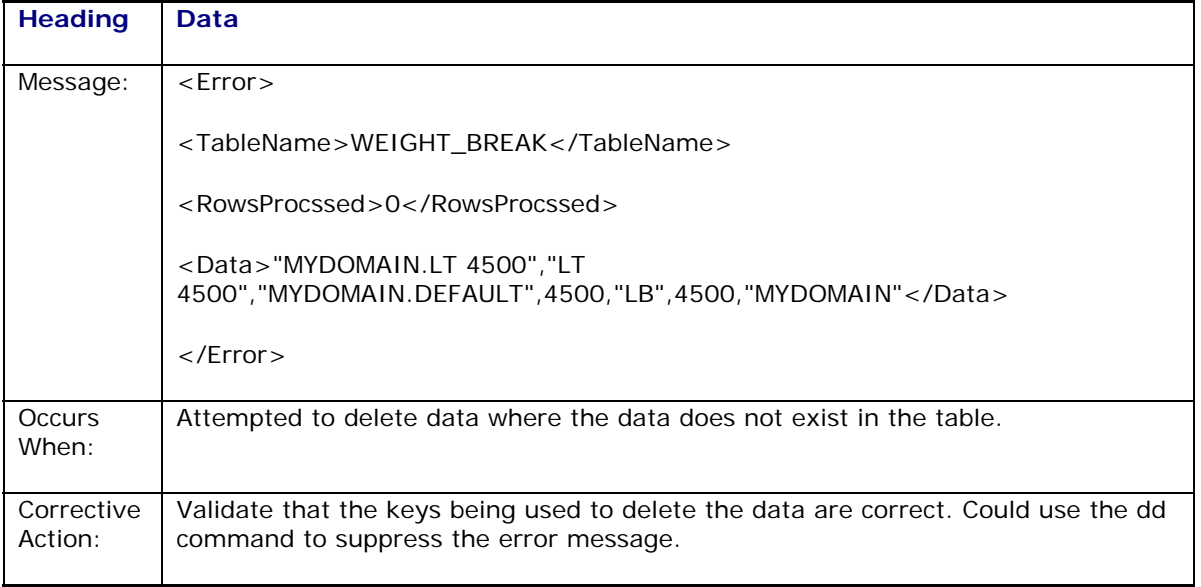

## *Export*

This topic describes some common error messages while exporting. For each error there is an explanation of when the message occurs and the action needed to correct the error.

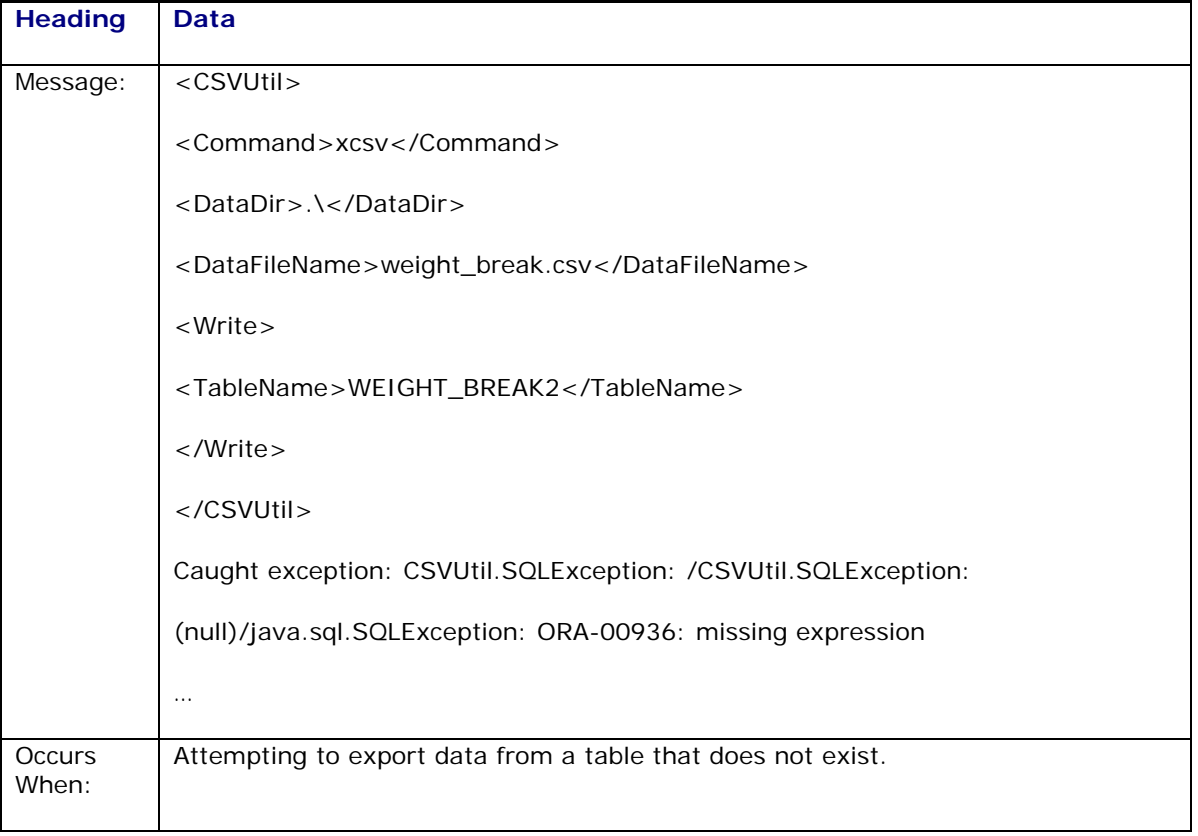

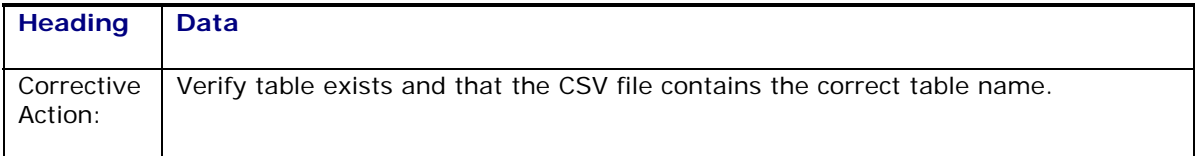